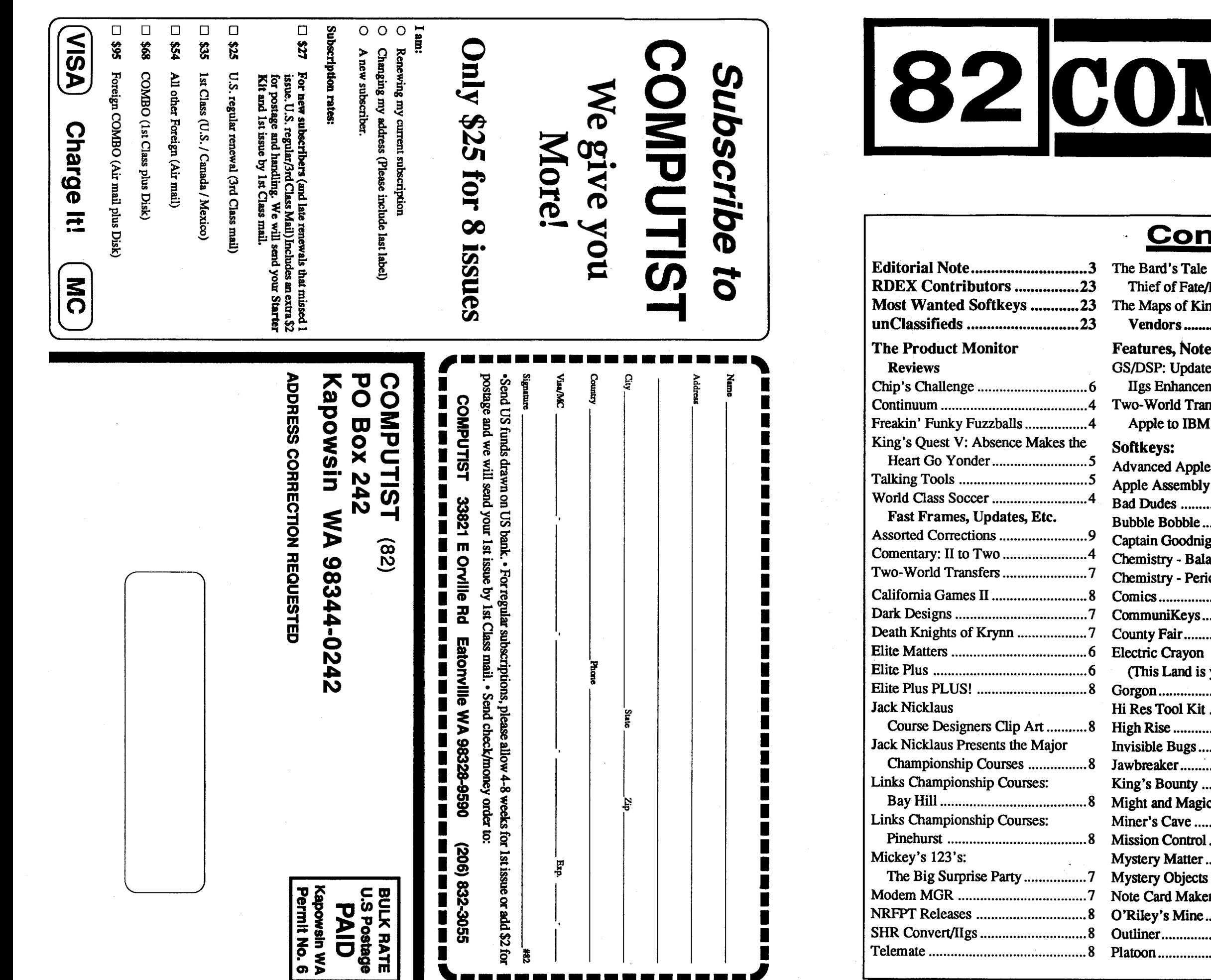

 $\bar{z}$ 

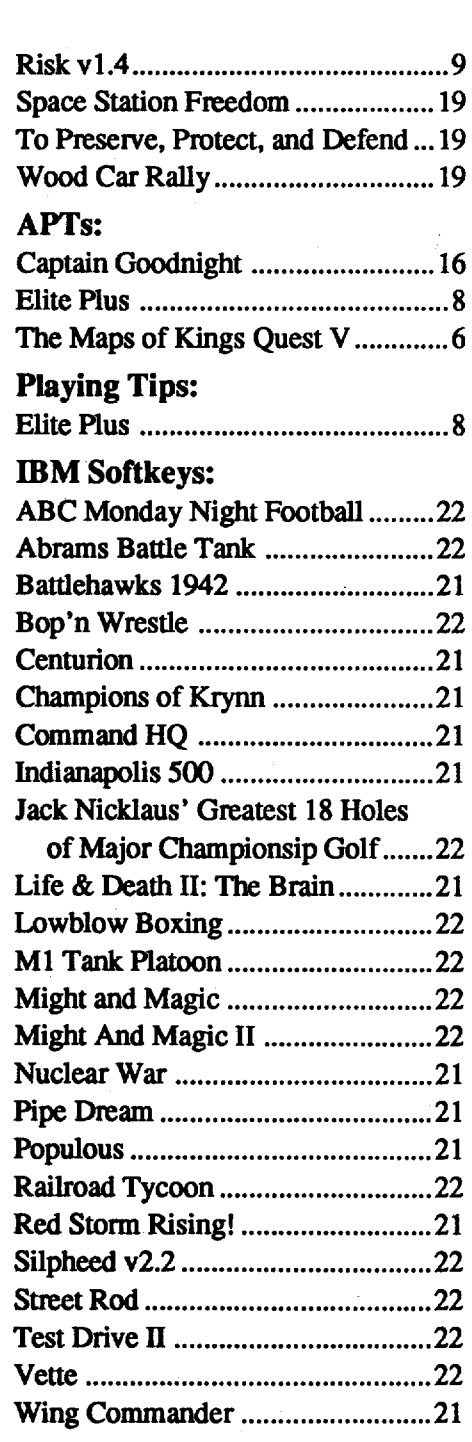

u.s. \$3.75

Electric Crayon (This Land is

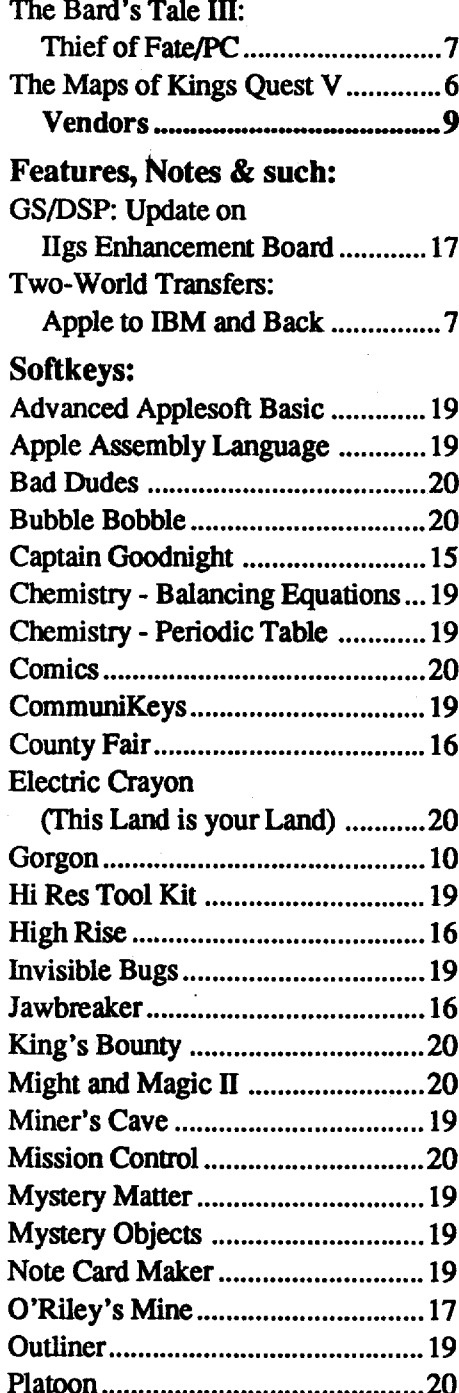

Canada &. Mexico \$7

### Contents

Vendors

..

,

# **OMPUTIST**

Commands which a reader is required to perform are set apart by being inboldface and on a separate line. The return key must be pressed at the end of every such command unless otherwise specified. Control characters are preceeded by "ctrl". An example of both is: 6etrl P

Type 6. Next, place one finger on the ctrl key and then press P. Don't forget to press the return key.

Other special combination keypresses include ctrl reset and open-apple drl reset. In the former, press and hold down the ctrl key then press the reset key. In the latter, press and hold down both ctrl and open-apple then press reset.

Softkey is a term which we coined to describe aprocedure thatremoves, or atleastcircurnvents, any copy-protection on a particular disk. Once a softkey procedure has been performed, the resulting backup copy can usually be copied by the normal copy programs (for example: COPYA, on the DOS 3.3 System Master disk).

#### Readers Data EXchange

#### **COMPUTIST** 33821 East Orville Road Eatonville, WA 98328-9590 (206) 832·3055

*New COMPUTIST readers using Apple IIs are advised to read this page carefully to avoidfrustration when attempting tofollow a softkey or entering the programs printed in this issue.*

### What is a softkey, anyway?

• Unsolicited material (manuscripts, letters to the editor, softkeys, A.P.T.s, playing tips, questions, etc.) are assumed to be submitted as letters-to-the-RDEX-editor for publication with all and exclusive rights belonging to COMPUTIST.

U.S. .................. \$24 Canada/Mexico .. \$34 U.S. 1st Class .. \$34 Other Foreign ..... \$54

#### Commands and control keys

COMPUTIST is published by SoftKey Publishing. Address all inquiries to:

• COMPUTIST does NOf purchase editorial material. The entire editorial content consists of information submitted to COMPUTIST for publication in the shared interests of all COMPUTISTs.

*We are not responsible for missing issues 90 days after mailing date. If you do not receivean issueat* t~ *USU/ll time eachmonth, please call or write.*

Apple® is a trademark of Apple Computers. IBM® is the IBM

• Entire contents copyright 1990 by SoftKey Publishing. Allrightsreserved.Copyingdone for other than personal or internal reference (without express written permission from the publisher) is prohibited.

•The SoftKeyPublishing assumesno liability or responsibility for the products advertised in this newsletter. Although we are uswilly pretty much in agreement. any opinions expressed by the authors are not necessarily those of COMPUTIST magazine or SoftKey Publishing.

SUBSCRIPTIONS: Rates (for 8 issues):

• Subscriptions are sold by number of issues and not by month or year. An 8 issue subscription means that you will recieve 8 issues before you need to renew. It's when you will receive each issue that we're a little erratic about

> MarcBatchelor, 6025 Coker St., Cocoa, FL32927 Rich Etarip, 824 William Charles Ct. #2, Green Bay. WI 54304-4018

#### **The BBS**

• Domestic Dealerrates: Call (206) 832-3055 for more information.

- Don't include hardcopy (printout) unless: a. You are writing about a bug or other printing
- error.
- b. You are writing to ask for help.
- c. You are answering another readers help request
- d. You are writing about your subscription or sending an order for back issues or software.

• Change Of Address: Let the U.S. Postal Serviceknow that you are moving. Tell them that you want your mail forwarded. If your issue does not come to you in an envelope then you have a regular subscription and you must tell the USPS to forward your third class mail. Notify us assoon as you know your new address. When we receive your notice of change of address, we will send you an acknowledgement card.Ifyou do notreceive the acknowledgement card after 2 weeks, send another notice or call us direct

*Issuesmisseddue tonon-receiptofchange of address may be acquired at the regular bock issue rate.*

Checksums are 4-digit hexadecimal numbers which tell if you typed a program correctly and helpyou locate any errors.There are two types of checksums: one created by the CHECKBIN program (for machine language programs) and the other created by the CHECKSOFT program (for BASIC programs). Both are on the "Starter Kit".

#### How to get mail

If your checksums do not match the published checksums then the line where the first checksum differs is incorrect.

> If you are interested in receiving mail from other readers, be sure that we have a current address. If you use a pen name and want to receive mail. we need to have your address. Our readers privacy is important, so we will notprint your address unless you specifically say too.

#### How to write to RDEX authors

.....It is not an infringement for the owner of a copy of a computer program to make or authorize the making of another copy or adaptation of that computer program provided:

1) that such a new copy or adaptation is created as an essential step in the utilization of the computer program in conjunction with a machine and that it is used in no other manner, or

When writing to one of the RDEX authors. Write your letter and seal it in an envelope. Put your return address. the authors name (as it appears in RDEX) and *the correct postage* on the envelope. Put this envelope into another and send it to RDEX. We will put the correct address on your letter andmail it for you. Check to the right of the authors name to see if the author is writing from a foreign country and include the proper postage.

"Assembler". Most of the source code in older issues is in S-C Assembler format. If you use a different assembler. you will have to translate portions of the source code into something'your assembler will understand.

sending source code files, and you are not using the S-C Assembler, send them as normal text files.

#### Writing to get help

When writing to request help, be sure to include ALL relevent information. The more information you include, the easier it is to find a solution. There's an old saying that goes "A properly framed question includes 90% of the answer".

#### Help Line

These readers have volunteered their time to help you. Please call only within the given time frames (corrected for your time zone). No collect calls. (You can write anytimel)

Jack Nissel (Disk Protection. 7-lOPM EST) (215) 365-8160

#### (Bulletin Board System)

.<br>/ Whenever possible, send everything on Apple fonnat (5.25" - DOS/ProDOS or 3.5" - Pro-DOS) or IBM format (3.5") disks. Other formats are acceptable but there may be some delay as we look for someone to translate it for us. (If you use *a* 5.25" *disk, when we print your letter,we will return your disk with the current library disk copiedonto it.)* Use whatevertext editor you like, but tell us which one. Put a label on the disk with your name (or pseudonym) and address (if you want to receive mail). Don't reformat any programs or include them in the text of your letter. Send Applesoft programs as normal Applesoft files and machine language programs as normal binary files. We have programs to convert them to the proper fonnat for printing. If you are

Dave Goforth is the sysop for the Computist BBS. The number is: (206) 581-9292. If you already have a User ID# and password. sign-on using the User ID#. If you are a new user, it may take a day or so to validate your new ID# and password.

The Starter Kit contains most of the programs that you need to "Get started". In addition. we recommend that you acquire the following:

- Applesoft program editor such as "Global Program Line Editor (GPLE)".

#### When to include a printed letter

Laser 128: Your ROM includes a forced jump to the monitor. Press ctrl return reset.

Bugs, requests for help and answers to requests for help are bumped to the head of the line and go in the very next issue. All other letters are printed in the order that we receive them.

Apple  $II_+,$  //e, compatibles: 1) Place an Integer BASIC ROM card in one of the Apple slots. 2) Use anon-maskable interrupt(NMI) card such as Replay or Wildcard

> Any exact copies prepared in accordance with the provisions of this section may be leased, sold, or otherwise transferred, along with the copy from which such copies were prepared, only as part of the lease, sale, or other transfer of all rights in the program. Adaptations so prepared may be transferred only with the authorization of the copyright owner."

-Apple II Reference Manual (or IIe, IIc, etc.) ·DOS 3.3 & ProDOS manual

-Beneath Apple DOS & Beneath Apple Pro-DOS, by Don Worth and Pieter Lechner, from Quality Software

BASIC programs are printed in a fonnat that is designed to minimize errors for readers who key in these programs. If you type:

> *Our editorialpolicy isthat we doNOT condone software piracy, butwe* do *believe that users are entitled to boclalp commercial disks they have purchased. In addition to* t~ *security* of *a baclalp disk, the removal* of*copy-protection gives the userthe option* of*modifying programs to meet his or her needs. Furthermore, the copyright laws guarantee your right to such a DEPROTECfED boclalp copy:*

# **to an unlocked backup copy You have a LEGAL RIGHT**

### **of your commercial software.**

#### Computing checksums

Hexdumps are the shortest and easiest format to type in. You must frrst enter the monitor: CALL·151

CHECKSOFT instructions: Install Checksoft (BRUN CHECKSOFT) then LOAD your program. Press & to get the checksums. Correct the program line where the checksums first differ.

CHECKBIN instructions: Enter the monitor (CALL-151), install Checkbin at some out of the way place (BRUN CHECKBIN, A\$6000), and then LOAD your program. Get the checksums by typing the Starting address, a period and the Ending address of the file followed by a ctrl Y . SSSS.EEEE ctrl Y

United States Code title 17, §117

Correct the lines where the checksums differ.

2) that such new copy or adaptation is for archival purposes only and that all archival copies are destroyed in the event that continued possession of the computer program should cease to be rightful.

#### Writing to the RDEX editor

RDEX (are-decks) stands for: Reader's Data EXchange. We print what you write. When you send in articles. softkeys, APTs, etc., you are submitting them for *free* publication in this magazine. RDEX does *not* purchase submissions nor do we verify data submitted by readers. If you discover any errors, please letus know so that we may inform our other readers.

Remember that your letters or parts of them maybe usedinRDEX evenifnot addressed to the RDEX editor. Correspondence that gets published may be edited for clarity, grammar and space requirements.

Because of the great number of letters we receive and the ephemeral and unpredictable appearance of our volunteer staff, any response to your queries will appear only in RDEX. so it would be more appropriate for you to present teclmical questions to the readers and ask for their responses which will then be placed in the Apple-RDEX.

#### How to get a free library disk

#### Typing Source Code

The source code is printed to help explain a program's operation. To enter it. you need an

#### Software recommendations

-Assembler such as "Merlin/Big Mac".

.Bit-copy program such as "Copy II Plus", "Locksmith" or "Essential Data Duplicator".

-Word-processor (such as AppleWorks). ·"COPYA", "FID" and "MUFFIN" from the DOS 3.3 System Master disk.

#### Super lOB and Controllers

This powerful deprotection utility (in the COMPUTIST Starter Kit) and its various Controllers are used in many softkeys. (It is also on each Super lOB Collection disk.)

#### Reset into the Monitor

Softkeys occasionally require the user to stop the execution of a copy-protected program and directly enter the Apple's system monitor. Check the following list to see what hardware you will need to obtain this ability.

Apple II+, compatibles: 1) Install an F8 ROM with a modified reset-vector on the computer'smotherboard as detailed in the "Modified ROM's" article (COMPUTIST #6 or Book Of Softkeysill)orthe"DualROM's"article(COM-PUTIST #19).

Apple //e, //c: Install a modified CD ROM on the computer's motherboard that changes the open-apple ctrl reset vector to point to the monitor. *(This will void an Apple Ilc warranty since you* must open the case to install it.)

Apple *Ilgs:* Ifyou have the 2.x ROM, there is a hidden Classic Desk Accessory (CDA) that allows you to enter the monitor. In order to install the new CDA. you should enter the monitor (CALL -lSI) before running any protected progrmns and press # return. This will turn on two hidden CDAs, Memory Peeker and Visit Monitor. Thereafter press openapple ctrl esc to go to the Desk Accessories menu. Select Visit Monitor and there you are. Use ctrl Y to exit

#### Recommended literature

#### Typing Applesoft programs

- 10HOME:REMCLEAR SCREEN
	- The UST will look like:

#### 10 HOME: REM CLEAR SCREEN

Applesoft inserts spaces into a program listing before and after every command word or mathematical operator. These spaces don't pose a problem except when they are inside of quotes or after a DATA command. There are two types of spaces: those that have to be keyed and those that don't. Spaces that must be typed appear in COMPUTIST as special characters (0). All other spaces are there for easier reading.

NOTE: If you want your checksums to match,

only type spaces within quotes or after DATA statements if they are shown as (0) charactors. SAVE the program at periodic intervals using the name given in the article. All characters after a REM are not checked by the checksum program so typing them is optional.

BSAVE the program with the filename, address and length parameters given in the article.

#### Typing Hexdumps

Machine language progrmns are printed in COMPUTIST as hexdumps, sometimes also as source code.

Key in the hexdump exactly as it appears in the magazine, ignoring the four-digit checksum (\$ and four digits) at the end of each line. When finished, return to BASIC with: 3DOG

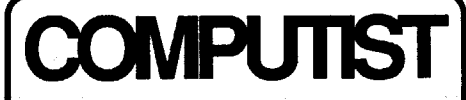

Editor Reviews BBS

Charles R. Haight Jeff Hurlburt Dave Goforth

 $\dot{\mathbf{v}}$  $\mathbf{S}$ 

 $\frac{2}{3}$ 

& Mexico

Canada

**S3.7** 

### Editor's Notes

Fancy Hardware or Vaporware?

Check out the pre-product announcement on page 17 and make up your own mind.

#### Hardware Believers?

I'm looking for 20 hardware believers who still use their IIe and think they can spare about \$250. I have a hardware project that boosts the computing power of a IIe.

It's a  $4"x13"$  board that sits under the keyboard in your IIe. It has a 65C816 processor using a 4Mbz clock and IMbyte of RAM minimum (expandable to 8Mbytes). The ROM is actually a 128K battery backed SRAM chip sothatthesystem"ROM"canbeeasilychanged at any time. It connects to the IIe at the 65C02 chip. You unplug the *6SC02* on the motherboard and plug in a jumperto the board. I call it the "Option Card" but some others here call it the "2GTS". That's stands for "too good to stop".

I've sent for quotes on the board. Only one has come back so far. If I can find 20 people interested in constructing the card, it will cost us about \$60 each for the bare board. If you are interested. write to me at COMPUTIST.

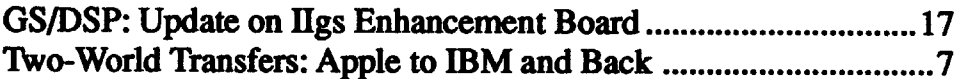

#### Instant On?

I've been playing around with this one for quite a while. It's a card with 12-32K SRAM chips with battery backup. It looks like a disk drive. I store my system (DOS/ProDOS) software and favorite programs on it. I'm thinking of redoing the board to use 8-128K SRAM chips. That would mean that the board would have IMbyte of SRAM. A good size for a RAM disk. If you are interested in sharing the cost of having the new board made, let me know.

### **Table of Contents**

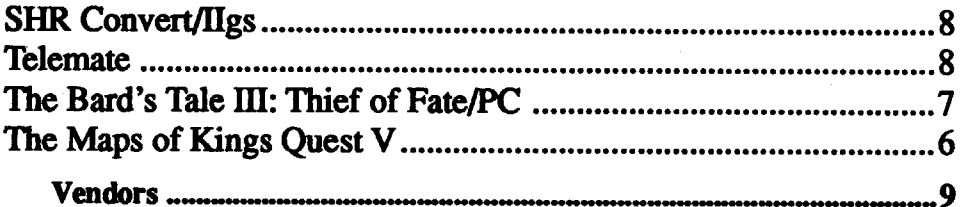

### Features, Notes & such:

### Softkeys:

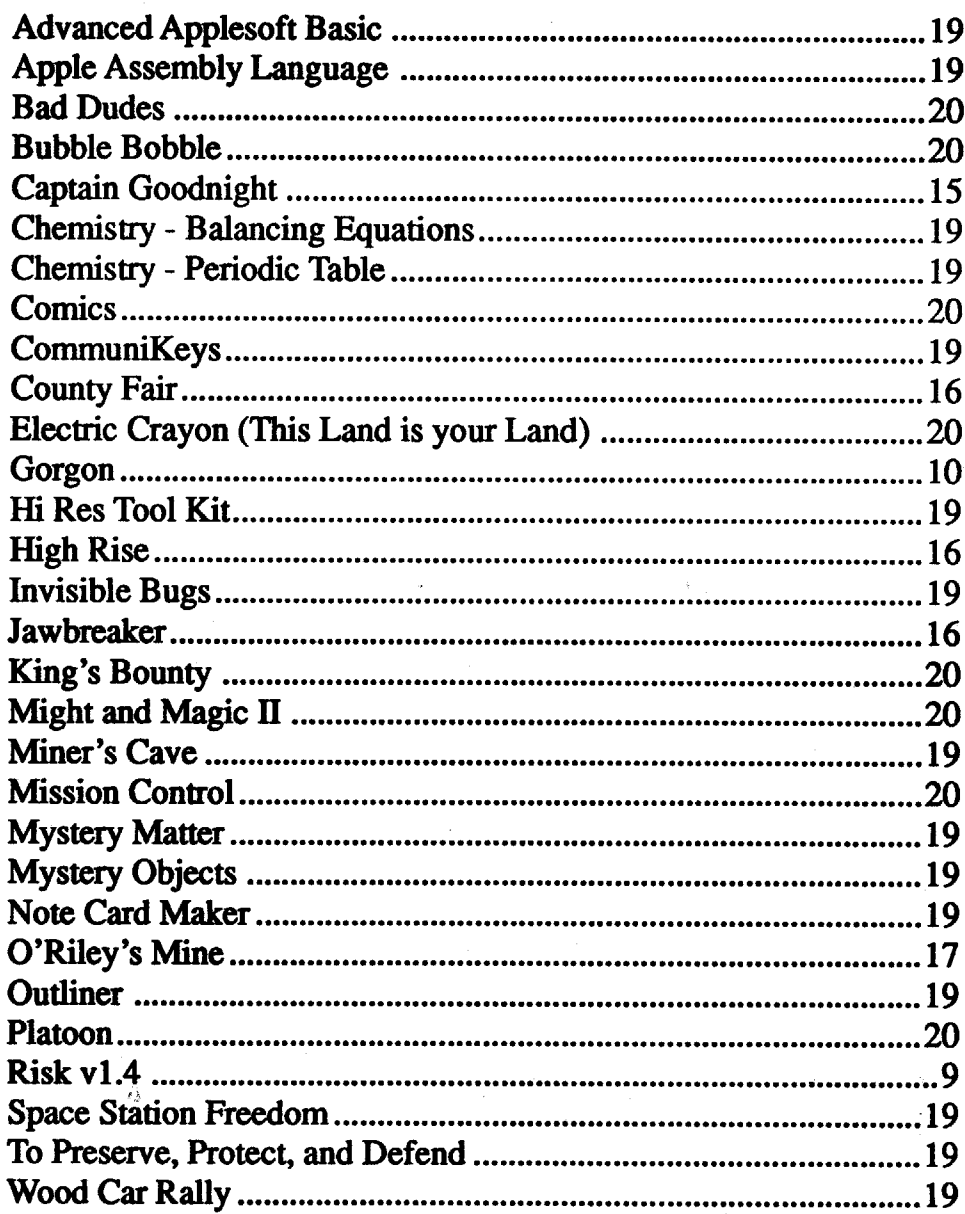

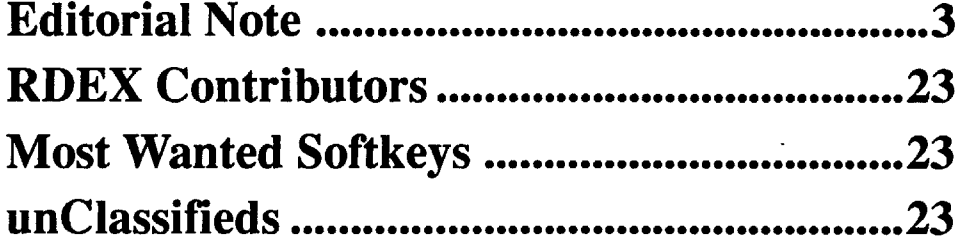

### The Product Monitor

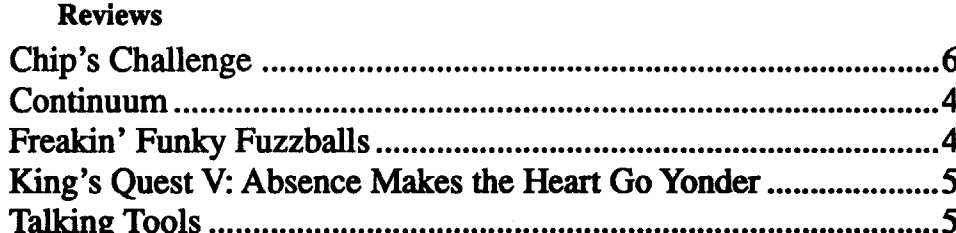

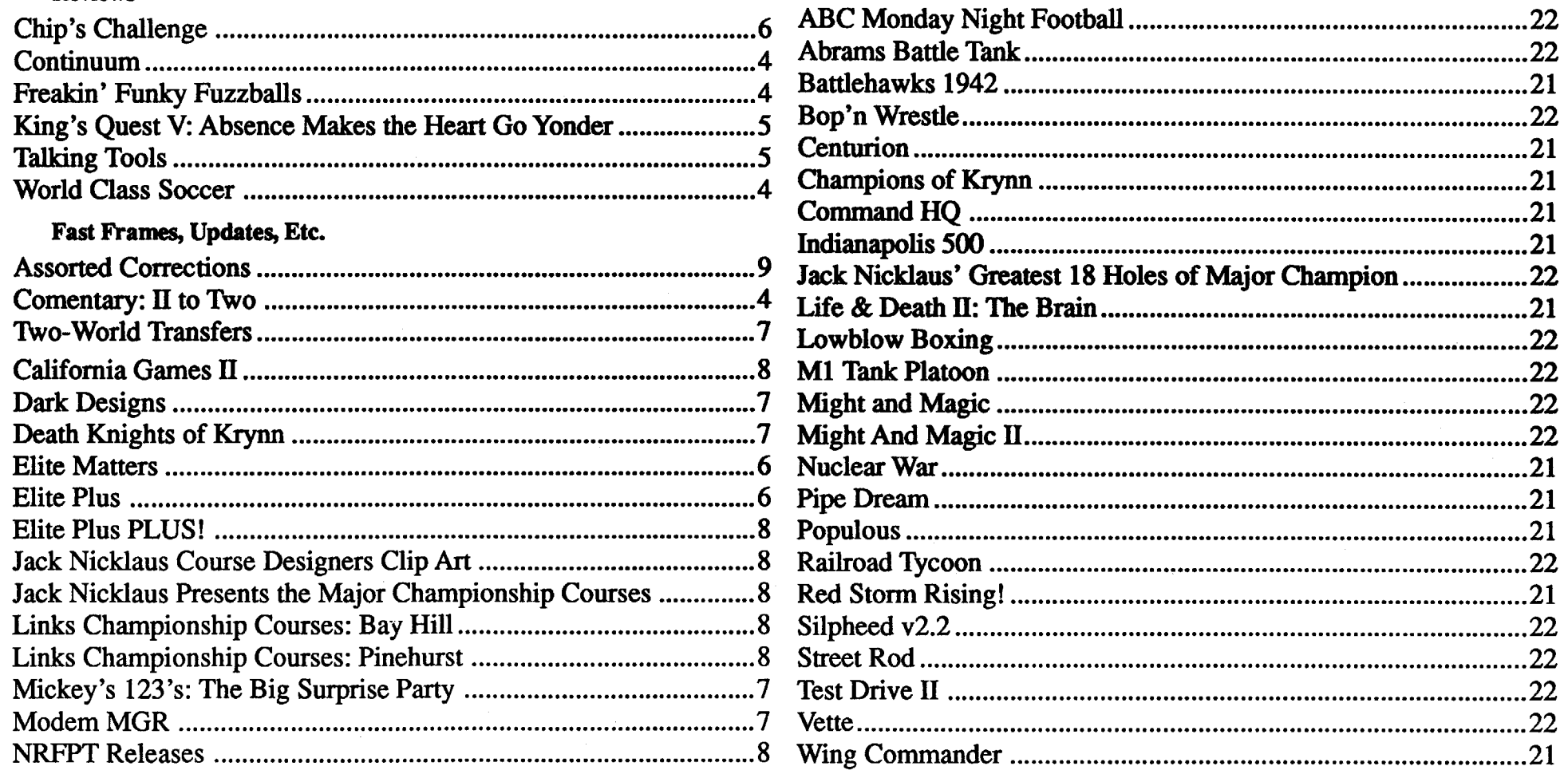

### APTs:

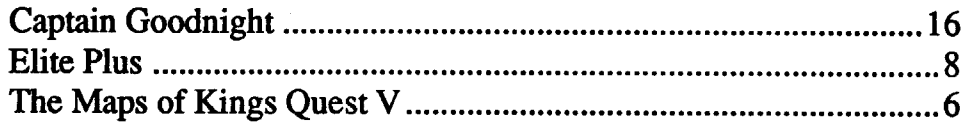

### Playing Tips:

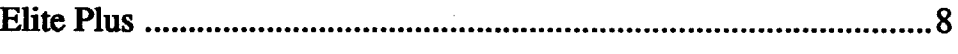

### IBM Softkeys:

#### II to Two

### Freakin' Funky Fuzzballs

 $\star\star$ <br>\$44.95, for CGA-VGA 640K PC

guns' like Italy, Germany, Argentina OR a skilled second player. Great fun, even if you don't consider yourself a fan of the sport; an absolute feast, if you do!

screen field. Rounding out the package, a lighted scoreboard display comes up to present penalty and other game messages; and- still more hype- a TV sportscaster introduces each match by predicmg the winner.

Boasting crisp, colorful EGA graphics, 'Soccercomes with fold-out poster/ controls guide and manual on both 5.25" and 3.5" media. Expect a quality, easyplaying simulation; but don't count on easy victories-especially against 'top

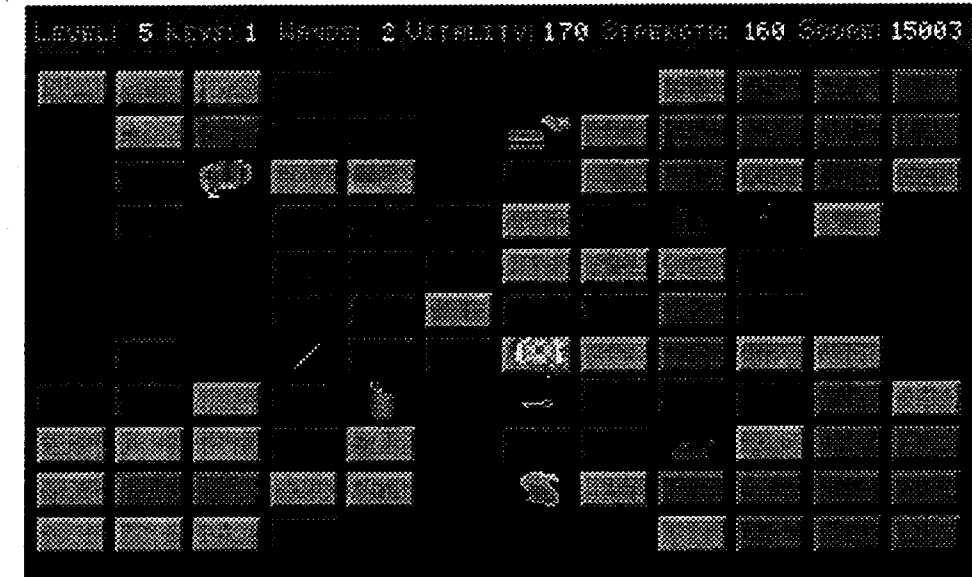

### \$49.95 for CGA·VGA 512K PC \*\*\*\*

#### Continuum

*Data East*

#### (joystick, AdLiB or Sound Blaster, and lOMhz minimum speed recommended)

Flying dreams seem to be fairly common;so,perhaps,you'vehappenedupon this particular variant: You're in an enormous room where, to your delight, you discover that can leap/glide from wall to wall. Great fun; and, now, thanks to Data East, a remarkably similar experience is available inContinuum. According to the manual, you "pilot" a minicraft called a "mobile"; in fact, though, you ARE the mobile. Move the stick back, and your view sweeps upward toward the ceiling. You see level upon level of platfonn squares. Move it forward, and you can see your base resting upon a platform, platforms below you, and the floor. Bouncing and turning positions you for a 'jump'. Pressing 'fire' sends you forward, sliding into space where turns can steer you to an-

ing national flag, an interest-hyping 'color' commentary, overall SSAS ratings (Skill,Speed,Aggression, andStrength), and the 22-player roster. To assist in picking the eleven players for each match, each player is also SSAS rated. The latter is not merely more hype, since the program uses player ratings to determine in-play outcomes.

other platform ready for another leap.

Connected by doorways placed at various altitudes, there are 256 of these enormous rooms organized into twelve "emotional regions" (Dream, Stimulate, Develop, ...). Mood is set via color scheme, AdLib/SB music/effects, platform arrangement, hazards (e.g. force prisms, mobiles which try to knock you down,etc.),andopportunities.Thegame can be played in Emotion or Action mode. In the former--- you choose any region and are free to explore rooms without competative pressures. In 'the real thing', Action Mode, you start in the "Welcome" room and must collect the sixteen crystals and sixteen cubes scattered throughout the Continuum universe. AU hazards are active and the time you can spend in each room is limited. To balance such risks, there is a

# World Class Soccer  $\star\star\star$ <br>\$44.95 for CGA-EGA 512K PC

appears; you must find the gateway and, of course, the Enemy is usually.in hot pursuit HIS objective is to pound your Strength points to zero- whereupon you become a POOFball, just a memory in FFF's Hall of Fame top scores list. Fortunately,eachLevelissprinkledwith food items (to restore strength), wands that create tiles, plus other goodies, like shields, rings (to increase max Strength), and scrolls. Much of fun is in finding ways to isolate the Enemy (by eliminating tiles) so that you can loot a Level's treasures.

'Soccer's setup menus and displays get you into action with minimal hassle. Once you select a team and formation,

the roster (with ratings) appears onscreen along with formation diagram. Guided by highlighted formation position, you pick each player until all slots are filled. Easy! The game supports person vs. computer and person vs. person Individual matches using KB or joystick controls. With two human players, two-joystick play is available using a game portadapter(suchasthe one listed in Sound Blaster's catalog for \$11.95). Multi-match Tournament play is singleperson only— the program simulates outcomes for other matches in each round and allows saving Tournament status to disk between matches.

A colorful 66-page manual is your first tip-off that 'Soccer is for real. In it you'll find an outline of game rules, tenns, pictures and bios for World CUp star players, trivia, and highlights of the 1990 matches. For individual matches or to enter the World CUp competition, you have a choice of the twenty-four 1990Cup teams. Eachhas apage show-

In fact, everything looked so easy that, having observed Toby's rather extensive "testing" sessions, evenI, atotal soccer novice, found myself playing. U.S. Gold's new release is to soccer what Activision's 'Two-on-Two/IIgs is to basketball— which is to say Very Good and veryplayable. 'Two-on-Two's sound is better; 'Soccer offers AdLib/ SB or Roland music, but just PC effects. ('Soccer, however does offer true twoperson play.) Mainly, the new soccer delivers smooth, realistic action and

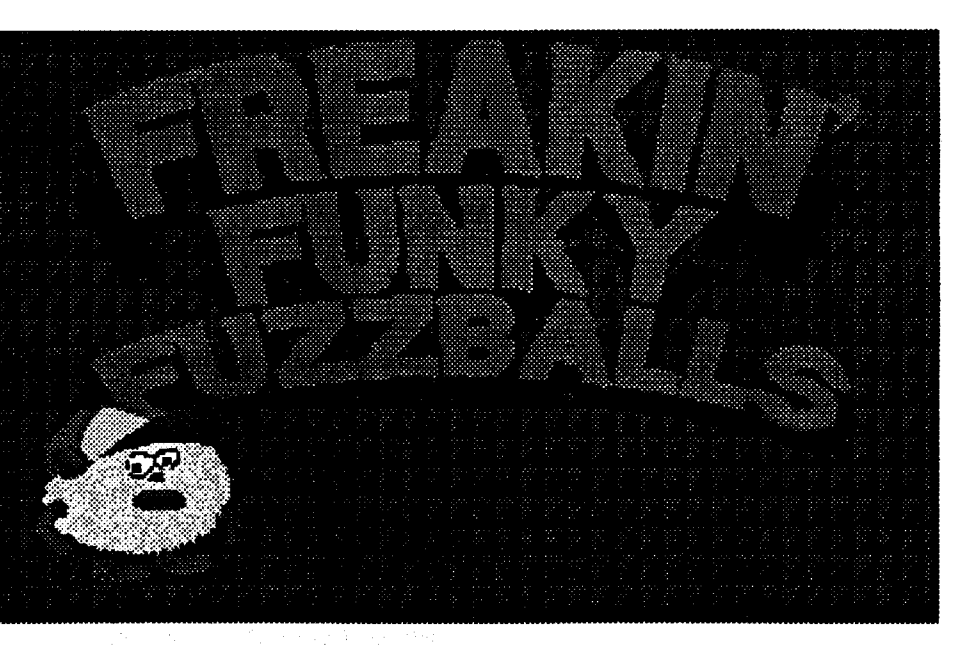

By now it should be clear that, for the active computeruser, accessto aPC/AT machine is a 'given'. Along with your radio, TV, and telephone, it has become 'standard equipment'. Interestingly, it has not attracted much experimenter interest nor anything like a fanatic user group following. Today's generic PC/ ATIS a good, solid machine and, by far, the best price/performance personal computing value- besides which, it continues to absorb an overwhelming portion of major software vendor attention. It has not, however, replaced the Apple II.

Why? Many reasons; but, to keep it short: you can't and/orwon't do"Apple II" stuff on your PC. This especially applies to experimentation and one's willingness to try out enhancement products from a growing list of new 'garage' shop' suppliers. Ironically, when a II user moves from II-only to "two" $-$ i.e. adds a PC— there is more enthusiasm for enhancements and, after a brief dip, time spent using the older machine actually increases! For whatever reason, the "endless Apple II" does seem to be on the rebound. Two computers really are better than one.

> natural-feeling control of movement, kicking, heading, and tackling. The 'trick' isthat the program automatically puts you in control of whichever team member is closest to the ball. (A small arrow points to the person-controlled player.) Other players continue to follow the flow of play, which can range freely over the smooth-scrolling multi-

#### *U.S. Gold*

#### Joystick recommended

If a sports simulation 'works', it's a good bet that someone who doesn't especially like the sport will not like the simulation. Fortunately, Toby, one of the Computer Room regulars is a sports fan who enjoys soccer. While I watched, he tested (and tested) U.S. Gold's new World Class Soccer until it became clear that the "testing" was over and he was simply 'hooked' on the game!

Lest you become complacent after a few early successes, the fifteen Levels span five "worlds" (Ancient Times, Funky Gardens, Modem Times, Future Space, and Darkness) offering a nice mix of patterns, grid size, and trickery (e.g. wrap-around tiles). For aces, there's an Expert Mode; and really competative types cango one-on-one with one player taking the Enemy role.

Supplied on both 3.5" and 5.25" media with manual and commands card, 'Fuzzball delivers lively, addictive action; and, via an Alternate Turns option, the lure of fierce high-scores competitions for up to ten players. Possibly, the game should offer joystick input; but its chief weakness is the absence of a Save Game option. After a few tries, it is not difficult to get 10-20 minutes of continuous play; it IS difficult to get much more without enduring many increasingly tedious replays of early Levels. Being a freakin' funky fuzzball is fun; but it could easily have been funner.

#### Jeff Hurlburt TX

# The PRODUCT  $MONTOR$

#### **RATINGS**

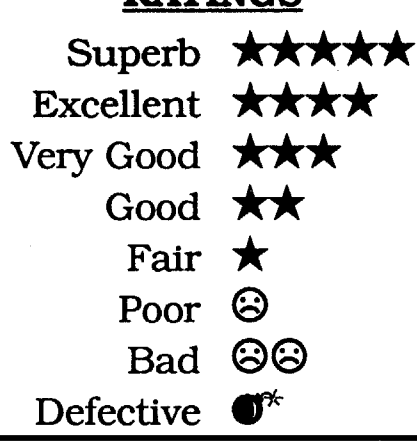

#### *Sir-Tech* (AdLiB or Sound Blaster sound recommended)

Most fuzzballs don't do much about being kicked around; but YOU are different! You are "freakin"', "funky", AND determined to polish-off the Enemy!! Your quest begins at Level 1 and will not be completed until you blow up the Enemy's HQ on Level IS.

Sir-Tech's 'Fuzzballs is a fast-paced arcade-adventure featuring colorful topdown-view grid displays, simple KB controls, and Adlib/SB/Roland effects and music. Mainly, on each Level you want to collect the keys needed to open a gateway to the next Level-NOT so easy, because each tile is good for just one or two transits before it simply dis-

multi-position Game Save and a quicksave/restore "Memory" feature for trying out daring new maneuvers. Only Action Mode players can score points (for time in flight and objects retrieved); andonlythe bestofthesecanwinaplace in the High Scores roster.

As might be anticipated, Continuum ratesjust 'okay' on the 'artwork beautifulness' scale; the design effort here has gone into super-realisticperspective and physics effects, smooth, responsive controIs, effectivemusicalcomposition, and imaginative room setups.Theeffortwas not wasted. You DO feel like you are flying; AND there are all sorts of neat places to fly around in! A 'dream come true'? Pretty close. Continuum is a unique gaming experience.

### King's Quest V: Absence Makes the Heart Go Yonder

# $\overrightarrow{xx}$ <br>\$69.95 for VGA PC

#### *Sierra*

To whatever extent superb, awardclass 256-color VGA animated graphics can be said to 'make a game', King's Quest V' 's do it. Starting with the extended movie-like introductory sequence- you do get to see the evil wizard poof your castle- and ending with a no-holds-barred magic duel, the player is treated to one computer-arts masterpiece after another. Your travels take you to a bustling town, deserts dry enough to send you out for a Coke (complete with temples, tents, bandits, and dancing girls), enchanted forests, bone-chilling snowscapes, mountains, seas, islands, and, finally, the maze and chambers of the evil wizard's castle. One of the big reasons you are certain to pause and admire the artwork is the AdLib/Sound Blaster/Roland soundtrack. I must have spent five minutes just enjoying the music and 'atmosphere' of the desert camp dancing girl scene. Muchthe samehappened with theweeping willow (who plays a magic harp), the enchanted forest, and the icy mountains frames (you hear the winds and falling snow). "Wow! I bet all that great stuff uses 4 or 5 megabytes on hard disk." Nope. It uses 9.7 megabytes! (You can cut this way down by accepting a 'compressed files' option; but, the resulting delays spoil the presentation.) In

#### (Cluebook required: \$9.95; Adlib, Sound Blaster, or Roland sound recommended)

Castles are supposed to very safe places. They're so big and stony and heavy. Certainly, the last thing King Graham expected after a pleasantday in the woods was to return to his estate and find an empty plot! Yet, incredibly, everything-castle,family, retainers,horses,(PC, IIgs, Sierragames, collectionof Computists!)- EVERYTHING is gone!! It's a good thing a friendly owl, Cedric, happened to be on the scene. He informs you that a wizard spelled your home into a dark whirlwind and then vanished. Now, your only hope is to let Cedric sprinkle you with flying dust and follow him to a friendly wizard who may be able to help. It's along, long way from Daventry; but, you already miss your family and, as they say"absence makes the heart go yonder"!

were the play testers?!" There is NO WAY anyone is going to get through this game without outside help and/or exotic trickery (e.g. scanning program files for text hints).

Consider the problems a 'play it straight' (no outside help) adventurer faces in the desert. For starters, the only way to find the oases is to explore; and that means poor King Graham is certain to die of thirst several times. When you discover the pool just south of the temple, you hear approaching hoofbeats. Since Cedric has warned you of outlaw

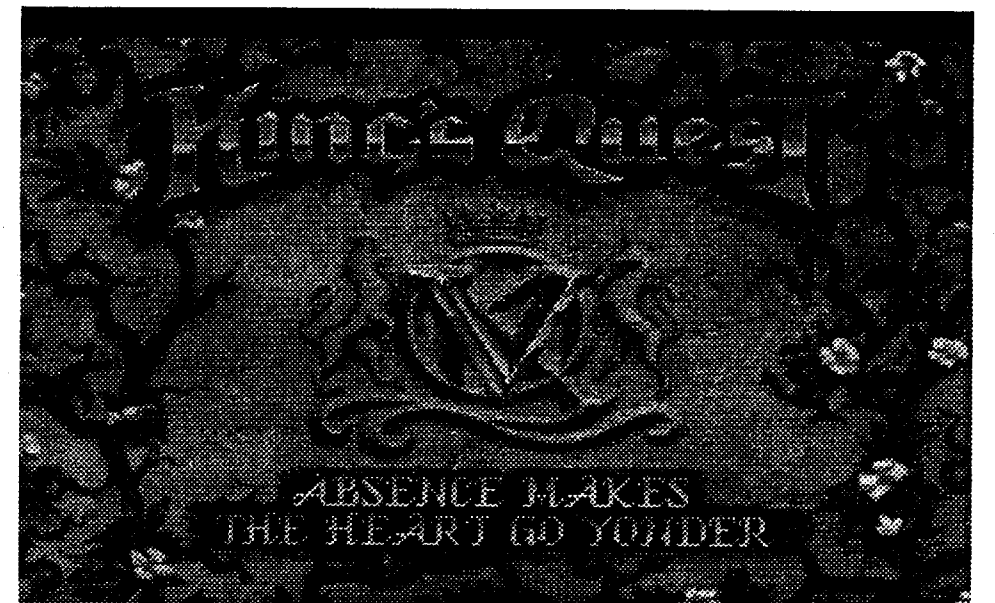

short, Siem's most lavish adventure begins as a beautifully crafted 'picture book'; there's no better showpiece for your computer's sound and graphics capabilities.

If you liked "Clash of the Titans", "The Seventh Voyage of Sinbad", and "The Wizard of Oz", you will appreciate King's Quest V'. (i.e. It's a good story, too.) Besides all the places to go, there are many interesting characters to deal with. You'll meet wizards, shopkeepers, gypsies, thugs, pricesses, gnomes, a witch, elves, an ice goddess, harpies, a

> Okay, you have the staff. You open the temple (the staff breaks) and come upon another real-time trap. Spend even a second admiring the treasures and Graham is entombed. After a Restore, you zip in, grab a large bottle near the entrance and scurry out just before the entrance seals. Success?! Uh, uh. You left the gold coin! (It does sparkle, but is

yeti,... and many more. Practically every one of these has something you will need to complete your quest and/or can supply help at a critical moment-which gives you some idea of the number of 'use this to get that' puzzlettes. For instance: you'll need the skeleton's shoe to throw at the cat to save the rat who will gnaw your ropes when you are imprisoned in the cellar by thugs. (By the way, keep the rope.) Naturally, to break the lock you will have the hammer you got from the cobbler in return for the boots you got from the elf, who was grateful for the jewels you found in the pouch you took from desk inthe witch's house!

Happily, several factors rescue King's Quest V from the 'Init Me Please' bin. First, being killed-off is not nearly so bothersome as in most adventures. The game offers twenty user-named Game Save positions; and both Save and Restore are very speedy. This alsomakesit easier to minimize losses should you suspect (or discover) that you're on a losing path. Sierra offers hints via telephone (not a free call) and the latest catalog lists a Cluebook. Itisreassuring to believe 'the official answers' are available in print; but I have not seen a Cluebook copy yet. Instead, I relied upon a walkthrough posted on a popular BBS by (according to the doc's heading) "Daniel, AKA XERXES- Master of Games from the present and future". While the walkthrough includes no maps, it does supply more than enough information to assure that players need not become permanently mired.

Thanks to the Ensoniq sound IC right there on your IIgs motherboard, it turns out your computer has all the hardware needed for easy, memory-efficient speech programming. All the software you need is an Orca language and Talking Tools. The new ByteWorks release comes with SPEAK.IT, a program you can start immediately to try out all of the package's features. Just type-in a message (like "Good morning Dave") or load a text file, click "Speak" and your IIgs talks!

Long-time Computist readers may recall that, some years ago, I experimented with omitting ratings. (This did not last long-readers like ratings; and, they want the reviewer to 'commit', in clear-cut terms, to some kind of overall evaluation.) The experiment was promptedby productslike King's Quest V'. Yes, the game CAN be a very entertaining adventuring experience; but, ONLY if played in a certain way using materialsnotincluded inthe game package. Your problems begin with the new point-and-click no-text-input interface. The one in KQ5 works well; and, given a four-quadrant 'walk-around-and-get/ do-things' format, eliminating text input may be a good idea. Game action and displays do seem more realistic. A designer must, however, supply substitutes for the hints normally obtained via text exchanges. Too often, this game is 'long' on puzzles and 'short' on critical clues. A second problem area is the implementation of real-time obstacles. These almost always fall flat in puzzle-oriented adventures. For good reason. It doesn't make sense to allow the player to stand aroundand thinkabout/trysolutions for a problem 'forever' in one frame; and, then, require speedy, precisemovementsinthe next.Badenough; but, when KQ5 incorporates numerous learn-by-dying experiences AND uncountable opportunities to continue play (for hours and hours) with no chance of winning-well,I haveto ask: "WHERE

rameters for Voice (male/female), Range (bass/treble), Pitch (0-9), speed (0-9), and volume. Formost realistic, tailored output, SPEAK.IT's editor allows intext, local-effect changes in the parameters plus entry of delays and phonetic

nomads, you can figure thatmeeting the riders isn't a good idea; also, this is a real-time threat; so, delay is fatal. The easiest escape try is to click for a northward move. You do it; and, not only do you escape; you discover the temple! Unfortunately, the correct response is to maneuver Graham behind some boulders near the pool— tricky, given time pressure, especially since there's no obvious indication that you can hide. (If you hide, you see the riders approach and open the temple using a magic staffthis also sets a flag which allows the staff to be present and stealable at the bandit camp far to the south.) Run north, and the riders (for no good reason) do not approach the temple! You Should be caught and killed; but, you're safe, with no hint whatsoever that you cannot ever get into the temple.

King's Quest is one of the classic computer game series; and, you must admit, it has been too long since your last visit to Daventry. (Absence makes the heart grow fonder, too.) Thanks, largely, to the ready availability of external help, you can enjoy the beauty, atmosphere, and (to a fair extent) the challenges offered in the latest installment. Get the Xerxes docs or the Cluebook, check out the maps presented in thisissue, and then get King's QuestV'. You won't be disappointed.

### Talking Tools \$60.00, for 1MB Apple JIgs **\*\*\***

#### *ByteWorks*

#### (1.25MB and second 3.5" drive recommended)

Default voicing produces "Wargames"-style speech; but, youcanquickly change this by adjusting global pa-

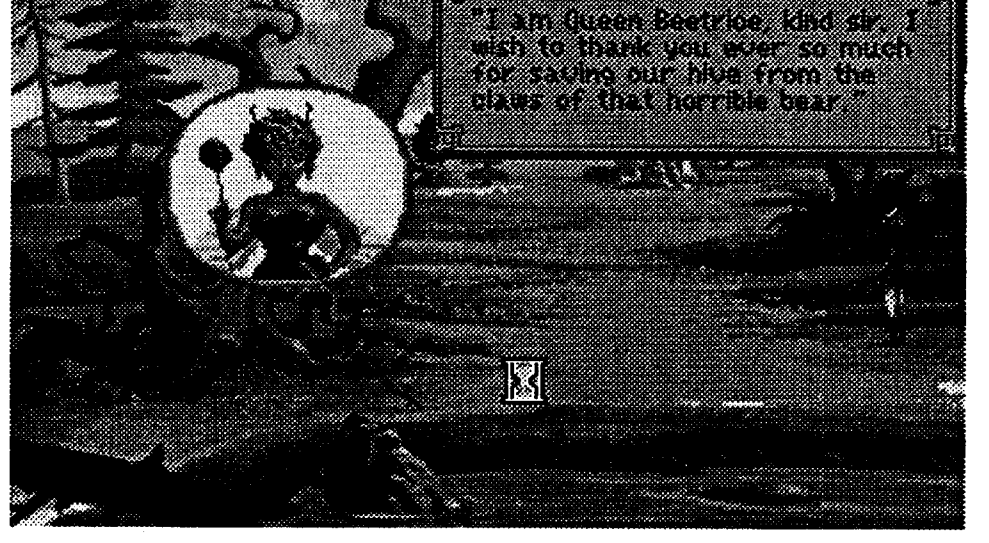

easy to miss under pressure.) Now, there is no way to pay the gypsy! Unless you guess that a treasure remains, you're doomed to pointless wandering. As for the skeleton, with luck you'll happen upon it and get the shoe. Without luck, ...

and entering the planet's name.) According to my notes, the chase leads to Reesdice and Arexe in Galaxy 1 and, then. moves to Errius in Galaxy 2. It's okay to dock at any nearby planet after the G-jump in order to do a planet Find for Errius. A chain of messages starting at Errius directs you to Inbibe, Ausar, and Usleri. Finally, the showdown is at Orarra.

# **Elite Plus ★★★**

It took a while, but, FINALLY someone has released a full-sound, full-color EGA/VGA version of "Elite" for PC/ AT (\$44.95). Wisely. MicroPlay's designers have hewed closely to the original look and feel of the most popular spacecombat andtrading adventureever. Once again, you begin as a "Harmless" rated trader/combateer at the helm of a bare-bonesCobra space craft. Yourmission: build your wealth, arm your ship 'to the teeth', gain Elite rank, and do something about an inter-galactic conspiracy involving trading combines, the Knights Templar, and (of course!) the ruthless insectoid Thargoids- all of which is explained in the new scenesetter novella included as part of the manual.

and station shapes, an attractive cockpit view including status icons, and much improved AdLib/SB/Roland sound. (By the way, AdLib/SB sound is better here. The game's Roland effects do not differentiate betweenlaserbursts whichhit the target and those which miss; the Adlib/SB effects do.) Except for substituting function keys for number keys. both KB and joystick controls behave very much like the Apple II original. One notable exception is that you cannot slow to a full stop; so, docking without a computer is much more difficult. Gaining rank is easier-I reached Elite after about 1000 kills. On the other hand. smaller system-to-system price differences for low cost items makes getting a start in building your fortune

In Elite Plus you can look forward to more color. better-detailed, filled ship

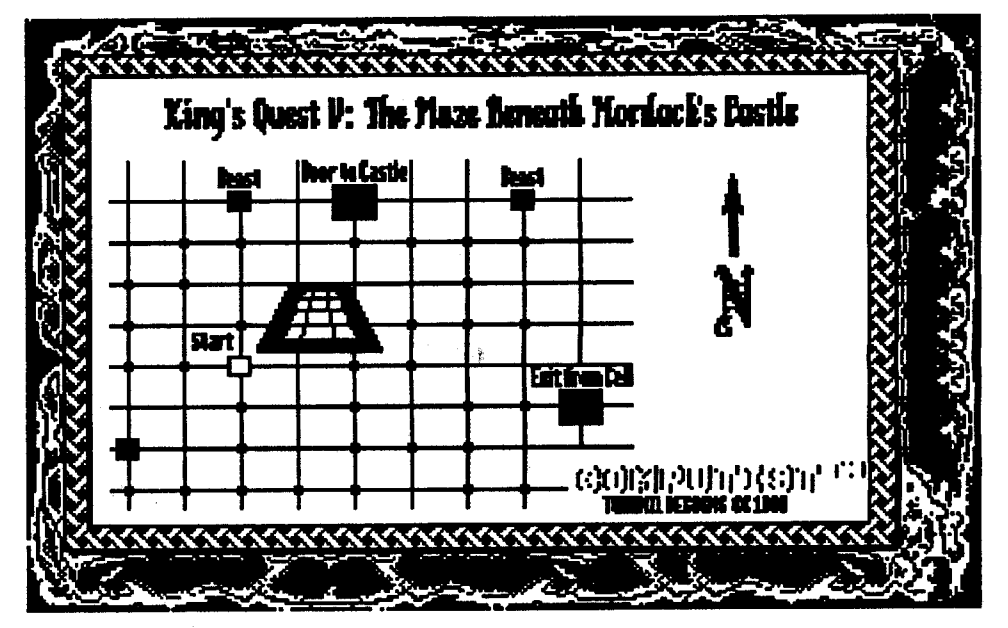

where an ultimate, do-it-all puzzle quest remained. Basically. you've been looking for the 'Neverending Fun' of the 'Neverending Puzzle'. Well, through 22 super-addictive Levels. winning Bit Busters membership looks doable; yet. over 120 Levels remain! The Ultimate Puzzle Quest? So far. Chip's Challenge is IT!

worth the risk. One sheet IS the desert map, crisply drawn and beautifully illuminated. Even better. the other is not merely a copy of the first. It's a diagram of some kind of maze. ("Hmmm, looks like I get in through this grating. Wonder why 'beast' is marked... to avoid, or maybe one has something I'll need...'') No doubt, both maps will come in very handy indeed!

#### Elite Matters

In issue #80, Zorro had a few questions about the first Elite mission. Your

initial Space Navy message comes at Xeer, in the eastern central part of Galaxy 1. (Note: While docked, you can locate any planet in a galaxy by pressing "5", to call up the galaxy map, then "F'

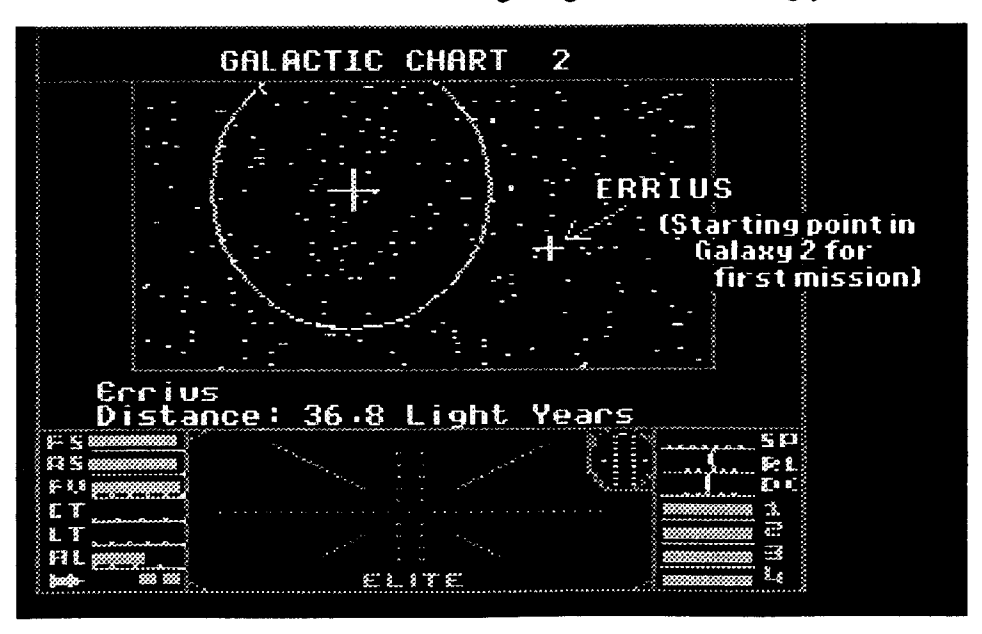

(Supplied with manual on both 5.25" and 3.5" media.)

#### Fast Frames, Updates, etc.

#### Tbe Maps of Kings Quest V

Talk about luck! Just when it looked like you would have to tackle the dreadedWesternDesertunaided, alongcomes an old gnome who suggests: "Hey, whynottrytheComputistmaplibrary?!" Sure enough, all you had to do waslook. On the very top shelf in the southwest comer, between stacks of yellowing scrollslabeled"Ultima"and"Questron", you spy "KQ" and reach for the parchment rolls. The ancient ladder creaks, shifts slightly in its tracks and you start to imagine headlines like "Adventurer Perishes in Freak Mishap", "Quester Plummets to Doom", ... then you've got them!... ("Still clutching the prized documents, the broken remains of...") and scurrydownto safety. Whew! Butitwas

get past a chip Socket square. Success starts you at the next puzzle and produces a four-letter code. (There is no Game Save; instead, if you wish to take a break, coding permits restarting at any level for which the code is known.) There are also Level and cumulative scores; but, no record is maintained ondisk.

Play begins with eight introductory/ practice Levels designed to highlight and demonstrate the operation of gamescape features and items. This is where you learn how to avoid many of the nine (crawling, bouncing, sliding) Monster types, and that Magnets let you walk against the flow of Force floors (movingwalkways),Shieldsprotectyou from Fire and Water hazards, and Cleats keep you from sliding on Ice. You'll also discover that Blocks can be used to detonate Bombs or pushed into place to create walkways, that color-coded keys and buttons can remove or deactivate barriers, that "?" icons supply helpful hints, and that all Walls are not visible. Add Teleport squares, Bear Traps, Reflectors. Clone Machines. ... and you have more than forty game elements. each represented by its own easy-torecognize, often animated icon. With AdLib/SB/Roland support, you can look forward to a variety of'colorful' sound effects as well.

EachLevel boastsits own 'look' and mood, further enhanced by one of several musical pieces. Part of the payoff and fun in making it through one Level is getting to see what the next has in store. You may encounter anything from a somber, monster-infested plain, through a frantic pinball game style maze. Evidently. there is always some theme which, once discovered. may be a valuable hint. For example, in the Level titled "South Pole" you navigate an icefloored maze of reflector walls by consistentlymoving 'down' the screen (i.e. "south"). Often, the trick is to recognize the value of some general procedure which can be repeated. So, in the "Castle Moat" puzzle, you discover a quick way to move blocks out of a maze and another procedure for getting them to the moat to build a walkway. Emphasizing the puzzle nature of the challenge, even moderate arcade expertise is seldom required. Similarly, time pressure is minimal. (A few Levels are not timed at all.) If you run out (or get zapped. trapped, etc.), no problem- the game permits endless attempts. Once you catch on to the right approach, there is ample time to explore and enjoy each challenge. Even as you were pushing around crates in "Sokoban", rolling rocks in "Boulderdash", toggling barriers in "Saracen", fitting together blocks in ''Tetris'', ... you just knew that some-

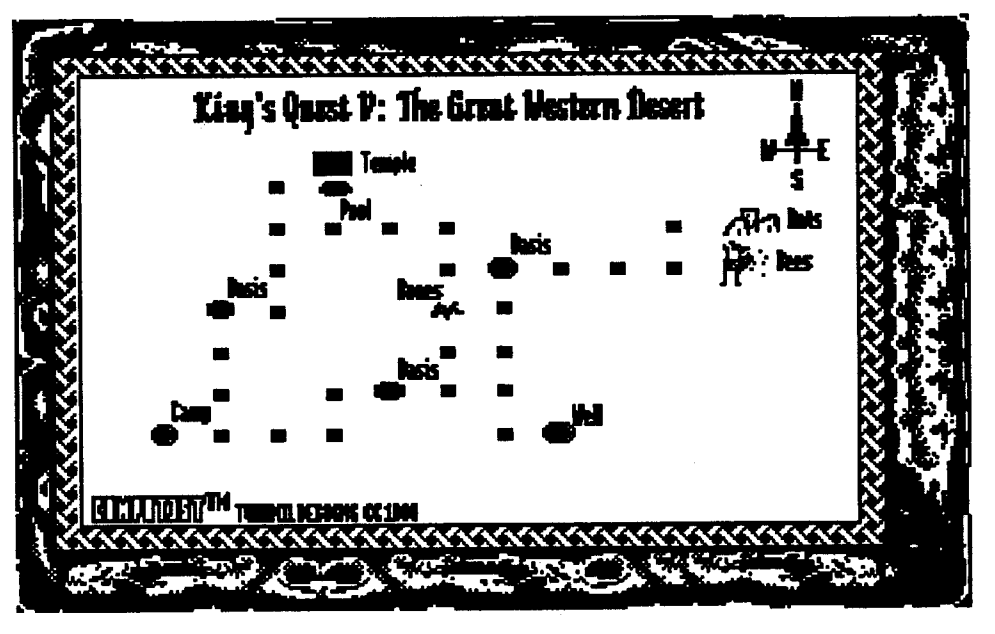

codes. You can also encode and save words in one or more Exceptions Dictionaries- this way the program can say the words correctly without the need for in-text changes. Other handy editing features include cut-and-paste, an optionto speakonly selected(highlighted) text, and optional display of text as phonetic code.

Employingover 1200grammarrules, Talking Tools recognizes such common abbreviations as Dr., Mr., and St.— it says "doctor", "mister", "street"- as well asmonetary andmath symbols. For example:  $$1 + $1.02 = $2.02$  is "one dollar and one dollar and two cents equals two dollars and two cents". It adjusts sentence voicing for ending question marks; but, unfortunately, 'recognizes' parentheses and quotes by name. A "(", for instance, becomes "open paren". The documentation describes no easy way to tum this feature off; so, if you want existing word processorproduced stuff to sound right, it's up to you to remove offending punctuation and/or substitute delays where desired.

Along with the ready-to-go talking editor, ByteWorks has collected the Tools and produced a talker program in three Orca languages (Assembly, C, Pascal) including source and .exe code plus libraries; and 'everything'-SPEAK.IT use, phonetic coding, TOOL.05D-TOOL.053descriptions, and source code listings- is covered in a well-organized 103-page manual. Supplied on expanded GSOS System and Program diskettes, Talking Tools IS the easy, fun way to tool-up for computer speech!

Chip's Challenge \$39.95 for CGA·VGA 640K PC **\*\*\*\***

#### *Epyx*

#### Joystick recommended

Melinda the Mental Marvel is smart, cute, and president of Bit Busters, your school's ultra exclusive computer club. When she offers you (Chip the Nerd) an opportunity to prove you have the right stuff for 'Busters membership, only one answer is possible: "Wow!" and then "Let me at them/it/..whatever."

"It" is a series of 144 multi-screen push, slide, toggle, unlock, navigate, dodge, detonate puzzles. In each smoothscrollingtop-downviewgamescapeyour objective is to guide the Chip action figure to an exit square before time expires. The "Chip" in "Chip's Challenge" has a double meaning, since, usually, you must collect a specified number of computer Chips in order to

somewhat rougher. (Incidentally, no, I have not won the game yet. As in the original, when you take on the new Elite', you're in for a long, LONG adventure.)

"Elite" veterans will notice other differences, as well. Most, like increased close-in combat and beautiful planet/ inhabitant displays when you call-up System Info are for the better. (Incredibly, the designers had the good sense to retain the decidely odd, yet 'tradional' sys info text descriptions.) The quest is new; but the stars are the same, and Elite Plus is still Elite!

#### The Bard's Tale III: Thief of Fate/PC  $\mathbf{\mathbb{C}}^*$

"It can't be!!!" Alas, it can. After several hours of fine BT-style exploration and monster-mashing I was ready to consider a class change for a couple of Level9magicusers. (Eachhadachieved spell level 5.) A magician had no trouble moving to conjurer; butwhen aconjurer chose "magician" his class designator changed from a letter to mush and he was no longer viewable/accessible as a standard character. Instead, the program seemed to believe he was some sort of non-player character. (NPC's can join your party but, aside from being less than reliable, they cannot develop like the ones you create.) I experimented a bit; and the same kind of thing happens if, given two choices (numbered 1 and 2), you enter"3". Inthe lattercase, your NPC'd character mysteriously acquires the full set of geomancer spells! Quite a mess. 'Bard's Tale III'/PC is definitely defective.IhavenotifiedEA andwilllet you know when a fixed release is available.

#### Dark Designs  $\mathbb{C}^*$

As you may recall, I had promised a review of Softdisk GS's Dark Designs trilogy. Regrettably, a game-killer bug in DD III has put the project on hold pending arrival of a fix.

Numbers are everywhere! Of course, because one of the program's aims is to help the young player see that numbers have many uses besides just "counting 1,2, 3's". Punch a "2" while Mickey is walking between locations and POOF! he's riding a bicycle; a "5", and he's zipping along in a convertible with spare; a "9" and ... - cute, especially since a numberdoesn't alwaysproducethe same vehicle. Finally, at the party, number entries decide how much of each food/ drink item to serve each guest. Throughout, you can expect quality Disney artwork and animation plus crisp Sound Sourcemusic, effects, andvoices.Mickey's 123's' is a valuable arithmetic 'readiness' activity, good for uncountable hours of learning fun. (\$49.95, or \$69.95 with Sound Source, for CGA-VGA512KPCon3.5" and 5.25"media)

# A 512KPC on 3.5" and 5.25" med<br>Death Knights of Krynn  $\bigstar$

#### Mickey's 123'8: The Big Surprise Party **\*\*\*\***

It figures; just when you're ready to relax at the celebration of last year's victory over the Draconians, down swoops a mob of undead raiders led by your old pal, the recently slain Sir Karl! Obviously, once again, 'the game is afoot' on Krynn; only, this time, you

face the unearthed legions ofThe Death Knight, Lord Soth!!

opment. Magic users start with monsterwiper spells like Fireball; and fighters come with weapons and armor better than anything they can buy or discover until late in the game. Yet, despite your enhanced powers, DKK floods the gamescape with inept undead pissants. A succession of dreary settings and a tortured, wandering scenario complete the picture: with or without the \$12.95 Clue Book, this quest is more work than play.

Death Knights of Krynn (\$49.95, for CGA-EGA 640K PC) is second in SSI's series baseduponTSR's"Dragonlance" stories and characters. You can count on the same fine artwork, AdLib/SB sound, and excellent gaming system-including scrolled multi-screen tactical combats- as found in "Champions of Krynn" and other SSI favorites. You can not count on the same level of adventure. DKK is a sequel which shows its sequelness. Your six characters, whethertransfersornewlycreated, come in around Level 6, far past the most challenging (most fun!) stages of develon the II+ to an IBM PC at his lab. The solution: convert the Applesoft files to TEXT, modem the files to the lab PC, and adjust for differences in the the BASICs. The same approach worked when I needed to move a RUN review from IIgs Appleworks to C-64 Qwik-Write.

Everyone knows that the best way to learn about something is to use it. That's just what young computists (ages 2-5) do inDisney's newlearning aboutnumbers activity. Once you decide which of Mickey's eight friends is having a birthday, the game launches Mickey into the business of preparation. At Goofey's Food Market he shops for drinks, food, balloons, etc.--- you press 0-9 at each locationto indicate howmany to getand a teacher voice says the number and counts off the items. At the Post Office, Mickey uses numbers to select those to receive invitations; andyou seethepostman's truck make each delivery. At the

Toy Factory, the number you punch determines which toy is to be stampedout and wrapped (on a Rube Goldberg assembly line) as a gift.

> For the new two-computer user, two different machines can seem to mean learning to work and play in two separate 'worlds'. No wonder! The Apple II owner who adds a PC will find many differences, not the least of which is the difference in disk operating systems. Your PC can't make sense of DOS 3.3, ProDOS, or GSOS; your Apple doesn't understandMS-DOS.Toobad; because, once you've got the secondmachine up and running, you begin to notice all sorts of text documents, programs, graphics files, etc. you would very much like to move from one machine to the other.

Amodem is amodem; ANDRS-232 is RS-232. (RS-232 $c$  is the name of the interface standard commonly used for modem I/O.) If your PC is sitting a few

feet from your II, you can transfer stuff via modem (if you've got two modems); OR you can connect one '232 port to the other via a NULL-modem. A null-modem is 'no modem', just a pair of standard 25-pin female connectors connected back to back so that outputs coming from one computer go to the inputs of the other. To link the computers you plug the modem cable (i.e. RS-232 I/O cable) from each machine into the nullmodem.

lieves' it is the terminal and the other is a modem.

#### Two-World Transfers

Priced at just \$49.50 (for 64K Apple 1I...lIgs), MM offers a utilitarian 40/80 column text-only display and employs KB ESC-key commands. For instance, ESC-? displays the current commands menu, ESC-G lets you load-in a phone list for single-key dialing, etc.. Naturally, for many Ilgs users, the program's look and controls are a genuine turnoff- this is NOT a piece of software you would be likely to purchase after a brief showing at your local computer stuffemporium.Despite acompactloose leafbinder(withslide-overcase)packed with comprehensive, easy-reading documentation, on-diskette tutorial, fast

#### COMPUTIST #82 **Readers Data Exchange 7** Readers Data Exchange 7 AM 2009 7 2009 7 2009 8 2009 7 2009 7 2009 8 2009 8 2009 8 2009 8 2009 8 2009 8 2009 8 2009 8 2009 8 2009 8 2009 8 2009 8 2009 8 2009 8 2009 8 2009 8 2009 8 2

#### Hardware

Fortunately, there is one thing your Apple II (Mac, C-64, Amiga, ...) and PC do agree upon: amodem is a modem. A few years ago, my dad wanted to move some plant design programs developed

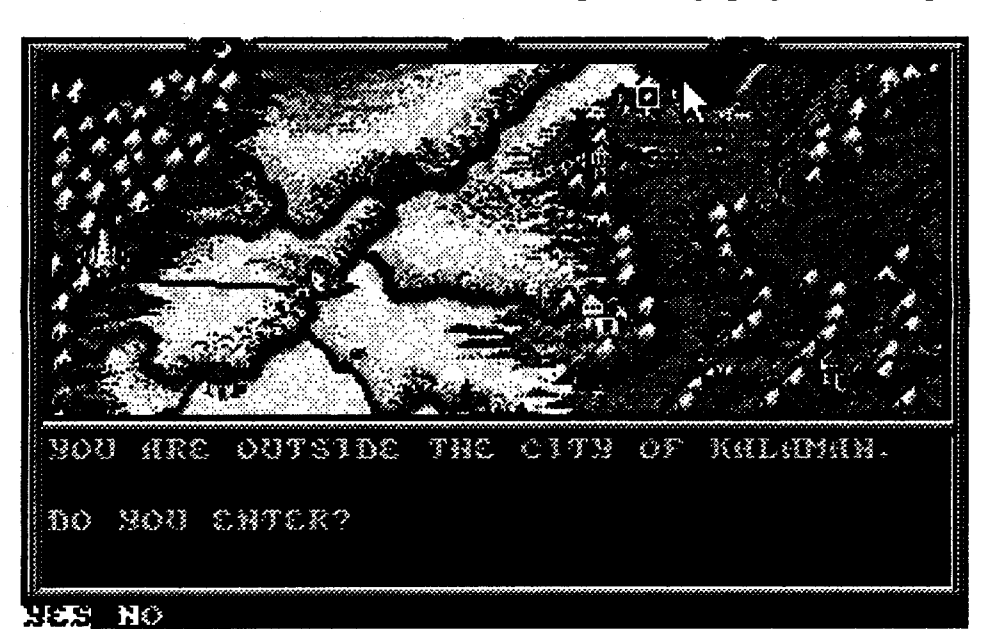

Note: The reason that a null-modem must swap I/O lines is that you are joining two RS-232 "terminal sets". The normal modern cable does no swapping because yourmodemis a"dataset"with a plug wired so that modem outputs go to computer inputs and vice-versa. When you connect two computers via nullmodem, each computer, in effect, 'be-

#### Modem MGR  $\star\star\star$

Many electronic suppliers, including your local Radio Shack, offer standard 25-pin null-modem cables. (By convention, they are called "cables"evenwhen the connectors are housed in a single compact case.) If you would rather 'roll yourown',usethewiringscheme shown below:

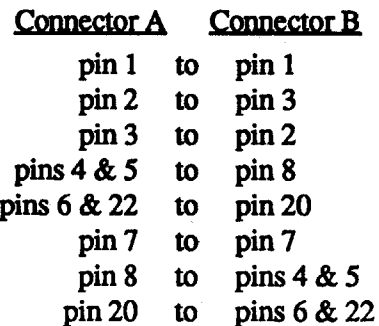

On a 25-pin female connector the pins(as viewed from the back, long row on top) are numbered 1-13 and 14-25 left-to-right. Often, pin numbers are stamped into the connector. (If you've counted the wires in your IIgs modem cable and are concerned about missing lines, no problem. Most modem interfaces do not use.all of the RS-232 signals.)

Null-modem connects are easy to set up and take apart. I have found no difficulty with plugging in connectors whether one or both machines is on or off. (Actually, your RS-232 input is supposed to be fairly tolerant of this kind of treatment) As for machines separated by more than a few feet, RS-232 has enough noise immunity to allow adding an extender cable for joining computers across the room from one another. Best of all, null-modem transfer speeds are not limited by modem response. Instead of the 2400 baud most users depend upon for phone line communications, null-modem moves can easily run at 9600 baud, 19.2K, and even faster.

#### Software

Computist can, Chuck assures me, handle submissions in a variety of formats. However, since the magazine is set up on a Mac II, a Mac-readable format makes for the quickest turnaround, especially when it comes to pictures. Since most of my screen captures, especially for entertainment product reviews, have been coming from PC releases, I need some quick, easy way to move large files from the PC to the IIgs on a regular basis. (The Mac CAN read GIF picture files written by the IIgs.) Null-modem transfers get the job done.

Once the ports are connected, the only requirement is that each machine be running as a telecommunications terminal at the same baud rate using a compatible protocol. On the IIgs end I've been trying out MGR's

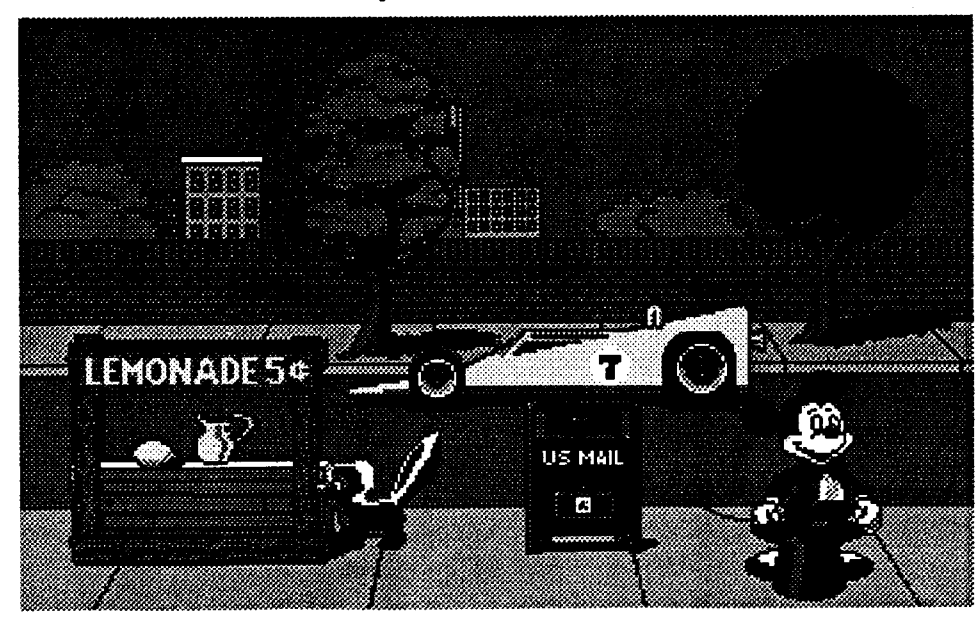

ProDOS/8 startup on the IIgs, and being able to move all files to a single 3.5" diskette- well, I, too, was put-off by MM's low-pizazz mouselessness.

On the other hand, I kept running into situations where the program did just what I wanted! MM supports just about every popular smart, dumb, and semismartmodem, handlesXMODEM(several variations), YMODEM, and ZMO-DEM, emulates popular terminals, offers a split-screen (commands and I/O) option, includes a text editor and capture buffer with scrollback and autosave, and supports user macros. My one real complaint is that the MGR product does not permit setting a default path for the Phone List, the way it does for macros and function keys. Still, I doubt that there's a faster way to go from 'off' to 'ready to receive'.

On the PC/AT  $('286)$  side, my choice has been a piece of shareware called

#### Telemate **\*\*\*\***

Tsung Hu, the author, sells Telemate for just  $$40$  (\$48 to Canada)— a bargain when you consider that it has become the preferred telecom package for many modem users. Incorporating an attractive windowed display with pull-down menus and mouse interface, Telemate does everything for the PC that MM does for the figs and adds 'frills' like a BBS mode, "last called" date stamping on the phone list and a 115.2K maximum baud rate. The program package, including full documentation, is availableviamodemonmanyBB's. Sending in the 'registration fee'- shareware, remember, is not freeware— entitles you to any future updates.

Featuring a 640-mode windowed display andmouse interface, the program's chief function is to convert picture files to/from various formats, including GIF, RLE, and several from Apple II, IIgs, Mac, C-64/128, and Atari ST. It also lets you make file type and auxtype changes, whether or not you're dealing with pic files! If you are, of course, the results can be displayed immediately.

Since pictures are close to a 'worst case' transfer situation, you can see that

Speaking of "survival tests" and "target golf', this beautiful new addition to Access's "Links" series(\$24.95,forPC) is 'what it's all about'. One miscue, and I was very nearlylost inthe pineyjungle that wraps itself around every fairway. If you want a guaranteed leg up on computer golfing regulars, put in some practice on this one. Then, the next time you start up "Links" for your group, casually suggest: "Hey, why don't we try Pinehurst?"(!) Links Championship Courses: Lnampionsmp C<br>Bay Hill ★★★

ForCGA-VGA640KPC,Accolade's Harmony (\$44.95) and U.S. Gold's Vaxine(S39.95)offerattraetivedisplays, optional joystick control, and AdLibl SB sound. (Harmony also offers Roland sound; Vaxine claims to, but it did not work.) Both games have low-pressure Practice modes; and both maintain a High Scores roster on-disk. Harmony's fifty configurations challenge one or two players to achieve synergy by untangling same-colored spheres and pushing them together. Vaxine offers an inexhaustible supply of Levels where you speed along glass-smooth planes to find and destroy bounding, sliding spheroids.

After setting the source path at the sender (e.g. C:\Upload\\*.\*) and the destination path at the receiver (e.g./SAVE/ , the name of a diskette in drive two), you're ready to begin the transfer. For one-at-a-time transfers, this system can run at 19.2K baud with Modem MGR set for "XMODEM-Snd CKL" and Telemate set for "XMODEM". It's easier to send batches of several pictures withbothprogramssetfor''ZMODEM''; but, max baud rate drops to 9600. It doesn't seem to matter which program you 'stan' first. If you start the sender first, it waits for the receiver and vice versa. The main consideration here is that both are started before one or the other times out (typically, about 30 seconds).

Depending upon the method selected, files may be savedmore orless close to the file type desired. Usually, I am dealing with Apple Preferred format picture files (converted from .LBM files at the PC end via Electronic Arts' Deluxe Paint II Enhanced "Conven" utility). On aZMODEMtransfer, the pics do not come in astype \$CO, auxtype 2 files; but this is easily fixed using a nifty \$15 shareware utility from Jason Harper named

Though one game is a kind of puzzle challenge and the other purports to send you into the President's bloodstream to shoot-the-evil-virus,theirmotifs arevery similar-not a surprise, once you notice that both releases come from the same design team. In each case you encounter fairly simple, abstract displays featuring moving, pulsing blobs often connected by rubber band-like strands. Unfonunately, you also encounter the same fundamental design flaw: both games build the challenge into your controls, not into the 'targets', where it belongs. You've spent years learning to pushthe 'stick in the direction you want to move; but Harmony insists that you rotate a pointer to direct your "seeker" (pusher sphere). Vaxine doesn't make this error; instead, it encumbers movementandaim withexaggeratedmomentum effects. In case Assembly Line (the designer) plans future game releases, here's the rule: Sloppy controls are unfun controls. Pending a fix, Harmony and Vaxine are ''not ready for prime time" play.

# play.<br>California Games II  $\star$

#### SHR ConvertlIIgs \***\*\***

the 'two worlds', Apple II and PC, are notnearly so distant astheymay appear. A null-modem cable and good telecom software is all you need to create the bridge.

#### NRFPT Releases  $\Theta$

If the continued activity in golf simulation releases is any indication, the sport must be attracting more computer players than ever. I don't doubt it. Computer golf is one of the very few entertainment products which can accommodate both a single player and groups AND which practically everyone--- even rank beginners— can enjoy. With holiday get togethers just around the bend, you'll want to have the latest 'ice breaker' ammunition ready:

### Jack Nicklaus Course Designers Clip Art **\*\*\***<br>Since the introduction of "'Unlimit-

sphere. The TV-like pre-match hype-actually, a pretty good commercial for Bay Hill-sets a mood more appropriate to championship competition. The course itself is among my favorites. I enjoy water hazards; and Bay Hill offers some of the most challenging 'water holes' to be found.

Having re-tooled for*PCI*AT, Epyx is back; and, so is California Games. The newinstallment(S39.95,forCGA-VGA PC) offers fine AdLib/Sound Blaster music and effects, joystick/KB controls, and on-disk saves of Most Excellent Dude record holders for each event. Regretably, of the five new events, only two can be said to evidence the quality animation and control-ability long-time multi-spon gamers have come to expect from Epyx.

The sailing, swooping, fun of Hang Gliding (with bonus points for hitting buoys with water balloons) and the aggro actionofa long-playSkateboard run throughthe aqueducts DOcome close to 'making' the package. Any fun in the other events will have to come from scores competition-like, who dweebsout the least. Bodyboarding combines wave stunt-riding and obstacle-avoidance. Along with helicopterdrop Snowboarding, it suffers from unnatural feeling control-to-action choreography and weak movement fill-in. (The latter refers to how well the program smoothsout control inputs and makes your action figure's movements realistic.) Jet Surfing, a race through one of five courses (including one with ramps) is the easiest event; but animation is so gappy that any illusion of riding a jetboard vanishes with your first sharp tum.

So, like, what is a dude or dudette to do? Two out of five is not, for sure, exactly a radically far out value; but, for today's C-gamer, that's the choice.

#### Four More

#### Jack Nicklaus Presents the Major Championship Courses of <sup>1991</sup> **\*\*\***

For use with '''Championship Golf' or (the newer) '''Unlimited Golf', this Course Disk (vo1.5, \$21.95, for PC) delivers the three Grand Slam courses of 1991. I gave each a try and, believe it or not, the back-of-the-box blurbs are right on target. You'll get Hazeltine (Chaska, MN), a rambling "survival test", Royal Birkdale (Southport, England), windy, with dunes and willows to test your ''target golf', and Crooked Stick (Carmel, IN), bunkers, water, and "7075 yards of undulating... challenge". If you're new to computer golf and wondered if courses really do have different 'personalities', a few hours with Accolade's latest should settle the matter.

edGolf'(gameplus designer), devotees of Accolade's Jack Nicklaus Golf series have had access to the most comprehensive course creation and editing utility available. The new "clip art" package (\$24.95, for PC) expands your creative horizons with three new land plots (Arizona Desert, Meadow Lakes, Caribbean Shore) plus 73 objects and 9 backgrounds you can impon from six model courses. The result is more options for setting the overall 'look' and more choices (of trees, bushes, fountains, cans, etc.) when it comesto customizing each hole. You cannot play the "model courses"-they are intended only as clip art holders— but you CAN play the new Desert Highlands course which is also included.

### Links Championship Courses:<br>Pinehurst ★★★ Pinehurst **\*\*\***

Withitslatest''Links''course (\$24.95, for PC), Access ups the pizazz factor by including a course facilities tour featuring Arnold Palmer, Bay Hill's designer. Good idea! One of "Links"'s few weaknesses is its excessively peaceful atmo-

#### Elite Plus PLUS!

#### Don't Leave Lave without It

Okay, maybe you like the prospectof countlesstripstradingforpeanuts among a few relatively safe worlds; and, it could be that you prefer the thrills of manual docking to combat. If so, then collect the standard 100 Cr, hop into your bare-bones Cobra and go for it. If not, the Lave branch of Turdnil Combateers Commercial Intergalactic (TCCI) is prepared to make you a handsome cash advance!

#### Activating your TCCI account is a snap:

Step 1: After startup, immediately Save the default (new) Jamison character under the name CMPUTIST. Exit to DOS.

Step 2: Using "Xtree'" or similar utility, Edit the CMPUTIST, CDR file in the ELITE directory.

- \$OOOOSC change ES 03 to 2A 4E (funds).
- \$OOOOEO: change 2B AS to A3 9E (checksum).

Step 3: Save the edited CMPUTIST.CDR file.

That's all there is to it! After restarting play and loading in CMPUTIST, you will be shown as having only 100 Cr. Not to worry. Once you buy or sell something the display will agree with your actual holdings. From now on you can do Saves and play under any name you choose.

Granted, 2001 Cr isn't exactly a fortune. It IS a decent stake, enough to finance a docking computer and have plenty of credits to begin profitable trading.

Notes: When I mentioned the mod to the usual Computer Room crew, Gorbash observed that "Sure, 2001 Credits is fine, for now." Baywoof, of course, immediately wanted MORE. Well, I want more too; but, earning it is much of the challenge and fun. A moderate funds boost compensates for game design weaknesses which make getting started in Elite Plus far more laborious than in Elite: IF docking were not so unrealistically difficult, if trade in cheap items between low-threat systems paid better, if... then, there would be no excuse for any mods. As things stand, getting a docking computer and a few hundred Credits is a fair adjustment. As to mod 'nuts and bolts', the first trick is to track down the funds number. At \$8C, \$3E8 equals 1000 decimal (aha! 100.0Credits?); so, \$4E2A (20010 decimal) should turn out to be 2001.0 Credits (it does). The big problem is that, for each Save, Elite' calculates and writes a checksum in the saved file's last two bytes. It re-calculates the value when loading a file. If these values don't match, the file is "corrupted" and will not be accepted. This explains why your original CMPUTIST Save must be 'just so'— i.e. before your new character goes anywhere, buys or sells anything, etc.. The change at \$EO adjusts the checksum specifically for a new character named CMPUTIST who has 2100.0

#### Michael S. Pollock CA

® I typed the listing of Enhanced COpyAfrom issue#67 anditcrashes as it goes back to the main program. The menu appears on the screen, the selection of menu keys works and returns to line 90 of COPYA. Then the drop into the monitor and these lines appear: APPLE DUPLICATION PROGRAM 02CC-  $A=02$  X=9D Y=9D P=36  $S = F2$ 

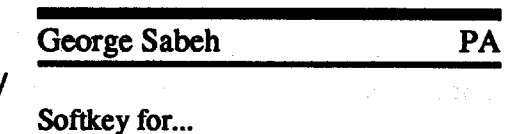

Ifl etrl Cto BASIC and RUN 90 the same thing happens. I also attempted the same idea from #66 using the SUPER COPYA 1.1 with the same results. What's happening, what am I doing wrong?

® I have some questions I hope you or your readers can answer. Recently I purchased a used lIe system with an early Duodisk drive with a serial num- . ber of 676-102. This drive has trashed the 0 sector of disks under certain conditions.The fix isto cutofftwo capacitors, I am told. The question is which two? It also seems to be unable to read disks afterrepeated diskaccess.Itwould seem to be a thermal problem but where?

*SoundslikeyournotBLOADing COPY.OBJ which* is *the machine language portion ofCOPYA. RDEXed*

#### Risk vl.4

1. Copy the Risk diskette. RUN COPYA *When it asksfor Slot and Drive:*

etrl C *to stop program*

San Mateo CA 94404 Attn: Lisa Higgins (415-571-7171/ orders 800-2454525)

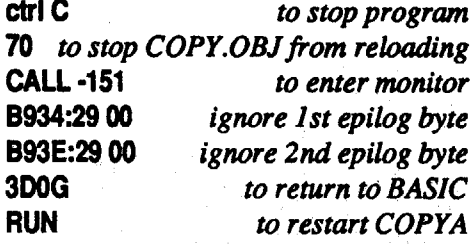

257 Park Avenue South New York. NY 10010 Attn: Kim Adamo (212-475-8030)

675 Almandor Ave Sunnyvale CA 94086 Attn: Linda Blanchard (408-737-6800) dist Electronic Arts U.S. Gold 550 S. Winchester Blvd. San Jose CA 95128

® Recently I came across an Apple Rom Card without instructions. Am I correct in assuming it was used to switch between integer and Apple BASIC?

#### Epyx

600 Allerton St. PO Box 8020 Redwood City CA 94063 Attn: Ralf Silver (415-368-3200)

#### Janklow Bender

Jason Harper 1480Michelle Ct. #A Colorado Springs CO 80916

#### **Tsung Hu**

First of all I would like to thank a couple of people for there help! David L. Goforth for his hard work. on Micro-Typewriter *3,S"* ProDOS version and for the 5.25" DOS 3.3 version by S.E. Warner Inc. Jack Moravetz for his work on the Teacher's Toolkit v3.1 by Hi-Tech of Santa Cruz on a two 3.5" Disks.

PO Box 938 Unit 105 St. Catherines Ontario ON Canada L2R 6Z4 Attn: Tsung Hu (via User to User BBS Dallas 214-492-6565)

#### Mgr Software

305 S State College Blvd. Suite 101 Anaheim CA 92806 Attn: Jim Okubo (714-993-0294)

Micro PlaylMicro Prose 180 Lakefront Drive Hunt Valley MD 21030 Attn: Kathy Gilmore (orders 800-879- PLAY/301-77l-ll5l)

Neal-May & Partners 4920 El Camino Real Los Altos CA 94022 Attn: Garth Chouteau (415-967-4444) Sierra On-Line Coarsegold CA 93614 Attn: Anita Green (209-683-4468) Sir-Tech

In issue #75 Beagle's Program Writer (a 4-Star performer!) is listed as supporting Apple 11+. It does include Pro-DOS and DOS 3.3 versions and will run on all II's from the lIe through IIgs; BUT, it will NOT run on a II+. (Beagle, in fact, clearly lists compatible II's on page 2 of the manual.) For whatever comfort it may be to 11+ readers who went to the trouble of checking out the product, I recently spent an hour or so reconfiguring the PW Editor's keys to run on our 11+. After all, why limit ease of PW programming to our IIgs?! Well, after checking for usable CfRL keysto sub for the OPEN-APPLE commands and running the Config program, the editor bombed. (You enter && and get a screen full of garbage.) I re-checked the PW manual only to discoverthat the " $+$ " in the compatible II's list is a IIc $+$ .

> PO Box 245 Charlestown Mall Ogdensburg NY 13669 Attn: Sheri, Mitchell (800-447-1230) 315-393-6633) Softdisk GS PO Box 30008 Shreveport LA 71130-0008

#### Attn: Editor (800-831-2694) Strategic Simulations Inc

Attn: Caryn Mica! (408-246-6607)

Walt Disney Computer Software 500 South Buena Vista Burbank CA 91521 Attn: Kirk. Green (818-567-5340)

#### Stanley Miller CA

#### *Leasun Genius*

#### Requirements:

Copy program that can be modified (such as CopyA or Super IOB)

Ah, yes. Next time expect something on music products. For certain, too, is some IIgs stuff, SSI's Eye of the Beholder, New World's Tunnels and Trolls, Spectrum'sStuntDriver,MartianMemorandum from Access, ... PLUS, naturally, more!

550 S. Winchester Blvd. Suite 200 San Jose CA 95128 Attn: Melinda Mongelluzzo (408-985- 1700)

- Sector editor (I used Copy II Plus for ProDOS and sector editing)
- Normal PRODOS file from any unprotected ProDOS disk

4700 Irving Blvd. NW Suite 207 Albuquerque NM 87114 Attn: Patty Westerfield (505-898-8183)

Version 1.3 was unprotected by Jim S. Hart (Computist 74 page 11). Apparently the protection has been changed since, but the detailed article by Mr. Hart gave sufficient information to enable me to unprotect my version

#### Procedure

I will describe two ways of achieving this. The protection includes a format Scott Jelsma IA modification which consists of abnormal DataEpilogues and amodifiedPro-DOS to accept this change. Also it includes a Nibble count that forces a reboot if the nibble count is not satisfied. The data prologue is changed from DE AAEB to AADEEB. IusedCOpyAto make the normalized copy.

Credits. After restarting, your character's new funds are not shown at first because the display comes from text saved in the file. The text gets updated the moment you buy or sell an item.

#### Method I

® Do you have any softkeys for the 5.25" version of the Teacher's Toolkit v3.1?

® Does anyone know if there is a way in ProDOS 16 & GS/OS to have it automatically run a program file. Music Studio and Instant Music are ProDOS 16 and you do not see the finder, they automatically run the program File.

"Locating a station-Usually, you enter system with planet between you and sun. Stations are between planet and sun; so aim jumps above or below planet. Many new pilots don't know how to use the compass. When close enough to a station, it stops homing-in on planet and points to a station instead! (Watch for indicator dot not centered when view shows planet dead ahead- or dot IS centered when view shows mainly empty space.) Keep dot at center of compass cross-hairs until "s" indicator lights.

protectipn from ECM (which is front mounted). Use speed shifts to gain positional advantage; but, fight mostly at max speed for fastest shield recharging. Finally, beware of attempts to distract you from chasing down a weakened enemy. It's the ones you don't finish that end up finishing you!"

#### Assorted Corrections

"Strategy and tactics-1st, about missiles: Missiles are for emergencies(cost too much to waste). When you use one, fire atcloserangeto defeatenemyECM, ifpresent. When you are target, evasion good only for delay-must be ready to absorb hit, h-space out of system, or destroy missile. Without ECM, best antimissile tactic is to head directly toward enemy— try to destroy ship and missiles. With ECM, be sure to re-pulse ECMaslong as enemymissiles present. 2nd, ramming: The Mk III Cobra's shields can be used as a weapon! On way into a system you can take out many potential enemies with a glancing blow on your forward shield. The hit discharges the shield; so use ramming in light-action systems where there istime to recharge between encounters. 3rd, dogfights: keep enemy at distance for best chance of scoring hits (optimal is with image a bit smaller than laser cross-hair). Close-in, watch out for point-blank missile shots. In heavy-action anarchy systems, best bet is to meet multiple enemies head-on. Depending upon run-and-shoot tactic (using rear- . mounted laser) weakens anti-missile

Inissue#80the phonenumbershown for Glynne Tolar's Club Apple BB is incorrect. The Club Apple number is 713476-9998.

#### Next

#### Vendors

#### Access Software

4910 W. Amelia Earhart Drive Salt Lake City Utah 84116 Attn: Susan Dunn/ Steve Witzel (800-800-4880/801-359-2900)

#### Accolade

#### Ad Lib

220 Grand-Allee East Suite 960 Quebec QC Canada GlR 211 Attn: Jill Carette (800-463-2686)

#### Beagle Bros

6215 Ferris Square Suite 100 SanDiego CA 92121 Attn: BeveyMinarovich(800-345-1750)

#### Byte Works

Center for Gifted and Talented University of Houston/University Park Farrish Hall #123 Houston TX 77004 Attn: Theresa Monaco

#### Club Apple

P.O. Box 5338

Pasadena TX 77508-5338 Attn: Glynne Tolar (713-476-9998)

#### Data East

47u Needles Drive San Jose CA 95112 Attn: PR/Mktg. (408-286-7074) Electronic Arts 1820 Gateway Drive

#### Trade and Combat 301

Old Professor Freen is a retired Elite and he DOES give some colorful lectures; but he's awfully wordy (and, his class starts at 8:00 AM- nobody is awake at 8:00 AM!). Fortunately, an Academy upperclassman has a set of notes you obtain at the bargain price of 10 Credits...

"Equipment: Buy Docking Computer 1st. Costs too much (50 Cr!) for station docking service. Onmanual, it's easy to mess up docking and lose credit for lots of kills on way to station. After DC get cargo hold expansion-- cheap, and quickest way to boost trading profits. Next buy should be ECM or Beam Laser. Need ECM for travel in heavypirate systems-- missiles thick as flies on awoozey. BeamLaseris muchbetter than pulser-- best defense is good offense- get Beamer before ECM if you put off trading in bad systems (like multigovt/feudal/anarchy). Whatever, don't spend away your capiral. The bigger your bankroll, the faster it grows. A poor trader is an idle trader! .

"Entering a system/ what to do after hyperspace: Prime a missile-- good for getting 1.0.'s of unknown ships and spotting likely attackers on the way in. (Remember to re-prime after each lockon to get lD.'s for other ships.) Plan ahead! Fordangerous systems, it's smart toh-space infrom close-by.Ifthings get too hot, you will have the fuel to h-space out! Beam Laser in tail is handy-pirates like to attack from behind when you're heading in.

- 2. Copy a normal PRODOS from any unprotected ProDOS disk. I used Copy II Plus. The ProDOS on the Risk disk is modified to accept the abnormal epilogue.
- nibble count.

This Scat <u>Byte</u> From To<br>22 00 FD-FF 4C00C6 EAEAEA 22 00 FD-FF 4C00C6

#### Method II

#### **PREFIX /RISK** BLOAD RlSK.SYSTEM, A\$2OOO, TSYS CALL -151

List starting at 2000 and you will see the code is similar to the disassembly provided by Mr. Hart at the beginning but then it changes. The reboot code is branched to at 20FD. Disassembly starting at 20F9 looks like this

- 1. Repeat step 1 from Method I to produce a normalized copy.
- 2. Boot your ProDOS utility disk and enter BASIC.

If your copy shows a different listing, then try and find the location of the above code.

I had retired from software deproteetion several years ago when I got the urge to do it again. The problem was that Icouldn'teasilyacquire anyoldoriginal disks to unlock. I placed an unClassified ad in Computist #78 offering to (or at least try to) deproteet any disks sent to me. Although I received few replies, one reader from California had a good sized library of old originals and was generous enough to lend them to me in exchange for a softkey. Thanks Chuck. One of the disks he sent was Gorgon by Sirius. Although it's an oldie, it is on the Most Wanted List so let's crack it!

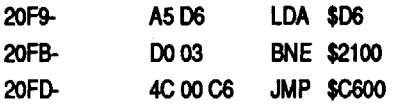

3. To disable the reboot we need to change the 4C 00 C6 to EA EA EA and this should bypass the call to reboot.

#### 2OFD:EA EA EA

#### 4. Save the changed file back to disk. BSAVE RlSK.SYSTEM, A\$2OOO, TSYS

Now you have an unprotected copy.

#### Gorgon

*Siriru*

#### Requirements:

Move the DOS boot program (boot 0) down to RAM to be modified. 96OOcC600.C6FFM

Apple or compatible 64K A blank disk (no Hello program) Sector editor

Boot 1 must be moved to another part of memory to be modified because boot owill load over \$800 again.

3. Sector edit the disk to bypass the (the text page buffer) and it will scroll Boot 1 loads the next stage into \$400 off the screen before we can move it, so alter boot 1 to load into \$6400-67FF instead of \$04OO-07FF.

#### 9810:64 N 984C:68

Boot 1 contains a memory clear routine which would erase all our hard work.  $$985C$  specifies the # of pages to erase so change it to \$1 and itwill do us no harm.

#### At \$9870 is a \$JMP \$0400 which is the next boot stage. We caused it to load into \$6400 and we want it to jump to the monitor entry point instead of \$400. 987E:59 FF

Gorgon only requires 48K to run but in order to eliminate the disk access and still keep the title page, I decided to use the RAM card to store the title program and itseems almosteveryonehas atleast 64K. The program is too large to save in one pass so the disk must be boot code traced twice.

Start by entering the monitor: CALL-151

AlterbootOtoenterthemonitorupon exit. 96FA:98 N9801 :4C 59 FF

Now, boot the disk. to load in boot stage 1 at \$800. 9600G

Softkey for...

WI

**Rich Etarip** 

#### 98OO<800.8FFM

At \$65EF is an RTS which is the exit to the start of the game. Instead of jumping to the start of the game, we want to find out where the RTS is going to by pulling two values off the stack. We'll also save the vital stack pointer and the fragile lower pages of memory before jumping to the monitor. Hi-res page 1 is available for safe storage. Even though the exit is at \$65EF, before the exit is a small memory check routine (at \$65C6) and we don't need this routine so begin writing the routine at \$65C6. 65C6:BA 8E 02 23 68 8D 00 23 :68 8D 01 23 A2 00 BD 00 :00 9D 00 20 BD 00 01 9D :00 21 BD 00 02 9D 00 22 :E8 DO EB 4C 59 FF Finally, boot 1 has to move the modified memory to the correct address before jumping to it. Normally boot 1 jumps to \$400 but at \$400 is Sirius' typical memory check routine so it can be bypassed. Nothing important happens until \$446. Write the move routine and finally, call the boot program to load everything in. 987D:A2 00 BD 00 64 9D 00 04 :BD 00 65 9D 00 05 EB DO

The game is now loaded in memory and we're almost ready to save the first section, but first, check locations \$2300-2302 where we stored the start address and stack pointer. The values should be \$IF, \$A7 and \$IE respectively. Next, we want to save the title page but it hasn't been loaded in yet because the program goes back to the disk. The title normally loadsin from \$4000 to \$4BFF and we can't overwrite the memory there right now, but it will fit nicely at \$2400-\$2FFF.

#### 985C:01

The routine to load and run the title page is at \$IEOO so we'll modify it to read it into \$2400 instead of \$4000. 1E2D:24 N1E&5:30 1EOO:A2 &0

Boot 1 is not necessarily relocatable in \$9800 so sometimes changes have to be made to run in \$9800 9870:98

> Now, we still have available memory from \$300Q-\$3FFFsowe cansave some of the memory occupying the DOS area. Also move page \$8 to safety while rebooting DOS. 3000<A800.B7FFM

Everything is ready to load in boot 2 and return to the monitor. 9600G

Now that we have the code we want in \$6400, change boot 1 so it does not load over it, but rather, load into \$0400 where it belongs. Well move our modified code into \$400 later.

#### 9810:04 N 984C:08

One more alteration must be made before this section is saved. The routine at \$A820 (moved to \$3020) calls a routine at \$A8AD which tampers with the RAM card. I found out that the program will not run correctly if this routine is called because we are using the RAM card for storage. If we change the JSR \$A8AD to JSR \$A8CB the RAM card routine will be bypassed. 3021:CB

For the first part, we'll save memory from \$800 to \$8000. BSAVE GORGON, A\$8OO, L\$78OO

#### 985C:01 N 9870:98 987D:A9598DE705A9FF8DEB054C4& 04 9&OOG

At \$645D is a tricky checksum routine. It EORs the 4 pages of boot 2 together and uses the result to determine some lower page values, stack values and the stack pointer which are all vital to the running of the game. Hence, if any one byte is changed within this boot code, the program will bomb. The way I eluded this little protection was by moving an image of the boot 2 code to \$8400 in its immaculate unaltered state and modifying boot 2 to look at \$8400 instead of \$400. This way, the result value will be correct.

> This part is going to be saved to disk but not as a BLOADable file. Let me explain; the program istoo large to load into memory by the use of normal DOS

Move an unaltered boot 2 to \$8400 and then change boot 2 to look at pages \$84-\$87.

#### 84OO<6400.67FFM 6463:84 6466:85

#### 6469:86 646C:87

The start address would be \$2000 (00 20) and length \$2800 (00 28). Because ofthis, to use theRwrs we would have to read the sectors in memory and then offset them by 4 bytes. This is too much trouble to go through but fortunately, there is a simple solution. BSAVE the entire chunk of memory minus the first 4 bytes so everything will fall into place on the sector. Of course, the first 4 bytes will be lost but that's why we wrote them down. Then we can take a sector editor and write the original first 4 bytes overthe address andlength.The file will not be BLOADable but that shouldn't be a problem.

Now comes the really fun part. Load the first file called GORGON and enter the monitor with CALL-151. At \$2300, enter the hexdump in listing 1 and type carefully. This is the program to read in GORGON.CODE and do all the necessary memory moves.

2300:A9 60 80 8B A3 A2 00 BD \$9724 2308:Cl 23 FO 06 20 ED FO E8 \$OlBe 2310:00 F5 20 89 FE 20 93 FE \$87FC 2318:AD'C9 B5 85 00 AD CA B5 \$6084 2320:85 01 AO 00 Bl 00 99 00 \$805B 2328:03 C8 00 F8 A9 80 80 Fl \$3DD2 2330:B7 AO 00 8C FO B7 8C EB \$3A41 2338:B7 B9 OC 03 FO IB 80 EC \$74AF 2340:B7 B9 00 03 80 ED B7 84 \$8F58 2348:02 A9 B7 AO E8 20 B5 B7 \$1023 2350:EE Fl B7 A4 02 C8 C8 00 \$2FEC 2358:EO A9 30 85 01 A9 A8 85 \$1361 2360:03 A2 10 20 AC 23 AD 81 \$lC2B 2368:CO AD 81 CO A9 F8 85 01 \$FA7E 2370:85 03 A2 08 20 AC 23 AD \$FAF9 2378:83 CO AD 83 CO A9 24 85 \$72DC 2380:01 A9 00 85 03 A2 OC 20 \$3180 2388:AC 23 B9 00 20 99 00 00 \$0020 2390:B9 00 21 99 00 01 B9 00 \$1556 2398:22 99 00 02 C8 00 EB AD \$CD58 23AO:50 CO AD 57 CO AD 52 co \$5A40 23A8:A2 IE 9A 60 AO 00 84 00 \$CC59 23BO:84 02 Bl 00 91 02 C8 00 \$48F5 23B8:F9 E6 01 E6 03 CA DO F2 \$FF68 23CO:60 80 84 C2 CC CF CIC4 \$2BB7 23C8 :AO C7 CF 02 C7 CF CE AE \$E220 23D0:C3 CF C4 C5 8D 00 \$934C

#### :F1 A& 2B 4C 4& 04 9&OOG

Also, itmust be altered so it does not run the program upon loading. Then, call \$1E00 to load it in. Afterwards, turn off the disk drive. 1E15:4C 59 FF 1EOOG

COEB

#### 8000<800.8FFM

Insert your blank disk. (make sure there is no HELLO program) and call \$C600 to re-boot, then enter the monitor and restore page \$8. C&OOG CAU-151

#### 800<8000.80FFM

### Nowforthepartwealllove...it'stime

to go back to the Gorgon disk and boot code trace again to capture the second part of the program. Listed below is a quick cookbook method for the trace because not all of the previous steps are necessary this time.

Back to the monitor.

CALL-151

#### 96OO<C600.C6FFM 9&FA:98 N9801:4C 59 FF 9&OOG

#### 98OO<8OO.8FFM

When the game is in memory, move pages \$80-\$A7 down to a safe part of memory (\$2000 will work fine), re-boot the slave disk and enter the monitor again.

#### 2OOO<8OOO.A7FFM C600G

CALL-151

so we're going to save section 2 to disk and the file named Gorgon will call the RWTS to read it in using the track/ sector list from file #2. I'll explain more as we go along. First, look at locations \$2000-\$2003andwrite thevaluesdown. They should be \$C9 \$04 \$FO \$01 respectively. When DOS writes a Binary file to disk, the first 4 bytes on the first sector represent the start address and length of the file. So in this case, if we saved it now, the first sector would start like this:

00 20 00 28 C9 04 F0 01...

BSAVE the data skipping the first 4 bytes (0-3).

#### BSAVEGORGON.CODE,A\$2004, L\$27FB

RunyoursectoreditorandreadTrack 11 Sector F. Then position the pointer at the first letter of the file name GORGON.CODE.Nowgoback3bytes and note the next two values. This is the track and sector where you'll find the Track/Sector list for GORGON.CODE. Read that track and sector and look at byte \$OC. This the track and sector of the first page of the program (usually it's just the next sector back on the same track). Read that sector and set the pointer for byte \$00. If you have the right sector, you'll see \$00 \$20 \$FB \$27. Change these 4 bytes to the 4 values you wrote down earlier and write the sector.

#### Listing 1

# All 3 of the Book of Softkeys for only \$6.55\*

\*US price, foreign orders require additional postage

Yougetall of these softkeys: Akalabeth Amper-Magic Apple Galaxian Aztec Bag of Tricks Super IOB v1.5<br>11 Budge's Trilogy of Games «Buzzard Bait «Cannonball Blitz «Casino »Data Reporter Using ProDOS on a Franklin Ace Bill Budge's Trilogy of Games •Buzzard Bait •Cannonball Blitz •Casino •Data Reporter Using ProDC<br>•Deadline •Disk Organizer II •Egbert II •Hard Hat Mack •Home Accountant •Homeword Crunchlist II .Deadline -Disk Organizer II -Egbert II -Hard Hat Mack -Home Accountant -Homeword •Lancaster •Magic Window II •Multi-Disk Catalog •Multiplan •Pest Patrol •Prisoner II •Sammy The Controller Saver<br>Lightfoot •Screenwriter II •Sneakers •Spy's Demise •Starcross •Suspended •Ultima II •Visifile Making Liberate Lightfoot •Screenwriter II •Sneakers •Spy's Demise •Starcross •Suspended •Ultima II •Visifile Making Liberated Backups That Retain Their Copyrams •Visiplot •Visitrend •Witness •Wizardry •Zork I •Zork II •Zork III Examining Visiplot • Visitrend • Witness • Wizardry • Zork I • Zork II • Zork III

Putting Locksmith 5.0 Fast Copy Into a Normal Binary File CSaver: The Advanced Way to Store Super lOB Controllers The CORE Disk Searcher Modified ROMs The Armonitor

# The Hacker's Ultimate Copy & Deprotection Utility: The Super IOB Collection!

#### Plus:

- Introduction to Boot Code Tracing
- How to create DeMuffin (A disk cracking tool)
- Diskedit (Make changes directly on your disks)
- Diskview (Examine protected disks) .
- Getting on the Right Track (Fix your Apple drive so it tells you what track it is on.)
- Hidden Locations on your Apple Revealed Fix your Rana drive so you can BootCode Trace
- Neat tricks and bombs that you can put in your programs

#### **Book of Softkeys II** *(Compiled from issues* 6-10)

You get all of these softkeys:  $\cdot$ Apple Cider Spider $\cdot$ Apple LOGO  $\cdot$ Arcade Machine  $\cdot$ The Artist -Bank Street Writer -Cannonball Blitz -Canyon Climber -Caverns of Freitag -Crush, Crumble & Chomp •Data Factory v5.0 •DB Master •Essential Data Duplicator I •Essential Data Duplicator III -Gold Rush -Krell LOGO -Legacy of Uylgamyn -Mask of the Sun oMinit Man oMouskattack .Music Construction Set .Oil's Well .Pandora's Box .Robotron .Sammy Lightfoot .Screenwriter II v2.2 •Sensible Speller IV •Sensible Speller 4.0c/4.1c •Spy Strikes Back •Time Zone •Visible Computer 6502 - Visidex - Visiterm . Zaxxon . Hayden Software . Sierra OnLine Software

Book of Softkeys I *(Compiled from issues 1-5)* Plus:<br> *all of these softkeys:* • Akalabeth • Amper-Magic • Apple Galaxian • Aztec • Bag of Tricks Super IOB v1.5 Plus: Game Cheats for: Castle Wolfenstein, Miner 2049er, Serpentine, Star Maze, Ultima II, Wizard How to crack Applesoft program disks and the Princess, Wizardry: Proving Grounds of the Mad Overlord, Zaxxon

#### Book of Softkeys III *(Compiled from issues 11-15)*

You get all of these softkeys:Alien Addition .Alien Munchies .Aligator Mix .Computer Preparation SAT -Cut and Paste -Demolition Division -DLM Software -Einstein Compiler v5.3 oElectronic Arts Software oEscape from Rungistan oFinancial Cookbook oFlip Out oHi-Res Computer Golf II -Knoware -Laf Pak -Last Gladiator -Learning With Leeper -Lion's Share -Mastertype -MatheMagic -Minus Mission -Millionaire oMusic Construction Set oOne on One .PFS Software .Penguin Software .The Quest .Rocky's Boots .Sabotage .Seadragon .Sensible Speller •Snooper Troops (Case 2) •SoftPom Adventure •Stickybear BOP •Suicide •TellStar •Tic Tac Show •Time is Money •Transylvania •Type Attack •Ultima III-Exodus •Zoom Graphix

Volume 1 of the Super lOB collection covers all the controllers from COMPUTIST No. 9 through No. 26. Also included are the newswap and fast controllers from COM-PUTIST No. 32. The following controllers are on volume 1:

Advanced Blackjack •Alphabet Zoo •Arcade Machine •Archon II •Archon •Artsci Software .Bank Street Writer .Barrons SAT .Beyond Castle Wolfenstein. BSW //c Loader -Castle Wollenstein -Computer Preparation: SAT -Dazzle Draw -DB Master 4 Plus ·Death in the Carribean ·Dino Eggs ·DLM Software ·Electronic Arts ·F-15 •Strike Eagle •Fast Controller •Fathoms 40 •Financial Cookbook •Gessler Software •Grandma's House • The Heist •In Search of the Most Amazing Thing •Instant Recall oKidwrier oLions Share ·Lode Runner .Mastertype -Malch Maker oMiner 204ger ·Minit Man ·Mutplot ·Newsroom ·Newswap controller ·Penguin Software ·Print Shop Graphic Library • Print Shop • Rendezvous with Rama • Rockys' Boots • Sargon III · Sea Dragon · Shiela · Skyfox · Snooper Troops · Standard controller · Stoneware Software -Summer Games -Super Controller -Super Zaxxon - Swap Controller - TAC ·UltimaI III-WordChallenge oXyphus ·Zaxxon

Alice in Wonderland -Alphabetic Keyboarding -Alternate Reality -Autoduel -Checkers oChipwits oCoIor Me oConan.data ·Conan.prog oCopyOOS oCrisis Mountain ·Disk Director · Dragonworld · Early Games · Easy as ABC · F-15 Strike Eagle · Fantavision ·Fast controller ·Fishies ·Flight Simulator ·Halley Project ·Hartley Software (a) •Hartley Software (b) «Jenny of the Prarie «Jingle Disk •Kidwriter •Kracking Vol II -Lode Runner -LOGO II (a) -LOGO II (b) -Masquerade -Mastering the SAT oMicrotype: The Wonderful World of Paws oMicrozines 1-Microzines 2-5 -Miner 2049er •Mist & View to a Kill •Murder on the Zinderneuf •Music Construction Set oNewswap controler oOIympic Decathlon.•Other Side ·Phi Beta Rier oPitstop <sup>11</sup> oPrint Shop Companion ·RDOS ·Robot War oSpy vs Spy .Standard controller .Sundog V2 .Swap controller .Sword of Kadash .Synergistic Soltware .Tawala's Last Redoubt -Terripin Logo -Threshold -Time is Money -Time Zone -Tink! Tonk! •Troll's Tale ·Uftima IV ·Wilderness ·Word Attack I Classmate ·World's Greatest BasebaII·World's Grealest Football

oFourdisks (supplied in OOS 3.3). Each disk contains at least 60 Super lOB Controllers in· cluding the standard, swap, newswap and fast controllers. Also included is version 1.5 of Super lOB, the Csaver program from COMPUTIST No. 13, and a Menu Hello Program that lists the available controllers and, when you select one, automatically installs it in Super IOB and RUNs the resulting program.\*

ALL 4 volumes of Super lOB controllers (through issue #65) in "ONE' package!

#### The Super lOB Collection

Several of the controllers deprotect the software completely with no further steps. This means that some programs are only minutes away from deprotection (with virtually no typing).

The issue of COMPUTIST in which each controller appeared is indicated in case further steps are required to deproteet a particular program.\*\*

\*\* Although some controllers will completely deprotect the program they were designed for, some will not, and therefore require their corresponding issue of 2400 A.D. • Alternate Reality: The Dungeon • Address Book • American Challenge °AppleGradebookV2.6-ArcadeAbtm'1·ArcadeBootCamp-Aztec-Bard'sTaIe II -Beachhead -Beyond Castle Wolfenstein -Black Magic -Blue Powder/Grey Smoke -Borrowed Time -Castle Wolfenstein -Cat-N-Mouse -Catalyst 2.0 & 3.0 -Centipede -Championship Golf -Championship Wrestling -Charlie Brown 123'S +Colonial Conquest +Comprehension Skills +Computer Preparation for the SATV3<br>+Coveted Mirror +Coveted Mirror RWTS Capture +CPU68000NV.4Q2 +Cranston Manor «Crime Stopper «Dam Busters «Decimals «Destroyer «Dino Dig «Earth Orbit Station . Encyclopedia Britannica - Escape . Fish Scales . Foundation Course in Spanish -Frog -GFL Football -Goonies -Great American Cross-Country Road Race +Handiers +H.E.R.O -Inferno -Information Master -J-Bird -Jenny's Journeys -Joe Theisman Football ·Kindercomp ·Kung Fu ·Light Simulator ·Manuscript Manager -Master Diagnostics lie -Mastering Math -MECC -MECC Software •MECC Swap •MECC Without RWTS •Missing Links •No Error Check & No DOS Ogre One On One Oregon Trail · Penguin Software · PFS ProDOS · Pitfall ll ·Puzzles&Posters·Racter·Randamn-Reading Style Inventory·Ring Quest-Science Toolkit Science Toolkit Rev1 . Skyfox . Snooper Troops . Speed Reader II . Spy's Adventure ·Starcross ·Super Bunny ·Temple Apshai Trilogy ·The American Challenge · Translyvania · Troll Courseware · Ultima I · Ultima IV · Wizard's Crown ·Word Attack °Word Maze ·World Karate Championsh~ -Rings of ZiIfin ·Zorro

Volume 2 of the Super lOB collection covers all the controllers from COMPUTIST No. 27 through No. 38. The following controllers are on volume 2:

COMPUTIST developed the ultimate copy program to remove copy protection from software:

#### The Super lOB program.

Since the introduction of Super IOB, COM-PUTIST has used this flexible program to deprotect (or partially deprotect) dozens of commercial programs with far ranging protection schemes.

Super IOB deprotects disks by using a modified RWTS (the subroutine in DOS which is responsible for the reading and writing of disk sectors) for reading from the protected disk and then using a normal RWTS for writing to the deprotected disk.

This package contains:

·Requires alleast 64K of memory.

Volume 3 of the Super lOB collection covers all the controllers from COMPUTIST No. 39 through No. 53. The following controllers are on volume 3:

Volume 4 of the Super lOB collection covers all the controllersfrom COMPUTIST No. 54 through No. 65. The following controllers are on volume 4:

Abracadata/Design Home «Algebra 3 & 4 «American Challenge «Animate side (A) . Animale side (B) · Applewriter Preboot · Aztec · Castle Wolfenstein · Championship Wrestling -Crossword Magic 4.0 -Crypt of Medea -Dam Busters -Dazzle Draw -Death Sword ·Deathlord Scenario oDigital Paintbrush Sys oDondra oDr Ruth •Dreadnoughts •Elem Social Studies #3 •Elem Social Studies #6 •EOS/Arctic Fox •Estimation •Fraction Factory •Fractions •General Chemistry #8 •GI Joe •Hardball oLordsofConquest-MatchmakarWGF-MathBlaster-MaxwellManor-MECC(Apr 89) -Microzine #26 -Mind Over Matter (1984) -Nightmare Gallery -One on One (new) -Path Tactics -Penguin -Pitfall II -Pool 1.5 -Print Shop Data Disk -Project Space Station •PSAT Word Attack Skills •Realm of Impossibility •Roadwar 2000 ·Science Prof ·Science Toolkit Modules ·Science Toolkit ·Seaspeller ·Songwriter Space Station .SpelI it .Spy Hunter -Sunburst .Super Sun JGen Manager.Supe Sunday •Teachers Rec Book •Teilstar II •Test Maker •The New Oregon Trail •Troll Shop Right .Ukima V(a) .Ukima V(b) .Ultima V(c) .Vocabulary Adv I . Zilfin .

COMPUTIST to complete the deprotection procedure.

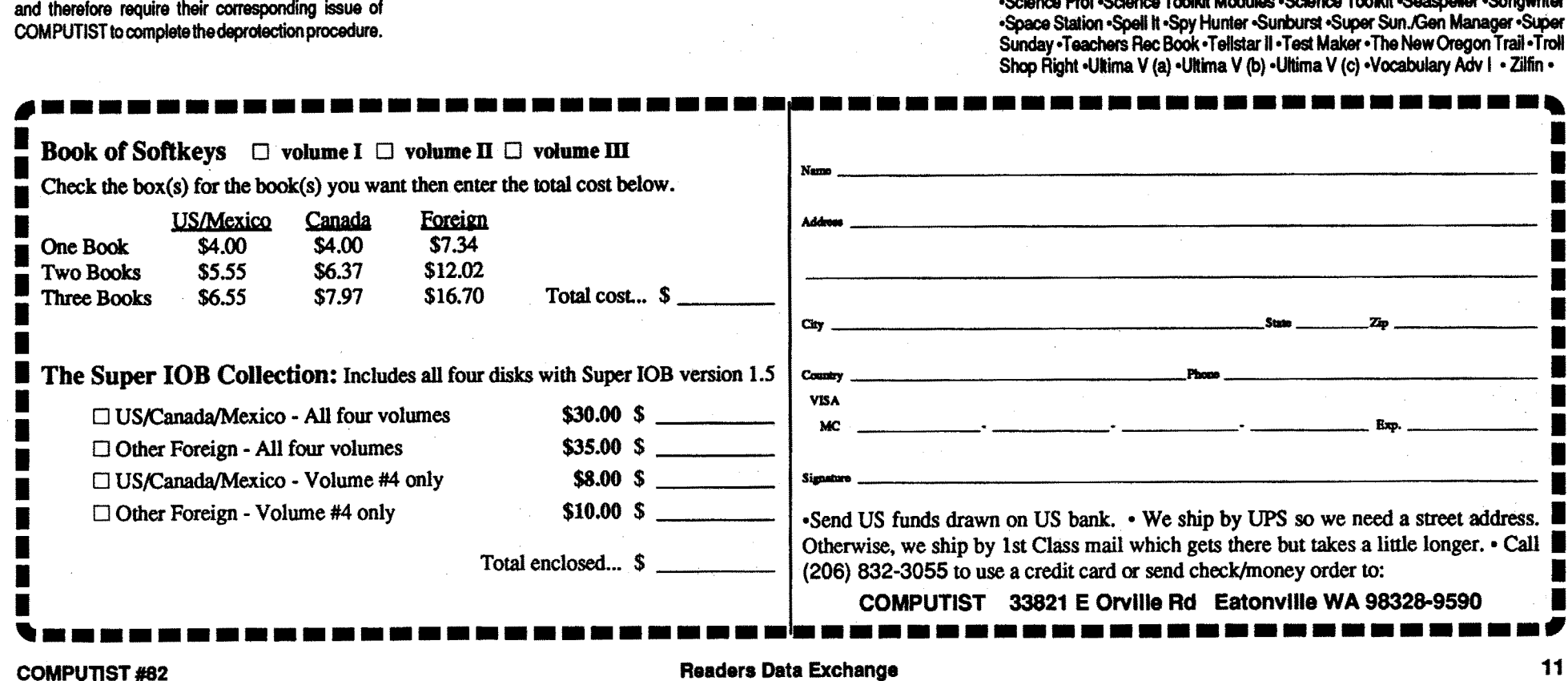

# **IIGS Error Codes**

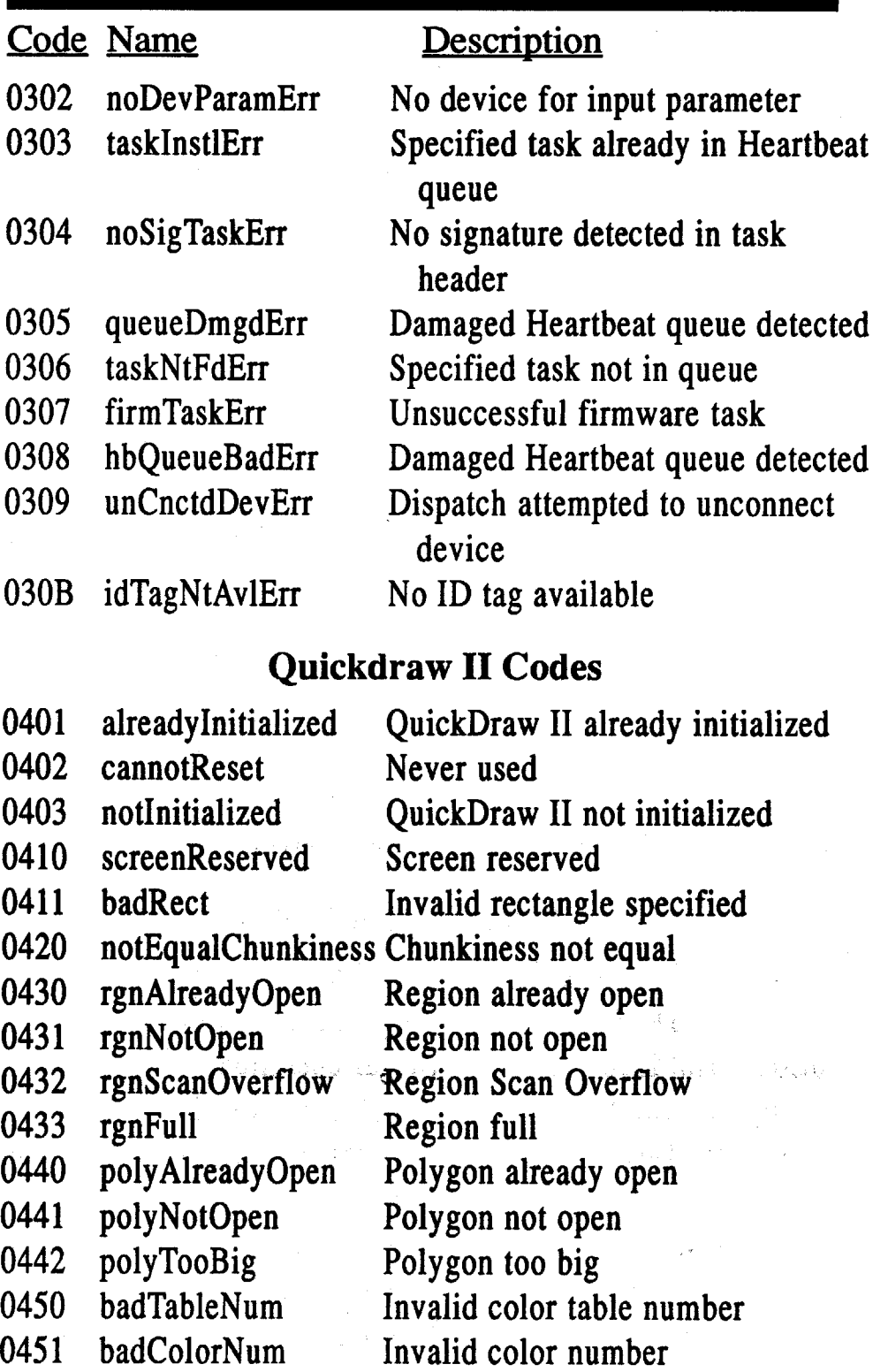

### . Desk Manager Codes

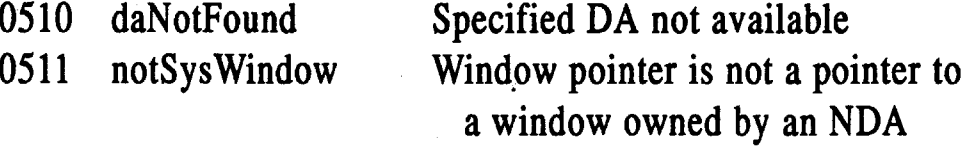

### Event Manager Codes

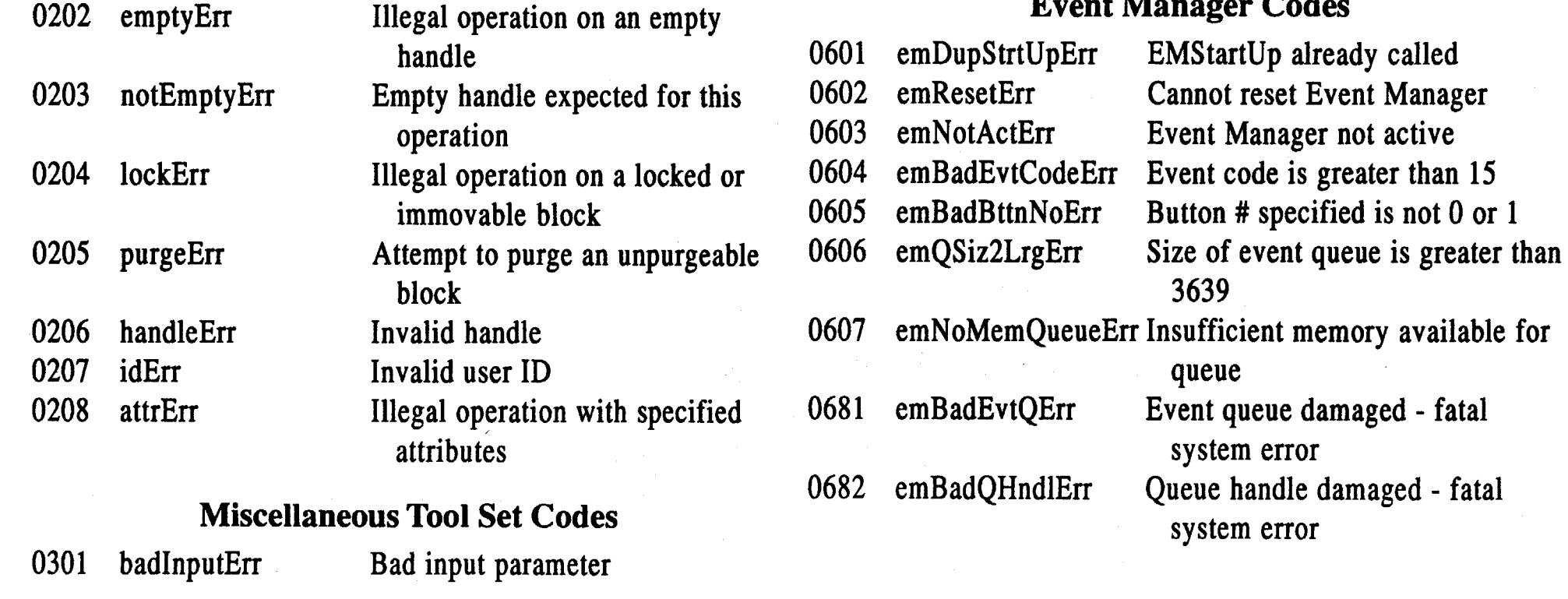

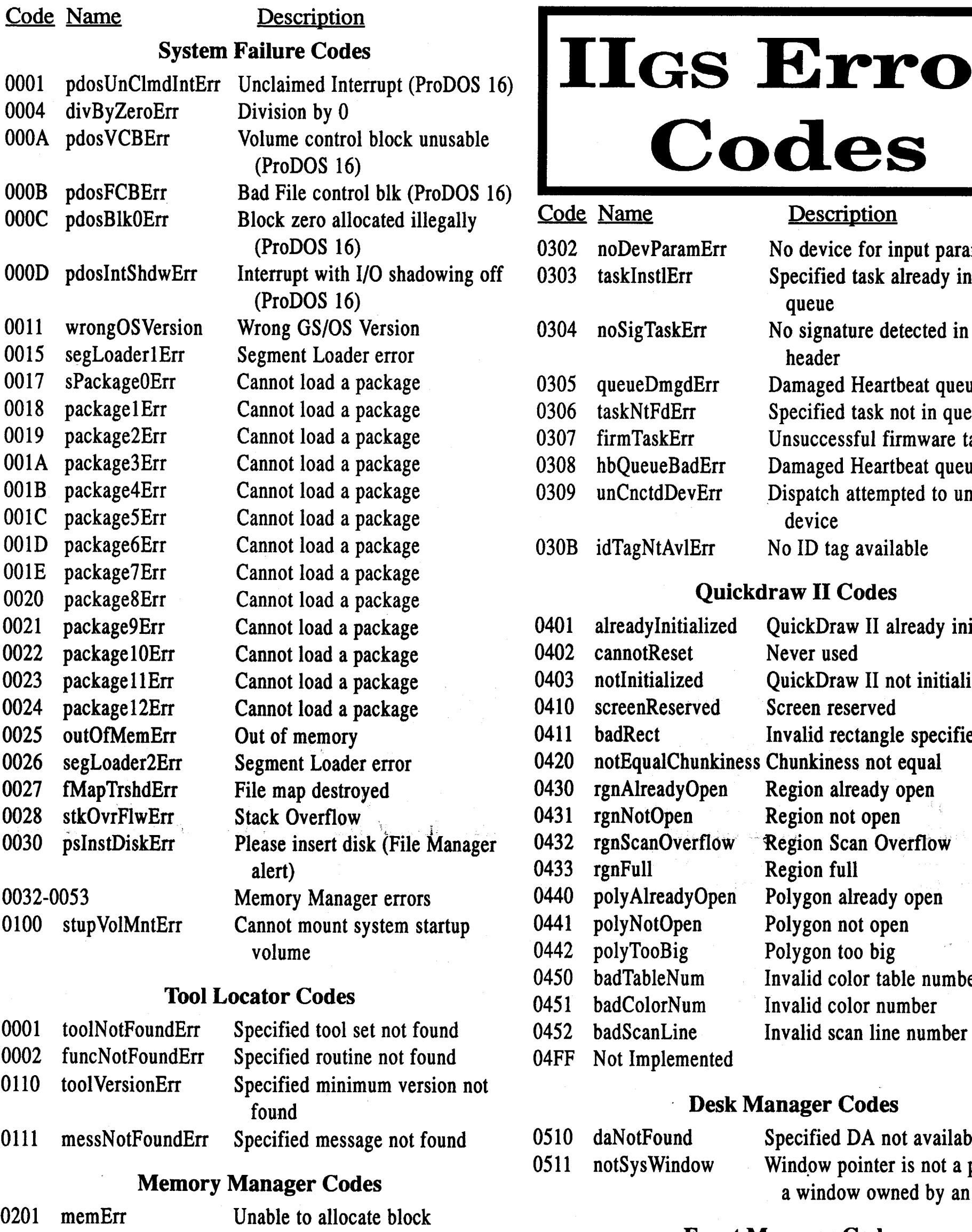

OC40 devErr

OC10 writeProtected

OCOF ringBuffOFlo

### Font Manager Codes

IB01 fmDupStartUpErr FMStartUp call already made IB02 fmResetErr Cannot reset the Font Manager 1B03 fmNotActiveErr Font Manager not active 1B04 fmFamNotFndErr Family not found IB05 fmFontNtFndErr Font not found 1B06 fmFontMemErr Font not in memory<br>1B07 fmSysFontErr System font cannot System font cannot be purgeable IB08 fmBadFamNumErr Illegal family number 1B09 fmBadSizeErr Illegal font size 1BOA fmBadNameErr Illegal name length 1BOB fmMenuErr FixFontMenu never called 1BOC fmScaleSizeErr Scaled size of font exceeds limits

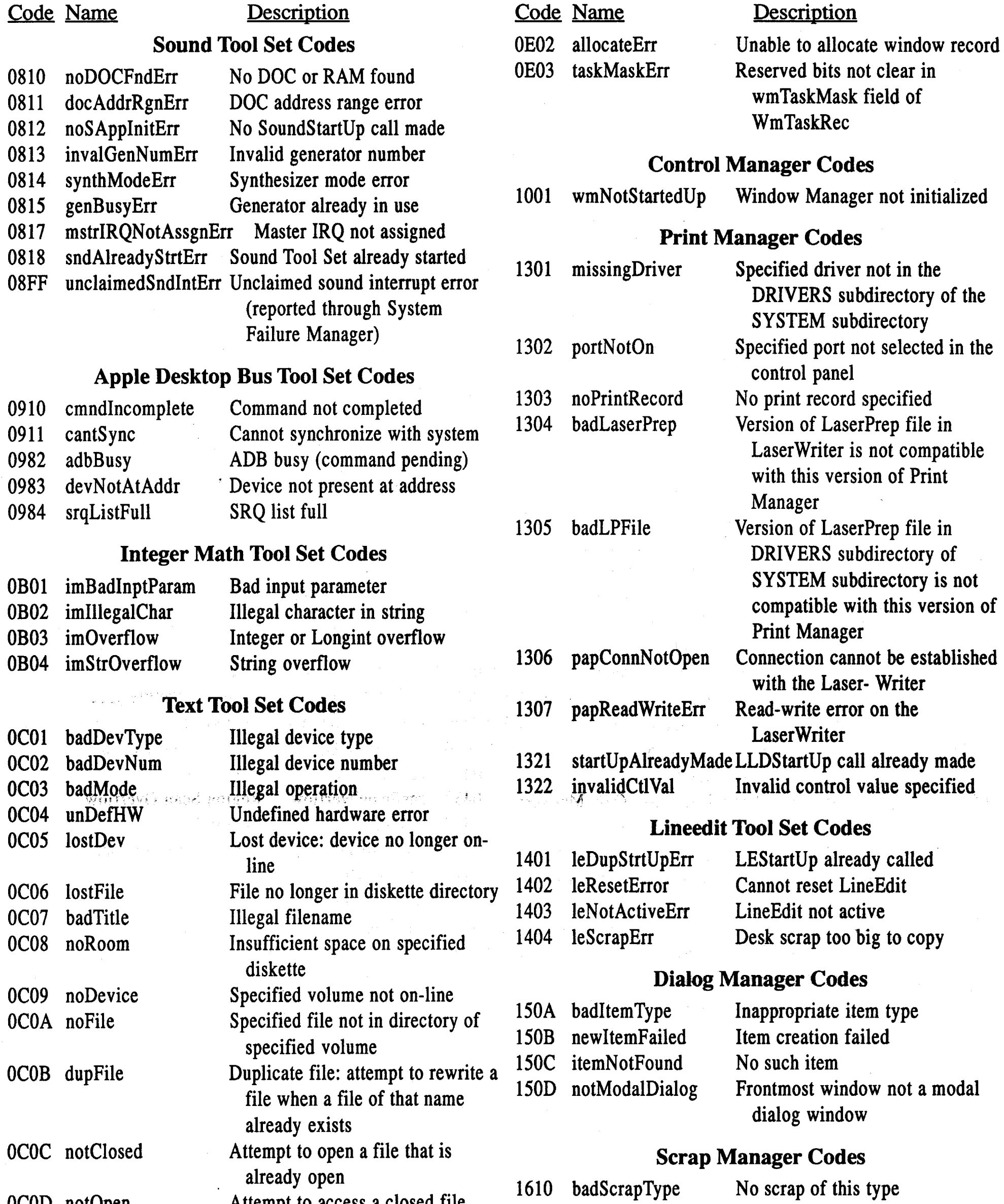

### Window Manager Codes

OEO1 paramLenErr First word of parameter list is the wrong size

Attempt to access a closed file Error in reading real or integer number

Ring buffer overflow: characters arriving faster than the input buffer can accept them Specified diskette is writeprotected

Device error: device failed to complete a read or write correctly

OCOD notOpen OCOE badFormat

#### Hail and well met, Eamon adventurer.

COMPUTIST has news of great import for loyal supporters of Eamon and members in good standing at the Main Hall. There is a newsletter for Eamon Adventure Buffs. standing at the ividin rian. There is a newsletter<br>for Eamon Adventure Buffs.<br> $\bigtriangledown$ 

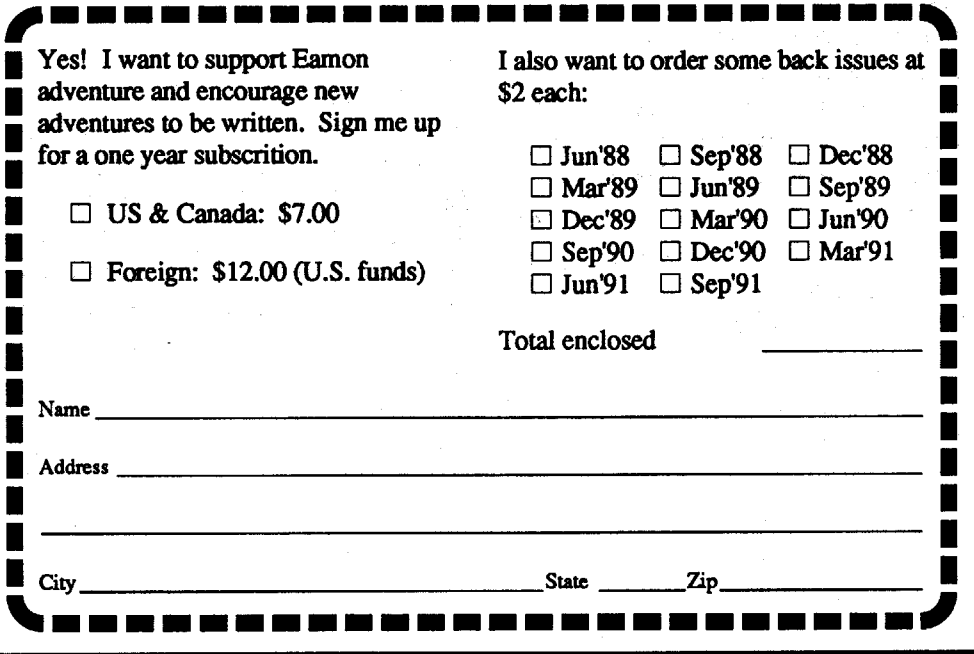

### "The Eamon Adventurer's Guild"

Tom Zuchowski is the editor and driving force behind it. The newsletter is printed on 8.5" x 11" bond, double sided with dot matrix type. It is non-profit (it's his hobby) and Tom's avowed purpose is to maintain a single point collection and clearing house for Eamon Adventures. He also intends to fix all known bugs in these adventures.

This is a grand concept worthy of support. We highly recommend that you subscribe. This newsletter will help you keep in touch with other Eamon adventurers. But more important, it will improve the state ofEamonadventures andencouragenew adventurestobewritten,Tom has accomplished a great deal along these lines already, not only fixing bugs but also improving the Eamon Main program and authoring the version 7,0 Dungeon Designer Disk.

The "'Guild" is printed quarterly. A 1 year subscription is: US & Canada: \$7.00 Foreign: \$12.00 (U.S. funds)

> The Eamon Adventurer's Guild 7625 Hawkhaven Dr. Clemmons, NC 27012 (919) 766·7490

# Eamon Adventure for only \$1 (or less) each

 $\Box$  1 Main Hall & Beginners Cave  $\Box$  76 The Search for Yourself  $\Box$  147A The Dark Brotherhood  $\Box$  190 Shift Change at Grimmwax  $\Box$  2 The Lair of the Minotaur  $\Box$  77 Temple of the Trolls  $\Box$  147B The Dark Brotherhoo <sup>045</sup> SwordQuest <sup>0</sup> 119A Gnmewalde <sup>0182</sup> FannerBrown's Woods <sup>I</sup> <sup>046</sup> Lifequest <sup>0</sup> 119B Grunewalde <sup>0</sup> <sup>183</sup> The Boy and the Bard <sup>I</sup>  $\Box$  30  $\Box$  047FutureQuest  $\Box$  120 Orb of My Life  $\Box$  184 Quest for Orion II and  $\Box$  184 Quest for Orion II and  $\Box$  184 Quest for Orion II and  $\Box$  184 Quest for Orion II and  $\Box$  184 Quest for Orion II and  $\Box$  185

<sup>02</sup> The Lair ofthe Minotaur <sup>077</sup> Temple ohhe Trolls <sup>01478</sup> The Duk Brotherhood <sup>0191</sup> Enhanced Beginners's Cave <sup>I</sup> <sup>03</sup> The Cave ohhe Mind <sup>078</sup> The Prince's Tavern <sup>0</sup> <sup>148</sup> Journey to Jotunheim <sup>0</sup> <sup>192</sup> Mean StnletI <sup>I</sup> <sup>I</sup> <sup>04</sup> The ZyphurRivelVentwe <sup>079</sup> The Castle ofCount Fuey <sup>0</sup> 149A Elemental Apocalypse <sup>0</sup> <sup>193</sup> The CreIlUIe ofRhyl <sup>I</sup> I 0 4 The Zyphur Kiverventure<br>
I 3 Castle of Doom 0 80 The Search for the Key 0 149B Elemental Apocalypse 0 194 Attack of the Kretons 16 Os<br>
I 196 The Death Star 0 81 The Rescue Mission 0 149C Elemental Apocalypse 0 195 Th o6 The Death Star <sup>0</sup> <sup>81</sup> The Rescue Mission <sup>0</sup> 149C Elemental Apocalypse <sup>0</sup> <sup>195</sup> The Trahling Grounds <sup>I</sup> <sup>07</sup> The Devil's Tomb <sup>082</sup> Escape from Mansi Island <sup>0</sup> 149D Elemental Apocalypse <sup>0</sup> <sup>196</sup> The House of Horron <sup>I</sup> <sup>I</sup> 0 8 The Abductor's Quarten <sup>0</sup> <sup>83</sup> The Twin Castles <sup>0</sup> <sup>150</sup> Walled City of Darlmess <sup>0</sup> <sup>197</sup> StarWan - Tempest One <sup>I</sup> <sup>09</sup> Assault on the Clonemaster <sup>084</sup> Castle ofRiveneta <sup>0151</sup> EamonS.A.R.-1(Deneb Raid) <sup>0198</sup> Revenge of the Bookworm <sup>I</sup> <sup>0</sup> <sup>10</sup> The Magic Kingdom <sup>0</sup> <sup>85</sup> The Time Portal <sup>0</sup> <sup>152</sup> The ComputerClub of Fear <sup>0</sup> <sup>199</sup> Quest <sup>d</sup> the Crystal Wand <sup>I</sup> <sup>I</sup> <sup>0</sup> <sup>11</sup> The Tomb of Molinar <sup>0</sup> <sup>86</sup> Castle Mantru <sup>0</sup> <sup>153</sup> Lostl <sup>0200</sup> The Lost Isle <sup>I</sup> I 0 11 The Tomb Of Mountain Class Cassic Manual Class Class Class of Tru. Only 12 The Quest for Trezore 0 87 Caves of Hollow Mountain 0 154 A Trip to Fort Scott 0 201 The Caverns of Vanavara I Class Cavans Class Cavana I C <sup>013</sup> Caves ofTreasure Island <sup>088</sup> The Shopping Mall <sup>0155</sup> Tomb ofthe Vampire <sup>0202</sup> The P1aind Srevi <sup>I</sup> <sup>014</sup> Furioso <sup>089</sup> Super Fortress of Lin Wang <sup>0156</sup> The Lake <sup>0203</sup> Lou.o'sMuteJpiec:e1 <sup>I</sup> <sup>0</sup> <sup>15</sup> Heroes Castle <sup>0</sup> <sup>90</sup> The Doomsday Clock <sup>0</sup> <sup>157</sup> Pathelic Hideout ofMr R. <sup>0</sup> 204A SanauaJy <sup>I</sup> ■ □ 16 The Caves of Mondamen 1991 FutureQuest II<br>■ □ 17 Merlin's Castle 17 Old FutureQuest II → □ 158 The Lair of Mr Ed. 17 Merlin's Castle 17 Merlin's Castle 1<br>■ □ 18 Hogarth Castle 18 Old Sanctus 1993 Flying Circus 160 I Death Trap Death Trap Death Death Death Death Death Death Death Death Death Death Death Death Death Death Death Death Death Death Death Death Death Death Death Death Death Death Death Death Death Death Death Death Death <sup>020</sup> The Black Death <sup>095</sup> The Maze of QuasequelOl1 <sup>0</sup> 161B Operation Endgame <sup>I</sup> <sup>021</sup> The Quest for Marron <sup>0</sup> 96.The Chamber of the Dragons <sup>0</sup> 161C Operation Endgame <sup>0</sup> Dungeon Desiper Diskette v7.0 <sup>I</sup> <sup>I</sup> <sup>022</sup> The Senator's Chamben <sup>097</sup> The House of Secrets <sup>0</sup> <sup>162</sup> Eamon 7.0nemo Advenblre <sup>0</sup> Multi-Disk Supplement (DDD7.O) <sup>I</sup> ■ 23 The Temple of Nguret<br>
C 23 The Temple of Nguret<br>
C 24 Black Mountain<br>
C 25 Nuclear Nightmare<br>
C 25 Nuclear Nightmare<br>
C 25 Nuclear Nightmare<br>
C 25 Nuclear Nightmare<br>
C 100 Sorceror's Spire<br>
C 165A Animal Farm<br>
C 165A ■ U 25 Nuclear Nightmare U 100 Sorceror's Spire U 103A Animal Farm U Cyraphics Main Tall<br>
■ 026 Assault on the Mole Man 0 101 Ground Zero D 165B Animal Farm U Cyraphics Main Tall<br>■ 027 Revenge of the Mole Man 0 102 The Ea **O 27 Revenge of the Mole Man** 0 102 The Eamon Railroad 0 166A Storm Breaker 2 28 The Tower of London 0 103 Top Secret 0 166B Storm Breaker 2 29 The Lost Island of Apple 0 104 The Lost World 0 166C Storm Breaker  $\Box$  29 The Lost Island of Apple  $\Box$  104 The Lost World  $\Box$  166C Storm Breaker  $\Box$  30 The Underground City  $\Box$  105 The Strange Resort  $\Box$  167 Expedition to the Darkwoods  $\Box$  31 The Gauntlet  $\Box$  106 Camp Earnon  $\Box$ **O 31 The Gauntlet 0 106 Camp Eamon 1 168 The High School of Horrors**<br>
□ 32 House of Ill Repute 0 107 The Last Dragon 0 169 The Black Phoenix I I 33 The Orb of Polaris 0 108 The Mines of Moria. . 0 170 Ragnarok Revisited ■ 34 Death's Gateway<br>■ 35 The Lair of Mutants<br>■ 35 The Lair of Mutants<br>■ 36 The Citadel of Blood<br>■ 36 The Citadel of Blood<br>■ 36 The Citadel of Blood<br>■ 111 A Vacation in Europe<br>■ 173 The House that Jack Built ■ 0 37 Quest for the Holy Grail 0 112 Hills of History 0 174 Escape from Granite Hall<br>
13 City in the Clouds 113 The Life-Orb of Mevtrelek 0 175 Anatomy of the Body ■ □ 38 City in the Clouds<br>■ □ 38 City in the Clouds<br>■ □ 39 Museum of Unnatural History<br>■ □ 10 Dire Trix's Mad Maze<br>■ □ 40 Daemon's Playground<br>■ □ 115 The Ring of Doom<br>■ □ 177 Shippe of Fooles 0 041 Caverns of Lanst 0 116 The Iron Prison 0 178 The Alien Intruder 0 42 Alternate Beginners Cave 0 117 Dungeon of Doom (40 col) 0 179 The Wizard's Tower I I 043 Priests of Xim! 0 117 Dungeon of Doom (80 col) 0 180 Gamm <sup>I</sup> <sup>o</sup> <sup>44</sup> Escape from the Orc Lair <sup>0118</sup> Pittfall <sup>0181</sup> The Eamon SewerSyltem •

#### 30-39 9 40-49 14<br>
50-59 20<br>
60-69 27<br>
70-79 35 50-59 60-69 70-79 35 80-89 90-99 54<br>100-109 65 100-109 65<br>110-119 77 110-119 77<br>120-129 90 120-129

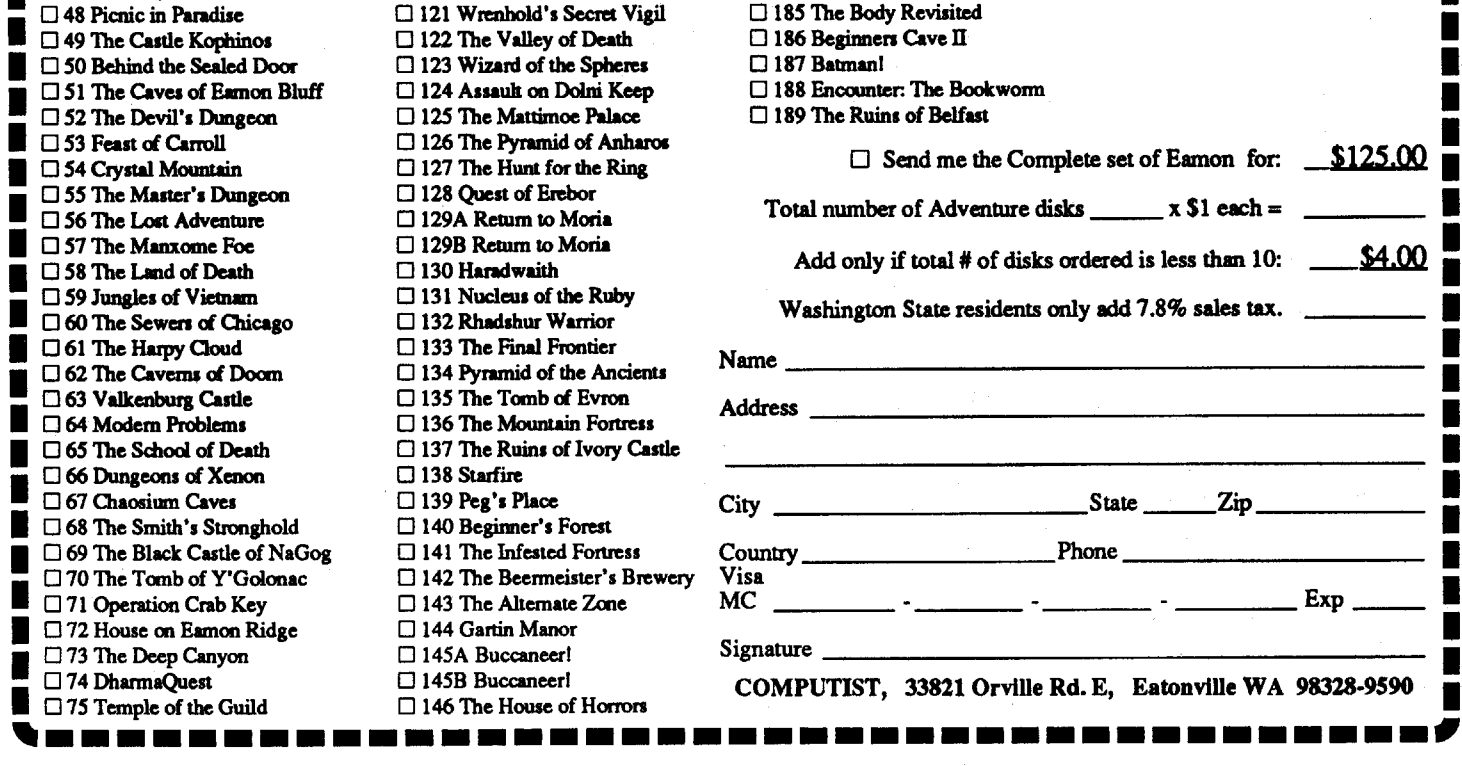

Adventure Gaming doesn't have to cost a lot. The Eamon Adventure Gaming system was created by Donald Brown and placed into the public domain. Since then it has been updated and improved by game players all over the world. Take a look at what \$1 will buy. (Get free games too.)

*Note: Some Adventures are multi-Part and take more than one disk. Be sure you have selected all of the disks.*

*The Eamon Master disk* (#1) *is required to play most adventures.*

### Free **Adventures**

Use the total number of adventures ordered to determine how many free adventures you get.

Be sure and check the boxes of your free disks that you want but do not include free disks when figuring total number of disks ordered,

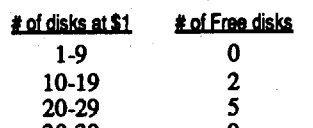

■  $\Box$  71 Operation Crab Key  $\Box$  143 The Alternate Zone MC  $\Box$  72 House on Eamon Ridge  $\Box$  144 Gartin Manor • Signature  $\Box$  145A Buccaneer! Signature  $\Box$ 

#### Complete set of Eamon

All226disks(includes all adventures plus designer and utility disks.)\$l25

Use your VISAIMC (206) 832-3055

#### COMPUTIST 33821 Orville Rd. E Eatonville WA 98328-9590

14 **Readers Data Exchange** Readers Data Exchange **COMPUTIST** #82

Unfortunately, more typing hasto be done. The routine at \$IEOO normally goes to the disk to load in the title.page but since it is being stored in the RAM card, we'll simply change their disk access routine to a memory move routine and make a few other changes. The disk drive will still tum on during the title page but it's not accessing the disk in any way.

That should do it. Gorgon can now be played by simply BRUN GORGON. Remember, the file 'GORGON.CODE' cannot be BLOADed so for copying purposes, I would suggest FID. That's all until next time!

#### 1E15:206A1EA2 60 1E22:AD E8 N 1E28:60 1E78:AO 00 84 DO 84 D2 A9 DO :85 D1 A9 40 85 00 A2 DC :B1 DO 48 81 D2 91 DO 68 :91 D2 C8 DO F3 E6 D1 E6 :00 CA DO EC 60

When the typing is finished, put a JMP \$2300 at \$7FD and save it. 7FD:4C 00 23 BSAVE GORGON, A\$7FD, l\$7803

You are Captain Goodnight. You only have 24 hours to safely fly your jet across enemy territory, battle your way past the robots, cross Doom Island and at the end, disable the Doomsday machine. There is much more to the game than that, though, including some quite impressive graphics and challenging play. It's fortunate for us that the protection on this game is not quite as challenging and it was not as difficult to deprotect as most of Broderbund's games are.

Softkey for...

#### Captain Goodnight

Broderbund

#### Requirements:

Apple 64K

A blank 2 sided disk or 2 blank disks An initialized disk with no Hello pro-

gram COPYA or Locksmith Fast Disk Backup

A sector editor

1. Initialize the backup of side 1 before you make the copy and then open the disk drive door when the Locksmith copier attempts to write to Track O. It will just ignore the write errors and go to the next track. You don't have to be exact with this though. It is okay if you also miss writing Track 1or2 along the way because nothing through Track F will be needed. The copier will not be able to read tracks 00 through OF of the game disk so there is no data being lost.

For users of COPYA, first, copy side 2 of the game disk and then exit into BASIC and make the following changes:

The first thing I usually do when I receive a protected disk is run a copier over it so see what is protected and what is not. To my surprise (being a Broderbund product) only tracks 00 to OF and track 20 are protected on the disk. The rest is all normal including all of side 2. It appeared that the only thing that was protected was the section of the disk containing the game program. Tracks 00 to OF are well protected and almost appeartobequarter-trackedbythesound of the disk drive during the load but I didn't pay much attention to the format or how the program loads because with a simple boot code trace, we can get our hands on the game program that is protected. Once we have that, the rest is easy. The first step of the Softkey is copying what is normal from the game disk. The Locksmith Fast Disk Backup works good for this because it bypasses read errors. However, if you don't have this copier, I have included modifications to COpyA for this purpose. Those of you who have the Locksmith FBD can go ahead and copy both sides of the disk. You can use a 2 sided disk or two blank 1 sided disks but be sure to label them side 1 and side 2. If you are using the locksmith copier, there is one important thing I must point out Track 0 of the

backup side 1 MUST contain the RWTS (that any normal DOS 3.3 disk would contain). This can be taken care of a number of ways:

Now we're all set to execute the boot at \$9600.

The boot program at \$9600 is already jumping to \$9801 so we don't have to worry about that. If you list through this boot stage you will see that it is loading from \$850, Exclusive-QRing it with #\$AS and storing it in the zero page starting at \$0060. If you list through boot 1 at starting at \$850, you will just see what appears to be 'garbage' memory even though it really isn't. It is actually encoded data. What boot 1 is doing is decoding the memory at \$8SO. We want to have this code stored somewhere else in memory so we can modify it before it gets stored in \$0060.

First things first though. Before we forget, wehavetochangebootstage 1so it loads from \$1060 and stores it in \$0060. Also, this boot stage is exited via an RTS (typical of Broderbund boot stages) so we'll change that back also and take care of the RTS address elsewhere. More on that later. 982D:60 10

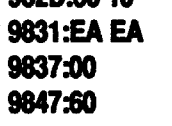

2. The other way of doing this is copying the disk with the Locksmith copier and then taking a copier that allows you to select tracks and copying Track 0 from any normal DOS 3.3 disk.

If you are using COPYA, you won't have to worry about Track 0 because it will be intact when the copy is finished.

> Looking at these, theRTS at the end of boot stage 1 will branch \$OOB4  $(500B3+1=500B4)$  and the routine at

*70 delete line 70* CALL-151 2DD:10 3A1:18 BDD4:4C 04 BE etrlC

> Since we already modified boot stage 2 to load the text page boot into \$6400, all we have change now is the FF and 03 so it does not jump to \$400. We'll make it jump to \$9500 and at \$9500 jump to the monitor.

Once you havemade thesemodifications, type RUN to run COpyA and copy side one. The modifications will cause it to start copying on track 10 and ignore the errors on track 20. Once you have finished copying the disk, then you are ready for the boot code trace.

#### Boot Code Tracing the disk

Also, before we forget, modify the boot code at \$1060 to load the text page boot where it belongs so it doesn't load

The major part of this Softkey is getting the game program into memory and saved to a normal disk. This will, of course, require boot code tracing the disk. This involves tracing through and controlling the boot stages one at a time until the program is finally loaded in. Resetting into the monitor might work (I haven't tried it) but a lot of us don't have the proper hardware to do that so I have included the boot code trace steps.

First, begin by entering the monitor. CALL-151

Next, move the boot program from \$C600 down to \$9600 so we can modify it to return to the monitor after it reads in the first boot stage. This is where the Apple first goes when it reboots (\$C600) if your disk controller card is in slot 6. To keep things simple, it will be assumed that your disk drive is in slot 6. 96OOcC600.C6FFM

Since we are jumping to \$9400 when the game program is loaded in, a memory move routine must be written there to save the RAM card memory and pages \$00 to \$07.

Bootstage 1 will load into \$800 and we will be moving it to \$9800 to be modified. Since we will have to eventually jump to \$9801 from the boot pr0 gram at \$9600, we'll just have it jump there now and then write a short routine at \$9801 tum off the disk drive motor and jump to the monitor.

#### 96FA:98 N 9801:AD E8 C0 4C 59 FF

Boot stage 2 (at \$1060) is still exiting to \$9500 where it is jumping to the monitor. We no longer want to jump to the monitor at this point, but rather, move the altered text page memory where it belongs and jump to it. We will have to change \$9500 to move our modified page \$6 (it's at \$6600 right now) down to page \$6 and then jump to \$400. We need not move the entire text page boot down to \$400 because \$600 is the

#### only page we bad to modify. 9500:A2 00 BD 00 66 9D 00 06 :E8 D0 F7 A2 60 4C 00 04

#### 9600G

The disk drive will make the usual sound that it does when booting a disk but once the first boot stage is in memory, it will beep and throw you into the monitor.

First we have to enable the RAM card without disabling ROM. This can be done bymoving \$F800 through \$FFFF into \$F800. It doesn't make a lot of sense to move something to where it already is but there is no \$F800 ROM present when the RAM card is enabled so we have to move it there. C081 C081 NF8OOcF800.FFFFM

Now open bank 2 of the RAM card.

Boot stage 1 is now in memory at \$800 so move it to \$9800. 98OOc800.8FFM

Modify boot stage 1 to store the decoded memory at \$1060 and then jump to the monitor.

#### 9837:10 N 9847:4C 59 FF

Since this boot stage does no disk access, we can execute it direct without going through \$9600 first 9801G

Now the encoded memory is in its decoded form at \$1060 and can

be examined.

If you examine the code at \$1060 (assuming you understand assembly language) you will see that it is loading the next boot stage into the text page (also typical of Broderbund). Our first concem is getting this code somewhere else inmemorysuchas\$6400sowecanlook at it

Alter this boot stage to load the text page boot into \$6400 instead of \$400. 106A:A964

The boot stage at \$1060 ends in an RTS (at \$10AD) as well as boot stage 1. For those of you who don't understand how an RTS works as a branch, it takes the two top values off the stack, adds one, and jumps to that address. The values that get stored on the stack can be found at \$1100 (which will be moved down to \$100). The values you will find here are:

B3 00 SF 00 FF 03

\$0084 also ends in an RTS so the next two values show that it will be going to \$0060 and finally when that boot stage exits it will be going to \$400 (\$03FF+1=\$04(0). Simple enough?

### 1105:94

#### 9500:4C 59 FF

Now we're all ready to execute \$9600. Afterwards, turn off the disk drive with an access to \$C0E8 9600G COE<sub>8</sub>

over the one we are working with at \$6400.

#### 1068:04

Now we can list through the code at \$6400. Way down at \$662D is a JMP \$6300 which is the start of the game program. That is all we need to know now.

Change this JMP \$6300 to jump to \$9400.

#### 662E:0094

At the time of the JMP \$6300, the entire RAM card is filled with program code and data (both \$DOOO banks and \$E000 to \$FFFF). If we were to jump to the monitor (\$FF59) from where the JMP\$6300is,Broderbund'serrorcbeck routine would sense anerrorand reboot. The reason for this is that ROM (\$F800 to \$FFfF) is disabled and there is no monitor routine for \$FF59. What we have to do is disable the RAM card and enable ROM (access to address \$C082) before jumping to \$FF59. However, we should first move the RAM card memory to a safe place before doing this in addition to saving pages \$00 to \$07. It is not always necessary to save these lower memory pages but sometimes the game uses the data in them and it's better to be safe and save them now than to find out later that they are needed and have to go through the whole deprotection process again.

Memory from \$2800 to \$5FFF is empty after the game program is in memory and that is just enough space to fit the RAM card memory and pages \$00 to \$07.

9400:A2 00 8D 00 DO 9D 00 28 :E8 D0 F7 EE 07 94 EE 04 :94 DO EF AD 82 CO BD 00 :00 9D 00 58 E8 D0 F7 EE :1894 EE 18 94 AD 18 94 :C8 60 DO EA 4C 59 FF

Now type '9400L' and compare it to Listing 1 to verify that everything was entered correctly.

Everything should be ready and we can execute \$9600 to load in the game program.

#### 9600G

Right now, the memory we have to save runs from \$800 to \$6FFF plus we still have to save bank 2 of the RAM card. We canmove this down to \$7000.

#### C08B

Then move memory from \$DOOO-DFFF down to \$7000.

#### 7000<DOOO.DFFFM

Everything is where we want it and we are almost ready to save this program, but first we have to reboot DOS.

Page \$S must be moved to a safe place in memory so it is not overwritten by rebooting DOS.

Move page \$8 back where it belongs. 8OO<8000.SOFFM

Now we will have to write amemory move routine at \$7000 to restore all memory to its original location before running the game program. When I first got the game program deproteeted, I wrote the memory moves and executed the program... and it just locked up. Why? Iwassure Isaved allmemory that needed to be saved so I bootcode traced the disk again and looked things over closely. Then I noticed something that looked fishy. In the text page boot routine it was storing the disk slot number times \$10 (slot 6 would be S60) in location \$BFFF. I had failed to store that value there prior to running the game and I was hoping that that was the problem. I loaded the game back in and stored the S60 in \$BFFF before running it... and sure enough, it worked. After the memory moves are complete, we will have to store a \$60 in \$BFFF.

#### 8OOO<800.8FFM

Insert a diskette with NO HELLO PROGRAM (don't use the disk you copied the game disk to before) and reboot DOS.

#### 6 ctrl P

Now enter the monitor.

#### CALL-151

Enter the memory move routine. 8000:20 89 FE 20 93 FE AD 81 :CO AD 81 CO AD 83 CO AD :83 CO A2 00 8D 00 28 9D :00 DO EB DO F7 EE 16 SO :EE 19 SO DO EF AD 88 CO :AD 88 CO 8D 00 70 9D 00 :DO EB DO F7 EE 2D SO EE :30 SO AD 30 SO C9 EO DO :EA 8D 00 58 9D 00 00 EB :DO F7 EE 43 SO EE 46 SO :AD 46 SO C9 08 DO EA A9 :60 8D FF 8F AD 50 CO AD :57 CO AD 52 CO AD 55 CO :AD 83 CO AD 83 CO 4C 00 63

If all is correct, save the game to your disk.forsafe keeping. The disk you save it to must have at least 122 sectors free. The game does not have to be saved to disk but it is good practice to save the program incase you make an mistake in the writing process. That way you can just load the program in memory instead of starting over from step 1. BSAVE GOODNIGHT, A\$8OO, L\$7871

You should still be in the monitor so enter the following routine at S9000 to write the game program to the backup game disk.. This will be using theRwrs from DOS. 9OOO:A9 87 AD EB 20 85 87 EE .

Now insert side one of the copied game disk. and execute the routine at S9000.

Normally the code on this sector reads in DOS at boot but by making these modifications, it will read in the game program. Don't forget to rewrite this sector to the disk.

Oncethisisenteredlistthrough\$SOOO and verify it by comparing it to Listing 2.

There is just one bug left in this backup copy. After you finish a game, if you choose to view the high scores, it will go to side one and look for the protected Track 20. If it doesn't find it, it will create a protected Track 20 causing a problem in making normal backup copies. I found this routine on Track 22, Sector2. If you simply put the code for an RTS (S60) right at the beginning you should have no problems.

You start with 24 hours on the clock and your final score is the amount of time left on the clock when you complete the mission (if you complete it before the clock runs out). The following modification will allow you to have 99 hours on the clock instead of 24. Edit side one of the copy.

The next step is writing the program to side one of the game disk you copied earlier. We will use the RwrS to do this. It will be written to Tracks 1 through 7.

The disk is well protected with the 'spiradisc' system but the game basically is a single load program and can be downloaded into a single file. using a

boot code trace.<br>CALL-151 CALL-151 *enter monitor* 96OO<C600.C6FFM *move boetO toRAM* 96FA:98 N9801:4C 59 FF *modify boot 0 .* 9600G *boot disk* 9800<800.8FFM *move boot Lto modify*

:F1 87 CE FF 87 FO 10 CE :ED 87 10 EC A90F 8D ED :87 EE EC 87 4C 00 90 60

Also, enter the lOB· (lnput/Output Block) for the routine. The lOB contains all the information the RWTS needs as far as the slot and drive, Track and Sector, whether to read or write, where in memory to read it, etc. This goes at \$B7ES.

The next boot stage is loaded in from \$B200-BFFF and a large part of it is in adecoded fonn. The routine that decoded this memory is at SB47A. Initially, I had to call the decoder in order to trace the code to find out where it was going but later found out the the part we have to modify is not in the decoded section. This boot stage is exited at SB466 via RTS following a PLP and a CLC at \$8464...soatSB464wewillJMPSBOOO (which is a safe part of memory to write a short routine). The disk loading routines are loaded into S300 and the JMP to the title program (JMP \$Soo) is at \$347. The routine we write at \$BOOO will patch a 59 and FF over the 00 and 08 so it jumps to the monitor instead of the program. B464:4C 00 SO

87EB:01 60 01 00 01 OF F8 87 :00 08 00 00 02 00 00 00 :00 00 00 00 01 EF DB 79

> *memory to hi-res screen* 88OO<800.8FFM *move page* \$8 *so it* doesn't get overwritten

#### 9000G

C600G *bootablankdiskwithNOHEL-*LO program

The program should now be written to the disk. All that is left now is altering the boot code to load the game in at boot. Getoutyoursectoreditorand readTrack 0 Sector 1 of game disk side one and change the following bytes:

> 7FD:4C 80 *3Fjump to memory move before start of game*

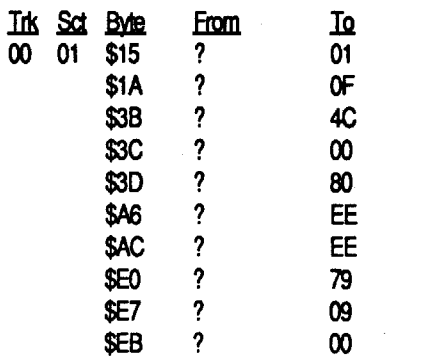

There you have it! A single BRUNable file of JAWBREAKER. In order to do it this way, the cartoon and title program had to be sacrificed. Originally, I worked the title program and cartoon into my copy of JAWBREAKER, but it was a timely process. However, look for my Softkey for LUNAR LEEP-ER (also by Sierra On-Line) which is protected the same exact way as JAWBREAKER...and in this Softkey, I will show you how to save the title program and all parts of the game!

This section was tricky. Boot 3 at \$B700 loads over itself twice before loading in the game so we have to cause it to load elsewhere like \$S7OO so it won't load over \$B700 where we are working

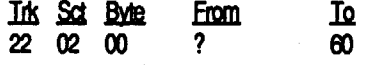

...And there it is. Your deprotected Captain Goodnight diskette. The Captain Goodnight file you saved to the other disk can be scratched now. It is no longer needed.

Make it load \$AF pages of memory into \$800 instead of \$B0 or it will again load over our boot 3  $(\$0800 + \$B000 =$ \$BSoo).

#### **B7E0:AF N B741:59 FF**

#### Advanced Playing Technique for...

### Captain Goodnight

*Broderbund*

C600G *boot blank disk with NO HEL-*LO program<br>**CALL-151** 

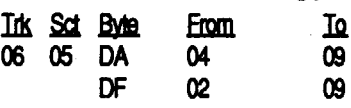

That's all! Goodnight!

Softkey for...

Jawbreaker

#### *Sien-aOnUne*

Listing through \$9800 you'll find this to be a normal DOS boot 1. Change it to run in page S9S and exit into monitor 980E:90

9833:98 N98EB:98 *make changes to boot 1 so it will exit*

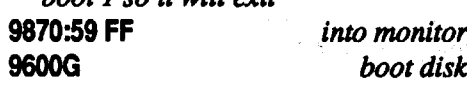

#### 8000:2818 A9 59 8D 48 03 A9 :FF 8D 49 03 60

COE9 *turn on the disk drive* BSOOG *execute boot 2*

At \$34A is the routine that loads in the actual game program and at \$363 is the JMP \$800 to start the game. 364:59 FF *jump to monitor after load* 34AG *load in the game* 2000<8800.A7FFM *move upperpages*of

CALL-151 *enter monitor* 8OO<8800.88FFM *move page* \$8 *back*

At \$3FSO write a routine to move S2000-S3FFF back to SSSoo 3FSO:20 89 FE 20 93 FE A2 00' :BD 00 20 9D 00 88 EB DO :F7 EE 8A 3F EE 8D 3F AD :8A 3F C9 40 DO EA 4C 00 08

- 1129:4C 00 08 *afew changes must be made so program does*
- 12A2:EA EA EA *not attempt to access disk for high scores*

1FC9:60 *or the cartoon after level* 4 A964:FF *patch DOS for longfile* BSAVE JAW8REAKER,A\$7FD, L\$8OO3

Softkey for...

#### County Fair

#### *Datamost*

County Fair was released by Datamost back in 19S1. I didn't have a lot of time to explain the steps in detail but this method will allow you to capture the game program in a BRUNable file.<br>CALL-151 enter mon CALL-151 *enter monitor* 96OO<C600.C6FFM *move boot0 toRAM* 96FA:98 N9801 :4C 59 FF *modify boot 0* 9600G . *boot disk* 9800<800.8FFM *move boot 1 to modify* 9805:98N 9842:59 FF *cause boot 1 to exit to monitor*

9600G *boot disk* 9300<300.3FFM *move boot* 2 *to modify* 9842:01 93 make *appropriate changes* 9327:20 5D 02 9343:4C 59 FF 96000 *boot disk*

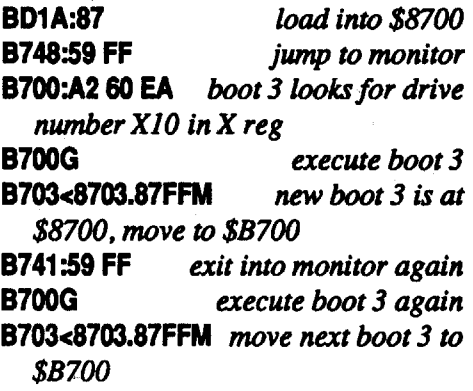

Execute boot 3 to fmally load game. The necessary program code runs from \$SOO to \$SSoo.

B700G

8800<ABOO.AFFFM *pages \$A8-\$AF are also needed*

9OOO<800.8FFM *move page* \$8 *to safe place during reboot*

CALL-151 .*enter monitor*

8OO<9000.90FFM *movepage* \$8 *back in place*

Write memory move to move pages S8S-SSF (which were at SAS-SAP) to \$00-\$07 where they would have been later moved, then JuMP to \$800 to start game

9000:20 89 FE 20 93 FE A2 00 :8D 00 88 9D 00 00 E8 DO

#### :F7 EE OA 90 EE OD 90 AD

:OD 90 C9 08 DO EA 4C 00 08 7FD:4C 00 90 *make beginning* of*game*

JuMP *to* \$9000 A964:FF *patch DOS to save longfile*

8SAVE COUNTY FAIR, A\$7FD, L\$8824 That's all!

#### Softkey for...

#### High Rise ?

High rise can be captured as a single file via boot code trace. Here is how to do it...

Enter monitor and move boot 0 to RAM.

#### CALL-151 96OO<C600.C6FFM

Change the IMP at the end to go to \$9801 and set S9S01 to JMP SFF59. 96FA:98 9801 :4C 59 FF 9600G *Boot it* 9SDO<800.8FFM *Move boet* 1 *to page* \$98

#### 984A:4C 59 FF

### 9600G<br>C0E8

#### COEB *Turn* off*disk drive*

The next boot stage is also a normal DOS RWTS loader at SB7oo. This can be executed directly from memory without going through \$9600 and \$9800. All you have to do is load X with \$60 before calling it. Do this right before it at \$B6FE. 86FE:A260

At \$B747 is a JMP \$9D84 which is the next section. Change this JMP to a JMP \$FF59 and execute \$B6FE to load. B748:59 FF B6FEG

#### At \$9DES is a JMP \$449A which is the start of the game program. This should be changed to jump to the monitor again. ,

#### 9DE6:59 FF

#### The game runs from \$4000 to \$8FFF but the game will not run without a few changes. At \$9DCC (part of the loader) is a routine that stores certain values in zero page and text page addresses and these are vital to the running of the program. Move this short little routine to \$3F80 right before the game code. 3F80<9DCC.9DE4M

Also, \$9D84 loads the accumulator with the disk slot value (\$60) from location \$2B. Since \$2B is one of those touchy zero page addresses, its value gets changed upon entering the monitor. We want to LDA with a \$60 at \$9D84 and we're ready to load in the game. 9D84:A960 9D84G

At this point, I thought the game was ready to be saved so I re-booted DOS and saved it only to find that it wouldn't run (I hate secondary protection!). So, it was time to flip through the game code hoping to find the problem. I found something peculiar at \$48F7. It was a JSR to \$AD2B and I did not save any code beyond \$9000. I boot code traced the disk again and looked at \$AD2B to find a little routine hidden away in the middle of DOS-land. The routine runs from SAD2B to.SAD3F so move this small chunk of memory into \$3FEB and we'll move it back before the game is run.

Finally, after the routine at \$3F80 move the memory back and jump to \$449A to start the game. 3F99:A2 20 BD EO 3F 9D 20 AD CA

> O'Riley's Mine **Datasoft**

Datasoft's protection is a quite different from most of the protection I have seen The disk appears to be encoded in

4X4 but each track contains just 5 data marks followed by an entire track of data. There is no sector fonnat.on this disk. However, once the program is in memory, it does not access the disk so the best way to get this program is by boot code tracing. Begin by entering the monitor.

#### 3FEB<AD2B.AD3FM

#### :10 F7 4C 9A 44

Nowre-bootDOS and save the file to disk. It's that simple! C600G

#### BSAVE HIGH RISE,A\$3F80,L\$50SO

#### Softkey for...

First, a couple of changes have to be made so this boot code runs in the \$9000 area.

Now we have to alter boot 1 to move \$6700 down to \$700 and jump to it 98AO:07

The last entry line above shows the JMP going to \$735. Normally it goes to \$705 but the first part of the routine is just playing around with the RAM card andresetvectorandcansometimescause problems with boot code tracing, so we're skipping over it. Everything is ready to go...

#### CALL-151

Move the boot program from \$C600 (slot 6) down to S9600 so it can be modified to return control to the monitor. Then change the jump at the end to point to \$9801 and at \$9801 turn off the disk drive and jump to the monitor. Fmally, call up \$9600 to boot the disk. 96OO<C600.C6FFM

96FA:98 9801:AD E8 CO 4C59 FF 9600G

and SS8 it will go to SFFS9 after the game is loaded and we will have control. 6485:FF N 64C8:58

Boot 1 has now been loaded into \$800. Move an image of this to \$9800 where we can modify it.

#### 98OOc800.8FFM

Now list *\$9801.* 9801L

By first glance, it just appears to be 'garbage' memory, but it you read Computist #46, in an article called 'Amazing Computer Facts' I had spoken on how to scramble assembly listings to make them appear as 'garbage'.It is done by inserting invalid opcodes in a listing. I believe that not all invalid opcodes will work for this and this scrambling technique will not work on any Apple with the 65C02 microprocessorsothediskmaynotboot either. When the 6502 encounters an invalid opcode, it ignores it as well as the next opcode. Now, at \$9801 is an invalid opcode so it will skip \$9802 as well and go to *\$9803.* By listing \$9803, you willsee aBCS *\$98SD.* The carry is always set upon entering a boot I program so now itis going to *\$98SD* so list it

> The final step is writing a memory move forpages \$24-\$2F.Ifound ablank page of memory at \$3FOO where this routine can be entered. Enter the monitor first..

#### 985DL

After a load and a store, there is another BCS, this time to S9895. At \$9895, you will see it decoding page \$8 by means of EOR and storing it in \$700. Finally down at \$98B3 there is a JMP *\$70S.*

#### GS/DSP: Update on IIgs Enhancement Board

#### 9861:98 98AD:90

Modify it so it moves the decoded memory to \$6700 instead of \$700. 98A0:67

Finally, change the JMP*\$70S* to JMP \$FFS9 and call \$9600. 98B4:59 FF 9600G

hardware (and software) in the works an not to give up all hope for the Apple //gs. Another reason for generating early awareness of this product is that the support of outside programmers and engineers will be essential to unlocking it'S FULL potential.

Because this is not acompleted product, the specificationsmay change. The only difference here is that people will be aware of these changes where as normally secrecy would prevail. I just want to stress that even though the information in this file is the result of roughly a zillion houts of R&D, things may change before the card is ready for release (only for the better though).

The next section has now been decoded into \$6700 so it can be listed and modified. This routine loads the next boot stage into pages \$4 and *\$S* and at \$676C you'll find a JMP \$484. Since this is text page memory it must be loaded elsewhere. At \$677F is a \$05 which specifies where to load. Change it to a S6S and change the exitjump to go to the monitor.

I hope that this degree of openness  $\sin$ 't misread by the Apple II community. While the OS/DSP isn't finished, I want to stress that it is a REAL product, and WILL NOT end up as vaporware. I'm a veteran of the old days of the Apple II (pre  $+)$  when people shared information and knowledge freely (well... inmost cases). It would be nice if some of that openness would return.

#### 677F:65 676D:59 FF

#### 9898:67

#### 985E:OO 98B3:A9 D7 8D AO 98 4C 35 07

### 9600G

The DSP, or Digital Signal Processor is a fairly new class of processors that are optimized for performing extremely complex high-speed numeric processing. The development of the DSP grew out of the need for enough processing power to perform complex actions such as adaptive filtering on analog signals which are extremely difficult and very expensive to implement in analog circuitry. Digital signal processors offer the advantages of low cost and extreme versatility.Characteristicsofthedesired filter can be changed simply by passing different parameters to the software, whereas an analog filter might have to be replaced completely, requiring a new cireuit board.

The final loading stage is now in \$6400 and \$6500. The game is jumped to via an RTS at \$64DD. Normally we would have to write a routine to pull the values off the stack to see where it is going but they left the answer right out in the open. At \$6484 you'll find an LDA #\$08 followed by a PHA and at \$64C7 an LDA #\$FC and a PHA. By looking at this you can tell that the entry point of the game is \$8FD (\$8FC+SOl=\$8FD). By changing the two values pushed on the stack to SFF

The GS/DSP is the first in a unique new class of very high perfonnance peripherals for the Apple II line. Because it achieves it's speed by offloading tasks from the main CPU, software must be modified, or it must use system tools which have been modified to take advantage of the available power. Any tool based application (any application using the Desktop) will benefit from the increased speed without modification because of it's use of accelerated tools. The GS/DSP is also capable of emulating other cards, which can boost system performance transparently, requiring NO modification to existing software. Our goal is to get developers to support the DSP in just about every new piece of software being written that can take advantage of this new tool.

This boot routine can be called directly from memory without going through the first three stages but first it must be moved to its proper place and location \$2B must contain \$60 to specifytheslot writearoutineat\$9S00todo this. Type carefully... 9500:A2 00 BD 00 64 9D 00 04 :BD 00 65 9D 00 05 E8 DO :F1 A2 60 86 2B 4C 84 04

Now we're ready toload inthe game. 9500G

When you hear the 'beep' the game will be in memory. It runs from \$900 to \$9SFF and pages \$24-\$2F are available for storage. The entry point of the game is \$8FD but all there is at \$8FDis a JMP \$2000 so the actual start of the game is \$2000. Continuing on, move the upper \$OC pages of the game to the available space in the hi-res page. Then reboot DOS with a slave disk. The disk CAN-NOT contain a HELLO program or it will overwrite part of the game. 2400<8A00.94FFM

#### C600G

#### CALL-151 3FOO:A2 00 BD 00 24 9D 00 SA :E8 DO F7 EE 04 3F EE 07 :3F AD 04 3F C9 30 DO EA :4C0020

Before saving the game, put a JMP \$3F00 right before the start address and patch DOS to save a long file...and finally, save it. 8FD:4C003F A964:FF &SAVE O'RILEY'S MINE, A\$8FD, L\$8103

#### Glynne Tolar TX

*The following is from a posted release byPete Snowberg as posted by Glynne Tolar on Club Apple BBS (Houston, Texas 713-476- 9998) and forwarded to us by Jeff Hurlburt. I have not received any product announcements from Siskiyou Systems Engineering* 80 *I cannotattest*to *the accuracyofany ofthe following information. However, Jeff Hurlburt is a "reliable source" and I'm willing to print this on his recommendation.* As *always, beware of vaporware and unsubstantiatedhardwareclaims.*

*.........•..............................RDEXed*

The OS/DSP is a development of Siskiyou Systems Engineering. This preliminary information release (10/20/ 91) is a quick overview and set of specifications. More complete and final infonnation will become available as the project nears completion.

#### Why the info?

Normally all information on a project such as this would be kept very secret. But under the current circumstances, with the OS loosing popularity on what seems like a daily basis, this kind of secrecymight have ultimately served to hurt the product rather than help it. I would rather have people be aware that there ARE new pieces of innovative

#### What is a DSP anyway?

While DSPs are intended mainly for processing signals such as RADAR reflections, audio, and image data, they're really just very powerful processors with special complex math instructions. Because of this they can also be used as high power/low cost coprocessors for general computing.

The Motorola DSPS6OO1 which is titled a "general purpose DSP", was chosen for the GS/DSP for several reasons. The S6001 is powerful, fast, and has a VERY nice assembly language which is something uncommon to the majority ofDSPs.It's also theDSPwith the greatest base of free code and development tools available for it

### COMPUnsr182 R..d.... Deta Exchlll'lge <sup>17</sup>

® I was using an Apple lIe before I bought a Mac LC. On using the PFS Write program by Scholastic I wanted to rearrange the date, so that it will read MM/DDNY instead of the YY*/MMI* DD. I've tried something but it didn't work.. I changed only the entry when it asks for the date, asking to save the file

- DMA RAM disks

- Tool acceleration
- Modems (300-2400, V.32, FAX, ultra high-speed modems; >9600 bps before data compression)

- Test equipment (spectrum analyzers, tone/signal generators, etc.)

- Real time audio special effects (flanging, phasing, chorus, delay, echo, reverb,hannonizing,EQ, distortion,ring modulation, etc.)

- High-speed data transfers for graphics acceleration, animation, etc.

- Audio manipulation and editing

- Monitoring of both analog and digital signals (data acquisition)

- Voice synthesis
- Voice recognition
- Voice-mail systems

- DTMF encoding / decoding (touch tone)

- 16 bit oversampling Ensoniq TM emulation

- Fractals

-HighvolumeMIDIsequencer/patch management

- MIDI effects processor

- High-speed data compression / decompression

Pete Snowberg 1427 Park Ave.

-8088, 80286, 80386emulation(note: 386 emulation would not be that fast)

- -Image processing and enhancement
- Control of other equipment

- Surround sound decoding

- SAP (second audio program) stereo TV sound decoding

#### Features of the Motorola DSP56001 (from the DSP56001 spec. sheet)

- Digital filter research: Fast Fourier Transforms, Discrete-Time Fourier Transfonns, Radix-2 Decimation-in-Time/Decimation-in-frequencyFFr's, Cascadeable Adaptive Finite Impulse Response Filters, etc.

- Sound and Music Synthesis

- Proportional-integral-derivative controllers (for laser lightshows)

Note: This does not in any way mean that your OS will operate faster than a Macintosh IIfx, however code segments running inside of the DSP subsystem will be capable of such speeds. Most DSP code will actually operate between 8 and 12 MIPS. It is important to note that access to the host (the IIgs side of things) slows things down considerably because of the Apple II series' 1 Mhz bus bandwidth, but have no fear, it still screams along.

- and the list goes on and on

#### Product availability/information

If you have any questions or comments, you can reach me at:

BBS: The Motherboard (415) 991- 4832 (I'muser#5) 1200,2400,HST8N1 (I check this one daily)

Or mail (SASE please) letters to:

San Bruno, CA 94066

The OS/DSP card is expected to be completed by the end of fall '91 and available for shipping by the end of the year. Every attempt is being made to make it available for a STREET PRICE of under \$300. If you would like more info on the board, please WRITE to:

New Concepts

Attn: OS/DSP project 665 West Jackson Street Woodstock, IL 60098

Because this is PRE-RELEASE information, the request is made that people write in because the volume of phone calls concerning this product has been tremendous. New Concepts would have to hire a full time employee just for DSP calls to keep up. -Thank you

### Ross A. Holmes CA

Although the GS/DSP was originally designed as a GS specific board, the GS/ DSP has now been changed so that it can reside in any slot of an Apple II, lIe, or IIgs. You can even runmore than one in a system for parallel processing applications. The card contains...

Speed: 13.5 MIPS (Million Instructions Per Second) peak at a clock speed of 27 Mhz. (By contrast, a Macintosh IIfx is generally rated at 6 MIPS, while a stock OS is generally rated at .35 MIPS)

°8kofOwaitstatestaticRAMmapped as 4k for program and 2k for each of the two data spaces as well as contiguously, the same static RAM configuration found in the NeXT line of workstations.

°DMA generator for very high speed data movement. DMA between DSP and OS memory happens at a rate of 1.023 meg/second. DMA from GS memory to OS memory happens at a rate of 511.5 KB/second. DMA may be perfonned at 2.6 Mhz, but only between fast RAM or ROM and the DSP.

Buses: The 56001 architecture is divided into three independent 16 bit address spaces, one for program storage and two separate data spaces. Data buses are all 24 bits wide.

> °NeXT compatible DSP port for connection of just about ANY serial device such as digital microphones, CD players, DAT players, scanners, the GS/DSP Audio Interface Box, or the General Purpose Interface Box. The last two items are described below in the peripherals section.

Parallelism:Thedataarithmeticlogic units(ALV's), address ALV's, and program controller operate in parallel so that an instruction prefetch, a  $24 \times 24$  bit multiplication, a 56 bit addition, two data moves, and two address pointer updates using one of three types of arithmetic (linear, modulo, or reverse carry) can be executed in a single instroction cycle. This parallelism allows a four coefficient Infinite Impulse Response (lIR)filtersectionto beexecuted inonly four cycles — the theoretical minimum for a single multiplier architecture.

°Two High-speed Zbus connectors allows youto connectothercards directly to the GS/DSP for ultra high-speed data transfer. Daughterboards may be piggybacked on the OS/DSP, or cables may run from these ports to other cards. As an example, you could connect a graphics card to the Zbus and use the DSP for acceleration of QuickDraw. The DSP would intercept the tool calls, perfonn the calculations at blinding speed, and blit the data directly to a graphics card without bothering the GS. When combined with the NVRAM, the OS/DSP can also be used as a very low cost hard disk controller ;). Thanks to the Zbus support logic, peripherals such as 8 bit IDE DMA controllers (used for the InnerDrive) or DMA SCSI controllers can be implemented in just TWO chips. Low cost 16 bit IDE controllers (used for the Vulcan) aren't much more complex. The Zbus is capable of addressing up to seven peripherals.

Precision: The 24 bit data paths allow for signal processing with 144dB of dynamic range; intermediate results held in the 56 bit accumulators can range over 336dB.

Integration: In addition to the three independent execution units, the DSP56OO1 has six on-board memories (512 bytes by 24 bits of program RAM, 256 bytes each of 24 bit X and Y data RAM, 24 bit sine/cosine table, positive Mu-law and A-law expansion tables, and bootstrapROM), three on-chipMCU style peripherals(serial communication interface, synchronous serial interface, and the host interface), a clock generator, and seven buses (four data and three address).

Instruction set: The 62 instruction mnemonics are MCU-like, making programming the 56001 VERY easy. The orthogonal syntax supports control of the parallel execution units. The nooverhead DO instruction and the REP (repeat) instruction make writing straightline code a thing of the past.

Chip fabrication: HCMOS for low power consumption.

#### Features of the GS/DSP card

°DSP56001 at27Mhzdelivering 13.5 Million Instruction Per Second (MIPS) (peak) and 81 Million Operations Per Second (MOPS) (absolute peak). Actual mileage may very, although most code will operate at 8-12 MIPS.

°256k of 1 wait state, 24 bit wide DRAM.

#### **GS/DSP Peripherals**

°32K of battery backed static RAM (NVRAM) mapped to slot finnware address space for storage of drivers. This allows the OS/DSP to become a bootable device. Because this, the OS/ DSP is able to patch tools, install CDA's, and allow more flexibility in booting (i.e.: allow additional wann up time for a slow hard drive, or be able to select the boot device simply by holding down a particular key at startup).

> On the software end of things, there will be a large amount of code included with the board (sample source and object code, utilities - such as a sound editor and real time sound effects processor, tools - such as InSANE, and applications - Fractals anyone?). One of the included tool patches, InSANE, will accelerate anything that uses the Integer Math Toolset, or the Standard Apple Numeric Environment (SANE), to levels far beyond anything that you could get with a conventional math co-processorsuch as a 68881 (the DSP is capable of accelerating much more than just the floating point computations that an FPU would). Here are just a couple of other POS-SIBILITIES for adventurous programmers. Thanks to the speed of the DSP, this list only SCRATCHES the surface. Quite a bit of the code to accomplish the below tasks is already written and has been placed in the public domain. With a very small amount of adaptation, that code can be ported to and used on the GS/DSP. I'm only planning to tackle a couple of these projects myself (In-SANE, some sound effects things, and a little fractal code) so I encourage anyone interested in writing DSP applications to write to New Concepts for additional infonnation and a developers package (when it becomes available).

°Built-in 8 bit NOand D/A converters (with line level input and output) for digitizing, playback, live manipulation ofsound.

°Complete developers package for both hardware and software that holds back no secrets (well, almost none). This will allow developers to utilize the DSP in their code and with additional Zbus peripherals with greatest possible ease.

These additional peripherals will add capabilities to the GS/DSP by attaching to either the Zbus or the NeXT compatible DSP port. These peripherals will not be released at the same time as the OS/DSP, but will follow sometime in late winter or early spring.

Audio Interface Box that contains a pair of 16 bit, 44.1 khz, Sigma/Delta N D converters and their D/A counterparts for CD quality stereo sound manipulation, sampling, and playback. Level controls, line level RCA jacks, and phono jacks will be included for both input and output. An additional low cost option for the Audio Interface, the Phone Line Interface, will be available that will allow people to WRITE 300, 1200,2400, 9600 bps V.32, and even higher speed modems, FAX modems (transmit and receive), and voice mail machines in SOFfWAREonthe DSP.This box will plug into the NeXT compatible DSP portandwill also beusableontheNeXT.

Low cost Oeneral Purpose Interface Box designed around using theGS/DSP for control applications. The specifications for this box will most likely change, but they will include something very similar to this: 32 channels of digital  $\bm{V}$  $O$ , an 8 channel  $A/D$  (8 bit) with antialiasing filters and selectable voltage ranges, an 8 bit D/A with selectable voltages, all I/O buffered with socketed chips for easy replacement, LED monitors, programmable PWM capability, and possiblymore.Thisinterface canbe used for the control and monitoring of almost anything you can think of. It's a perfect way to get an·introduction to computer control, or to put the DSP to real use in the outside world. This box interfaces via theDSPport andmay also be used on the NeXT. With the addition of a minimal amount of additional circuitry, the GS/DSP could be used asthe controller for a full sized laser lightshow.

Very low cost DMA 8 bit IDE hard disk controller for use with InnerDrives, OverDrives, or any disk with an IDE interface. Because this interface uses the Zbus, it requires onlyTWO off-theshelfchips(oneofwhichis abuffer) and a very small amount of circuit board, yet is a complete DMA controller. A small amount of additional finnware (stored in the NVRAM) is all that is required to make this a caching DMA controller.

Very low cost DMA SCSI hard disk controller for use with any SCSI drive. Again, thanks to the Zbus, this controller uses only TWO off-the-shelf chips, yet it is also a DMA controller. A small amount of additional finnware (stored in the NVRAM) is all that is required to make this a caching DMA controller.

#### DSP Software Applications...

- 3-D Rendering
- Disk caching

®To Zorro: Thank you for your response regarding OMEGA and its installation on a 3.5" disk. I've basically tried what you suggested. I renamed the disk *IS* and created subdirectories for each of the disk sides (/STEM, /ER, / SOURCE/MPLE). I chose these names because I could edit the disk without changing the actual lengths of the pathnames.

I searched each floppy, before transferring it to the 3.5", and changed the names of the subdirectories to match mine. I got hung up until I used BLOCK

and typing the new date. How can I change the date that comes on every time "86/1/1" to something like 91/1/1?

ie. /SYSTEM becomes /S/STEM in the subdirec-

tory.

This is the first time I have used this program with my new Mac LC and to my surprise it did the date automatically. Maybe for the rest of you out there still interested in changing the above, those of you without a clock in your computer. I still would like to read a date as MM/DD/YY.

 $\oslash$  **Can anyone of you out there want** to make me a program that would-decipher a code using the alphabet. I am in need of a small program that will do the following:

INPUT DATA: $_{-}$  (I enter) C F D

And from the key as you enter these letters will output BED.

This is a program found in Might and Magic II Clue Book: 10 DIM F\$(4,9)

15 FOR Y=1 TO 4: FOR X=0 TO 9 20 READ 0\$ 25 F\$(Y,X)-D\$ 30 NEXT:NEXT 35 PRINT:PRINT:PRINT"ENTER DATA:  $"$ ; 40 GET A\$ 45 A-ASC (A\$) 50 IF A=13 THEN 35 55 IF A<49 OR A>52 THEN 40  $60 A = A - 48$ 65 GET A\$ 70 B=ASC(B\$): IF B<48 OR B>57 THEN 65 75 B==B-48 80 IF A\*10+B>48 THEN 65 85 PRINT F\$(A,B);:GOTO 40 90 DATA "",A,B,C,D,E,F,G, H,I,J,K,L,M,N,O,P,Q,R,S, T,U,V,W,X,Y,Z 95 DATA 1,2,3,4,5,6,7,8,9  $, 0, ","", -, END$ I would like to have something similar to it as stated above. If anyone can help me I would appreciate it very. The new program will be used in another

® Ipurchased aMacLCwith abuiltin3.5" disk and I'm using the Apple De adapter card with an Apple 5.25" disk drive. I copied all the files from the 5.25" disk to a 3.5" disk of The New Print Shop. After rebooting the 3.5" disk with The New Print Shop files on it the program asks for side B. How can I change this so thatThe New Print Shop will read only the 3.5" disk and look for the files on the 3.5" disk drive? I also want to put all my graphics, fonts, and borders on a 3.5" disk for it to read.

> Apple Assembly Language (1984) Hi Res Tool Kit (1984) Advanced Applesoft Basic (1981)

- 1. Use Locksmith Fastcopy and ignore the error on track 3.
- 2. Sector edit the copy. If the bytes have moved, scan for the "From" bytes shown and replace with the "To" bytes.

clue book for the codes as  $A=B$ , $B=C$ , $C=D$ , $D=E$ , $E=F$  etc. Write to me at:

5712 Judith St

San Jose CA 95123-2035

2. Tell DOS to ignore certain items and use COPYA to copy the disk. **RUN COPYA** 

*MECC*

- 3. Search the disk for 90 03 4C xx xx 60 and change all occurrences to 18 EA EA EA EA 60.
- 4. After sector editing your copy; format a ProDOS disk and copy a fresh PRO-DOS file onto it.
- 5. Copy all of the files except PRODOS from your sector edited disk onto this ProOOS fonnatted disk.
- 6. Change the volume name of the Pro-DOS disk to the same name as the original.
- 1. Boot your DOS 3.3 system disk.
- 2. Tell DOS to ignore some checks and use COPYA to copy the original programs.

This will work for all of the following MECC programs on *5.2S* disks.

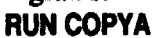

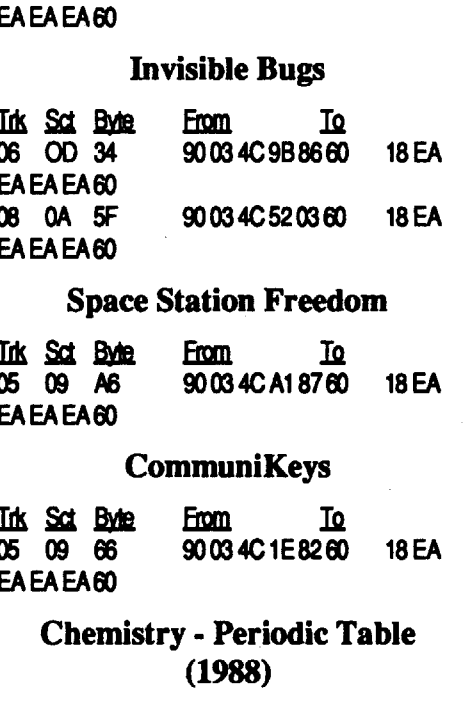

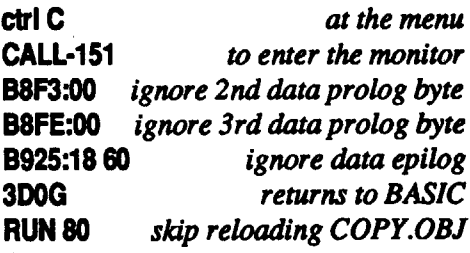

WARDEN and found a lower case name "system" hiding on the disk. Copy II Plus differentiates between upper & lower case in a disk search.

> 3. The Apple Assembly Language program and The Advanced Applesoft BASIC programs will operate OK, however, The Hi Res Tool Kit program will need the following sector edit. If the bytes have moved, scan the disk for  $9003$  4C A0 6660 and change to 18 EA EA EA EA 60. <u>Ink Sct Byte</u> From IQ<br>15 09 66 90034CA06660 90 03 4C A0 66 60 18 EA EAEAEAoo

The 3.5" disk boots well and I seem to be able to access the */OPER* (my */ER*) disk files in the subdirectory. Problems arise when I try to access the **/SAMPLE** & /RESOURCE (my /MPLE & I SOURCE) subdirectories. OMEGA searches the main directory of the disk but seems unable to enter into any subdirectories. As a result. I must use my 5.25" floppies when I create a new ID disk & when I borrow intelligence routines from the /RESOURCE disk.

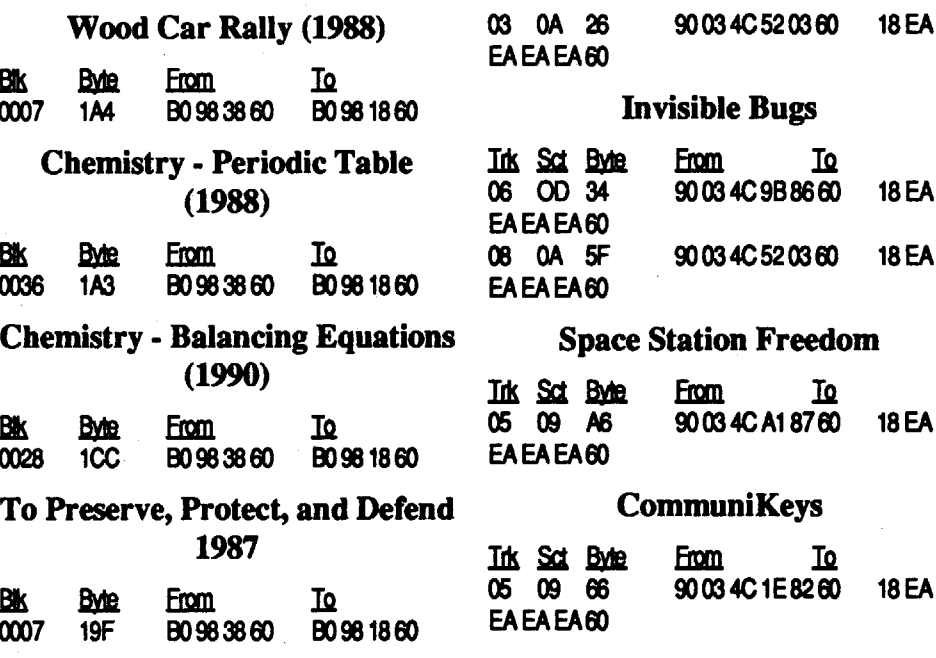

Softkey for...

#### Note Card Maker

#### Grolier

The protection is the same series of bytes as the older version but they are relocated.

#### To Preserve, Protect, and Defend (1987)

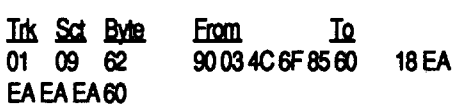

NOTE: You must copy an older (30 sector version) PRODOS file onto your ProDOS formatted disk for this program because you will not have enough room for the newest (32 sector version) PRODOS file and all of the program files.

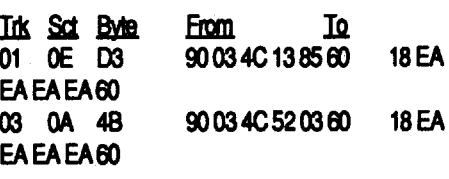

Softkey for...

EA

EA

Someofthe aboveprograms are available on 5.25 disks so the following cracks are for the MECC programs that are on 5.25 disks.

Softkey for...

Outliner 1990 Mystery Matter 1988 Mystery Objects 1988 Wood Car Rally 1988 Invisible Bugs Space Station Freedom CommuniKeys Chemistry. Periodic Table (1988) To Preserve, Protect, and Defend (1987)

*MECC*

1. Boot your DOS 3.3 system disk.

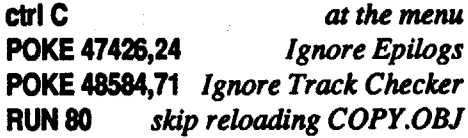

#### Outliner 1990

In Sct Byle From To

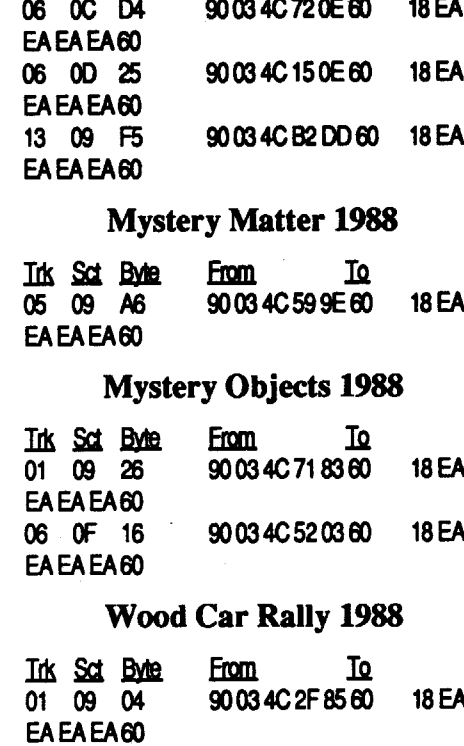

My 3.5" disk has the /SYSTEM files in the main directory  $($ S $)$  AND in a subdirectory (/STEM). I'm not sure if both are necessary since I didn't get into a complete test.

Any comments/help would be appreciated!

® Has anyoneeverfiguredout away to put Certificate Maker & even the Library Disks onto a 3.5" disk?

I also want to thank Computist! I recently ordered Pipe Dream. The day my order arrived so did issue #80 with the edit needed to skip the Code Wheel! I'm impressed!

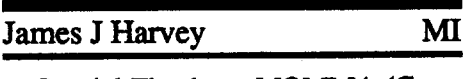

Special Thanks to MOMMA (Computist # 77, pg. 13). These are the same codes outlined in Issue # 77 and I found that these would work for the following (3.5" disk) MECC Programs:

Softkey for...

- Miner's Cave Outliner: (1990) Space Station Freedom (1990) Invisible Bugs (1989) Mystery Objects (1988) Mystery Matter (1988) Wood Car Rally (1988) Chemistry· Periodic Table (1988) Chemistry. Balancing Equations (1990) To Preserve, Protect, and Defend (1987) *MECC*
- 1. Use Copy II Plus 9.0 and copy the programs.
- 2. Sector edit the copied disk.

Miner's Cave

 $BME$  From To Вk 0010 16D B0983860 B0981860

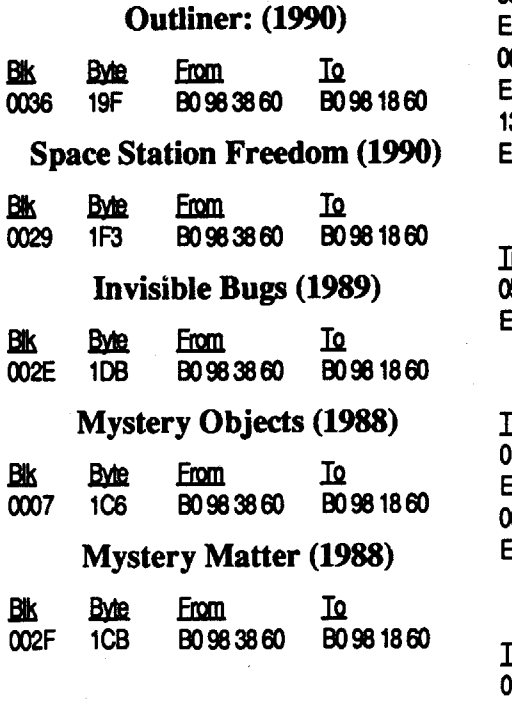

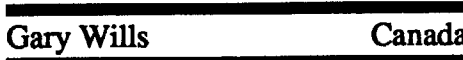

#### Mission Control

?

1. Boot your DOS 3.3 system disk.

2. Tell DOS to ignore certain error checks and use COPYA to copy the disk. **RUN COPYA** POKE 47426,24 *Ignore Epilogs*

3. Tum your computer off, wait 10 seconds, and reboot the DOS 3.3 System Master disk. Initialize a blank disk with the following HELLO program. 10 TEXT: HOME: VTAB (5): PRINT : "LOADING...."

POKE 48584,71 *Ignore Track Checker* Run 80

20 PRINT CHR\$(4); ~RUN LOGO" **INIT HELLO** 

4. Copy all of the files, except HELLO from your copy onto your newly initialized disk.

Requirements: Electric Crayon (TLIYL-5.25 disk) 2 Blank Disk COPYA Copy II Plus (or other disk editor)

Softkey for...

I am a Laser 128 version 4.3 owner, and have had trouble with many programs not running on it Most currently the ECSeries disk by Polarware. I spent many weeks figuring out why this disk would not work on my Laser 128 and it turned out that the file SHAPES and EC

#### Electric Crayon (This Land is your Land)

#### Polarware

This deprotection will allow you to catalog and probably switch the pictures from one Electric Crayon (EC) seriesto another. I don't know if the Sesame Street Series are similar or not, but if they are this will most likely work on those too. Most of all it will allow the user to use the disk on any Apple compatible computer like the Laser 128, which happens to be the reason for this deprotection.

COLORS was the culprit.

Might and Magic  $\mathbf H$ Activision

Jack Moravetz's softkey for Electric Crayon ABC's (Issue #50, pg. 25) did not work on this disk. The disk did not have a complete catalog. The computer could only find PRODOS and E.C.SYSTEMinthe catalog and a nasty Range Error. Tom Kepka also mentions this in his article (Issue #53, pg. 18) about the Sesame Street Series. However, the method both authors used is essentially the same. It correctly disables the nibble count, for an Apple computer but not the Laser, and you still cannot catalog the disks. I also had trouble trying to erase and copy a new PRODOS to a backup copy of EC TLIYL. I kept getting ERROR #51.

So, I owe the knowledge gained by this softkey, as most of us do, to the companies that put copy-protection on

Anyway, after about a couple of days looking through each and every sector on disk A, I noticed this little piece of code on track \$IE sector \$03:

Charles Duncan

Softkey for...

King's Bounty New World Computing

#### Requirements:

1 blank disk

Fast disk copier (Copy II Plus) Sector Editor (Copy II Plus)

> 1. Copy both sides of the disk. 2. Sector edit the copy. Ink Sct Byte From Io.<br>14 00 C5 AD 60 14 00 C5 3. Write back all changes.

This new game by the makers of Might and Magic uses almost the same protection except they have encoded the entire routine. Look at the end of track \$22, sector \$05 and the start of track \$22, sector \$04 for the decoding routine. It's almost identical to the one used in probable have one or more of these pirated programs. Oneway to figure out how to softkey a program would be to compare a original program with the softkeyed version. Write down any differences, then apply the changes to a copy of the original. Maybe this way we could shrink the size of the MOST WANTED LIST.

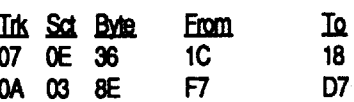

erly when rolling dice. (The graphics get messed up)

Softkey for...

I saw this on the most wanted list and thought I should pass along this softkey for it. I didn't actually come up with this softkey. I got hold of a softkeyed copy and used it to compare with my original. Which brings me to another topic. I noticed a lotofthe programsonthemost wanted list have already been softkeyed and pirated by people who probable don'tsubscribe toCOMPUTIST.I know most of us won't admit it (I don't) but we

Requirements: Copy II Plus 3 blank disk

I have been a subscriber since issue #69 and I have to say my money wasn't wasted. Might and Magic is a excellent game with only one problem, the copy protection. Might and Magic will fast copy, and it will even boot. But try to save a character and you will find that you get nowhere. Protection like this is hard to remove, well at least for me, because you don't know where to look.

Might and Magic (track \$1E, sector \$03, bytes \$DO-DA on the M&MD disk A).

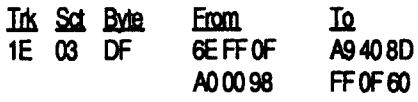

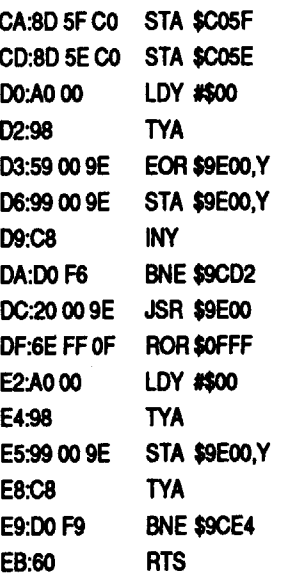

I found it strange that this routine decodes everything starting at \$9EOO, jumps to it, then erases it. I stuck a BRK "00" command at byte \$OC, wrote the sector back to the copy of disk A, then booted the disk. After the program dropped me in the monitor I looked at what was at address \$9EOO. It was the copy protection routine. Examination of the routine showed that placing a \$40 at address \$OFFF would allow the program to work correctly.

Scan disk A for the byte sequence 6E FF 0F A00098 and replace it with A940 8D FF 0F 60. I've played a copy of the

3. Make the following sector edits to the copy.

> game for a couple of days now without any difficulty.

Softkey for...

- 6. Format another ProDOS disk with the volume name "A".
- 7. Copy the newest version of PRODOS you have to the formatted disk.
- 8. Copy all the files from the edited copy of EC, except the file PRODOS, to the newly formatted disk.
- 9. Change the volume name of the second copy from "A" to "TLIYL". This is important because the disk checks for the correct volume name.

#### Bubble Bobble

*Taito*

Requirements: Fast disk copier Sector editor

#### Step-by-step

#### Step-by-step

1. Copy the disk, both sides.

2. Sector edit the copy.

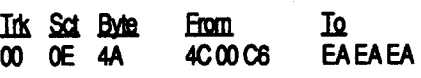

® Does anyone know ofaway to get rid of the manual check from the De version of King's Quest IV? It takes long enough to boot and play the game without having to find a word from the manual.

® Please place Prince of Persia by Broderbund, and the IIe version of The Last Ninja by Activision on the most wanted list. I have been looking over the disk with a nibble editor and have found that track \$00 is in normal 16 sector format while tracks \$01-\$22 use the same 18 sector formatting as Wing's of Fury. I'm sure that if someone could just come up with a way to convert at least one of these disks to standard 16 sectors all the others would soon follow. The PRIME MINISTER stated in issue #76 that he softkeyed The Last Ninja but didn't have the time to write about how he did it. If he's willing to get hold of me, (ie. send me copies of all the source code listings and notes of what he did while doing the sofikey) I'll try to write a article on how he did it.

® Please put RISK back on the list. The softkey from issue 74 is incomplete. The game does not function prop-

#### Comics

#### Accolade

Requirements: Fastdisk copier Sector editor

Softkey for...

Softkey for...

Bad Dudes Platoon *Data East*

#### Requirements:

Fast disk copier sector editor

Data East used the exact same copy protection routine(s) for both of these games.

#### Step-by-step

1. Copy the both sides of the original disk to a blank disk.

2. Sector edit the copy.

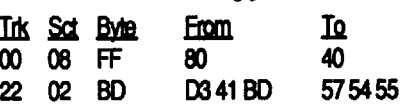

The 57 54 55, when decoded becomes 3 NOP's that replace a ROR \$OFFF (6E OF FF). Byte \$FF of track \$00, sector \$08 is loaded into address \$OFFF in memory. The 40 allows the protection routines to pass.

Softkey for....

To Jere T. Murray: (Issue 69, having trouble with his GS needing to be warmed up) It sounds like your problem is caused by metal expansion and contraction. When your GS is cold one of the pins on one of the chips might not be making proper contact. When it warms up, the metal expands and thus makes proper contact. To remedy this situation first make sure all of the chips are properlyseatedintheirsockets.Ifthatdoesn't work it could be that one of the traces on the motherboard has a hairline crack. (Usually caused when pulling or inserting the ROM chips) This is very, very hard to fmd. You'll need to pull the motherboard andexaminethetraceswith a magnifying glass to find it. When and if you find it, scrape some of the protective insulation off the board around the crack and put some solder on the exposed metal trace. Since you said warming the VGC chip with your finger solves the problem, you should start there. Also check for a cold solder joint at one of the IC socket pins.

these disks. Thanks to Computist I can back up my software, which I have invested a great deal of money. I don't know who enjoyed the disk more, my children coloring and printing out the pictures, or me when the disk finally cataloged and worked on my Laser.

#### Step-by-step

- 1. Boot your DOS 3.3 system disk.
- 2. Tell DOS to ignore checksum and epilog errors and use COpyA to copy EC to a blank disk. POKE 47426,24

**RUN COPYA** 

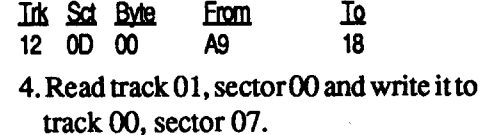

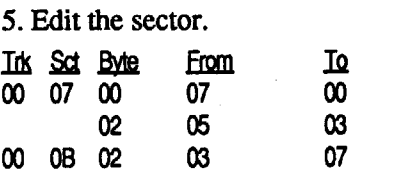

You should now have a completely normal ProDOS disk of Electric Crayon's "This Land is your Land". Enjoy.

### The Blade CA

AL

#### Side Two

#### Side One

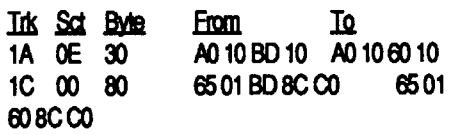

Softkey for...

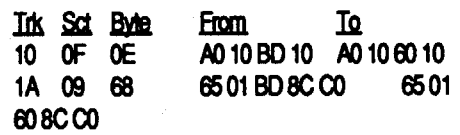

#### Mad Vandal

#### Before

IBM Softkey for...

#### Centurion

*Electronic Arts* Use DEBUG to crack this one. DEBUG OVLO.OVL S0000 FFFF CO 75 06 FF 46 XXXX:615 E616 XXXX:616: 74.75

W Q

That's it. Simple huh? Just changing a Jump Not Zero to Jump Zero. So answer the silly question any old way you like.

#### Unknown

IBM Softkey for...

#### Battlehawks 1942 *Lucasjilms*

#### ? Command HQ

In the game Battlehawks 1942 you have to pass a "Recognition Test" by identifying the silhouette of one of several planes from the manual. The following patch will disable the testin such a way that you can just press enter to continue without identifying the plane. This patch should work with the BH.EXE file dated 10-06-88.

Search LD2.EXE for 55 8B EC 39 26 CE7977059A 100AOOooOEE8BA FF Al 53 OD OB and replace with 83 C4 14 8B F8 OB FFEB 05 9A 100A 0000 5F 5E 8B E5 5D E9 E8 FE.

Use the following keystrokes to perform the patch on a BACKUP COPY of your original disk. REN BH.EXE BH DEBUG BH E2D55 xxxx:2D55 EB.E9 02.A2 90.00 W Q REN BH BH.EXE

When the game asks for a specific word from the journal, just type a return!

Install the patch by perfonning the following hex search-and-replace operations:

Search INSTALL.EXE for 74 07 B8 EO 1F and replace with EB 07 B8 E0 1F. This string will occur twice, patch each one. Search for E8 51 08 and replace with 90 90 90. Search for 00 75 E2 and replace with 00 90 90.

DEBUG should respond with cs:xxxx (xxxx is an address)

IBM Softkey for...

LD2.EXE, Size: 194936, Date/Time: 11-29-90, 4:22pm

#### Champions of Krynn *SSI*

Using a disk editor such as HADES (available from the Heath Users' Group), search the file GAME.OVR for the following byte strings, and change the indicated bytes.

Search for 16 57 9A 2F 07 B7 OB 74 03 and change the 74 to EB.

Search for 16 57 9A 2F 07 B7 OB 75 06 C646 and change the 75 06 to 90 90.

Use Norton utility to search for 76 03 E9BB 01 and change the 76 03 to 90 90.

IBM Softkey for...

IBM Softkey for...

Indianapolis 500

*Electronic Arts*

INDY.EXE is in a EXEPACK format. I don't have the Exepack utility

#### ren populous.exe populous.xxx DEBUG POPULOUS.XXX

*Rwrite down the CS register value after the register dump*

SCS:OOOO FFFF 3B 46 DC 75 09 8B 46 DC A382 2A

UCS::xxxx *I hope you realize by* now *to substitute the esregistervaluefor*the *"es"*

The second part of the copy protection islessobvious. Asmentionedabove, the install program writes some CRC data to the configuration file which is unique (in theory) to the particular installation machine. Therefore, if you change individual items or replace your entire system, the installed copy will not run. For example, changing your disk controller, system BIOS or even TSR programs can cause this CRC check to fail and prevent the execution of the program. If you patch LD2.EXE as outlined below, these CRC checks will not be perfonned. Therefore, you can back up your installed copy and restore it to any machine - as long as the video and sound options are the same. If your video (VGA/EGA/TANDY) and sound options (SPEAKER/ADLIB/BLAST-ER) do change, you will have to run install again. This patch requires that you have and knowhow to use the hex search and edit of a search-and-replace hex editor such as those employed in PC-Tools, Norton Utilities or the shareware hex editor Hexcaliber.

cs:xxxx CMP AX, [BP+OC] *(Debug should respond with this)*

cs:yyyy JNZ

DE66 **E CS:YYYY** put the value of cs and yyyy *from above in here* 75.EB 09.03

W *debug says "writing zzzzz bytes"* Q

REN POPULOUS.XXX POPULOUS.EXE

but still, waste is waste.

You have finished!

IBM Softkey for...

Life & Death II: The Brain

?

#### Requirements:

INSTALL.EXE, Size: 63778, Date/ Time: 12-02-90, 12:00am

Contrarytothe documentation, which indicates that Life  $\&$  Death II is NOT copy protected at all, it is actually copy protected twice! How's that for honesty from a software publisher?

If that doesn't work, try this patch. It bypasses the protection screen and prevents you from having to enter anything. Search for E8  $81$  FE 59 0B C0 75 and change to 90 90 90 90 90 90 EB.

Use Norton utility to search for  $FA02$ 7406 B8 01 00 and change the 01 to 00. This will pass the code-wheel test no matter what is entered.

> The primary copy protection is contained in the file INSTALL.EXE, which requires the original KEY DISK in order to execute. You can't install the program without INSTALL.EXE because it writes an impottant configuration file. This configuration file contains the video, sound and disk specifications. It also contains some CRCdata based on measurements of the particular machine on which it has been run (more on this below). Once you have patched INSTALL.EXE, you will be able to install the program from a floppy other than the original key disk. You must preserve the structure of the paths, etc., in order for any install diskette to work properly.

#### B-MAN

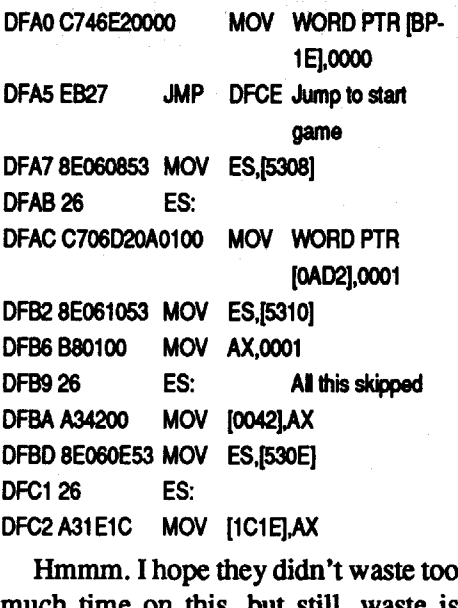

#### Bentley Bear

#### or

Using a disk editor such as HADES (available from the Heath Users' Group), search the flle GAME.OVR for IE 57 9A2407BB 0575 02EB 25 and change the 75 02 to 90 90. When the game asks for a translation from the code wheel, just type a return!

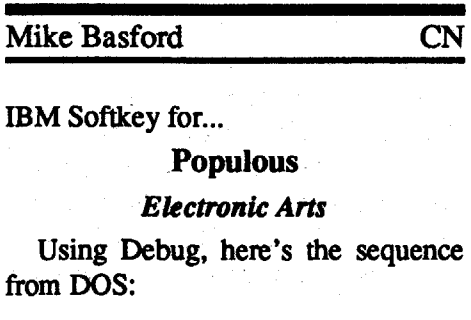

IBM Softkey for... Wing Commander *Origin*

This game is great. Flashy graphics, awesome sound and gameplay that just will not quit!

Using PC Tools search WC.EXE for 7514 B8 and change toEB 14 B8. Save your changes and exit. When you are asked to give a response to a question just type a number and hit enter.

IBM Softkey for...

#### Pipe Dream

*Lucasfilm*

IPM Softkey for...

#### Ie.. ·-,Red,Storm Rising! ?

Use Norton to search REDSTART.RSR for 75 05 B8 01 00 EB 02 2B CO 8B and change the 75 05 to 9090.

This allows you to hit <ENTER> on the screen where you're supposed to identify the ship and it will accept any answer. You still have to insen the key disk (or a COPYWRITed backup) in drive A:.

#### J. Murray

#### Blackmax

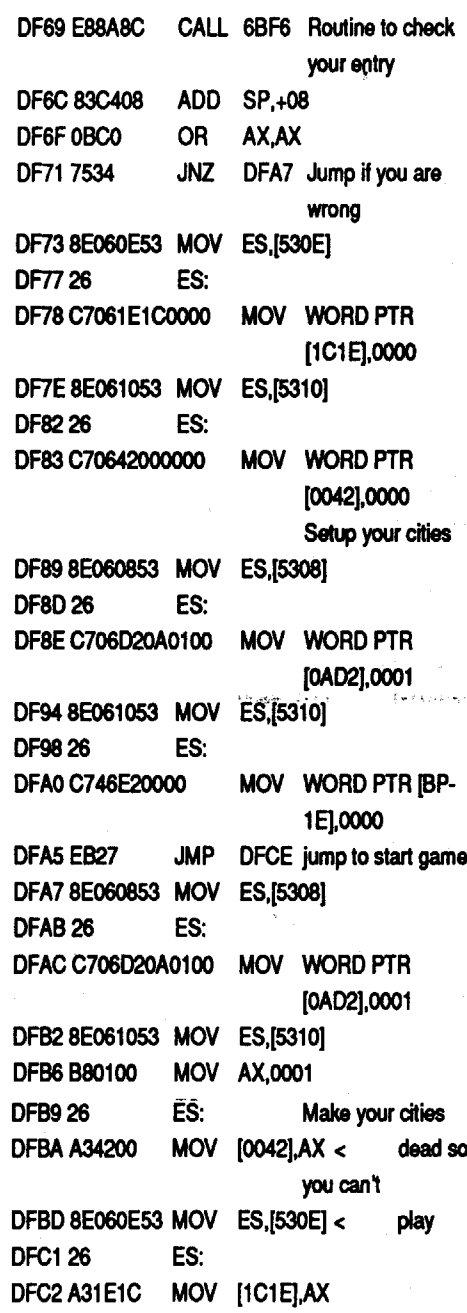

#### IBM Softkey for...

Nuclear War

#### ?

Like most, it's another doc check. Nothing special. For Norton users search the flle NUKEWAR.EXE for the byte pattern C4  $08$  OB C0 75 34 and change the 7534 to 90 90.

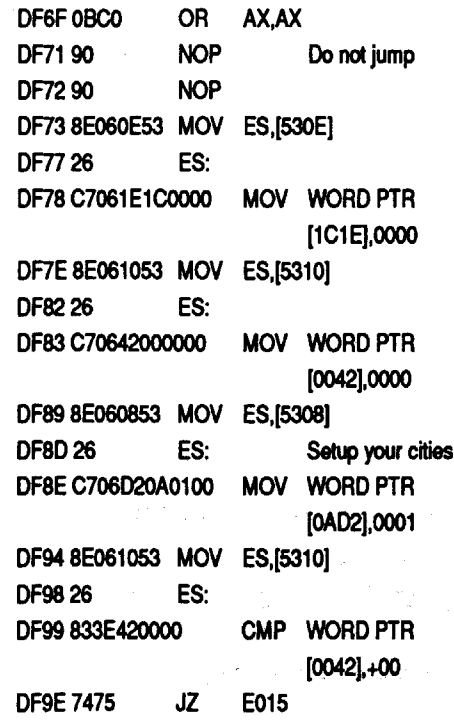

DEBUGmethod. DEBUGis assumed to be in the current path or dir. REN NUKEWAR.EXE NUKEWAR.ZAP DEBUG NUKEWAR.ZAP EDF719090 W *to save it* Q *to quit*

#### REN NUKEWAR.ZAP NUKEWAR.EXE

Okay, that'sit. Forthose interested in the program changes they are shown below:

#### After

DF69 E88ASC CALL 6BFS Check your entry DFSC 83C408 ADD SP,+08

#### Before

#### Lowblow Boxing

?

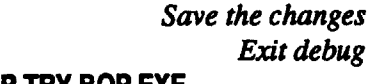

#### Abrams Battle Tank

?

Here's how to eliminate that silly "look up" screen. Using Norton utilities. search START.EXE for F3 E8 62 1C 0B C0 75 0E and change the E8 62 1C to 90 90 90 and the 75 OE to EB 0E. Write the data and exit. You will never be bothered again!

Use PCtools or other program and edit MONDAY.EXE. Go to sector I, offset 50 and change E8 4A AO to 90 90 90. That's it!

IBM Softkey for...

ABC Monday Night Football

?

#### Test Drive II Accolade

This change makes a JMP (Jump Short) out of a JE (Jump Equal). The quiz will still appear with this patch applied, but your answer WILL AL-WAYS BE CORRECT. In other words, just hit Enter when the quiz appears. You will still have to use the "key" disk; I have not figured out how to bypass this yet

EGA Version REN TD2EGA.EXE TD2EGA DEBUG TD2.EGA EDS+1000:34C3 BB.E9 5E.25 02.01 EDS+1000:35CF 76.75 EDS+1000:35D4 76.75 EDS+1000:35D9 *n.75* EDS+1000:35DE FB.CB E DS+1OOO:35EB 63.00 W  $\Omega$ REN TD2EGA. TD2EGA.EXE CGA Version REN TD2CGA.EXE TD2CGA DEBUG TD2.CGA EDS+1000:0D78 BB.E9 5E.25 02.01 EDS+1000:0E84 76.75

EDS+1000:0E89 76.75 EDS+1000:0EBE *n.75* EDS+1000:0E93 F8.CB EDS+1000:0E9D 63.00

That's all there is to it. Now when it asks you for the ship just hit <ENTER> and the game will continue.

> W Q

> > REN TD2CGA. TD2CGA.EXE

**IBM Softkey for...** 

IBM Softkey for...

#### Vette

?

If you have a different version you may come up with a different address when you search for 74 OC. If you do then just edit the first occurrence of the 74 OC. Then search for 74 10. Change the 74 to a 75 and that should be it. Hope this helps.

> To get rid of the "paper work" in Vette use Norton Utilities and search Vette.exe for the hex bytes: 3A 04 74 0E 83 3E. Replace the 74 with EB. Write the data and your done.

**IBM Softkey for...** 

Bop'n Wrestle

**Mindscape** 

#### Using DEBUG: REN BOP.EXE BOP.TRY ECS:96D 31 CO EB2F

W Q

#### REN BOP.TRY BOP.EXE

*WWrite* the *newsr game back to the disk* Q *Quit*DEBUG REN SR SR.EXE *change the name back* 

> The program will now skip the check for copy protection all together. The first change  $(31 \text{ }*C*0)$  is an xor ax, ax. The Second (EB 2F) jumps to a return. (Just in case you wanted to know.)

**22 Readers Data Exchange COMPUTIST #82** 

Disk and put the master away. Debug must be on the disk you want to softkey or it must be in your path. I figured out and fixed the copy protection because I hated needing the book just to type in the enemy. I am also color blind so I had a tough time reading the names. REN SlERRA.COM SlERRA.KRK DEBUG SlERRA.KRK S0000 0580 740C xxxx:03B7 E03B7 74.75

E4C5 59 POP CX E4C68BE5 MOVSP,BP

E4C9 CB RETF

E05AF 74.75

W Q

#### REN SlERRA.KRK SlERRA.EXE

Might and Magic **Activision** 

#### A copy of the file MM.EXE from your original disk.

Next search for the string CD 1372 05 and change the bytes to 90 90 90 90. Write the changes.

Next search for the string CD 13 72 05 and change the bytes to 90 90 EB 05. F2 3DOD 00 75 and replace with 9090 90 89 46 F2 3DODoo 90. Searchfor2A 8B 46 F6 3946FC 74 and change to 90

Now save the file and exit. That's all

8B 46 F6 8946 FC ED.

Another 7 bytes after the last change is 74 03, change it to EB 03. Write the changes.

The program will now skip the check

there is to it!

IBM Softkey for...

#### Street Rod

#### California Dreams

Be sure to backup your disk before starting and use the back up for the softkey. Modify only the backup copy!!! REN SR.EXE SR

Using Norton Utilities or PC Tools search GAME.EXE for E8 DF D9 89 46

**IBM Softkey for...** 

DEBUG SA *Loads program into debug* S0000 FFFF 7404 2B CO EB 03 B8 <sup>01</sup> 00

for copy protection all together. If you have any problems with any of these patches, check the date of the file MM.EXE on your original disk 1 for the date 11/18/87. If your file has a different date then they probably changed the copy protection method and your outof-luck with this patch. *to save it to quit*

8B E5 *Search for protection* XXXX: YYYY *The search will return one address. Ifmore or less than one are returned this softlcey may not work.*

EYYYY EBEdit *the contents of*the *computed address*

To softkey the game "Jack Nicklaus" Greatest 18 Holes of Major Championship Golf", simply copy the files GOLFC.EXE, GOLFE.EXE, and GOLFT.EXE to a separate disk or subdirectory. DO NOT use your originals!

Next, making use of your favorite Hex-Editor, search each of the three files listed above for the Hex string of 3D03 00 75 03 E9 84 01 ES.Thisstring only occurs once in each of the files. If you can't locate this string, STOP NOW!... you have a different version and this patch won't work!

> Now try to run the new (Hopefully) unprotected version of Street Rod just click or push SPACE on any answer.

#### MI Tank Platoon

#### **Microprose**

The patch described here bypasses the identification quiz that so effectively disrupts the continuity of the first game afterbootingTANK. To apply the patch, you will need a hex editor such as Norton's "NU" (part of the well- known and readily available setofDOSutilities called Norton Utilities) or DOS's DE-BUG.

DEBUG method. DEBUG is assumed to be in the current path of dir. REN BOX.EXE BOX2AP DEBUG BOx.zAP EE480EB

For those interested the changes look like this:

> The file that needs to be patched is TANKST.TNK; my copy is dated *9{l0/* 89 3:26PM. Using your editor, change the byte at offset x158F from x74 to xED. The byte to be changed may be found by searching for 74 09 D8 01 00 5E 8D E5 5D C3.

IBM Softkey for...

This neat program gets an Exepacked file and unpacks it. So first of all type: UPACKEXE Indy.exe

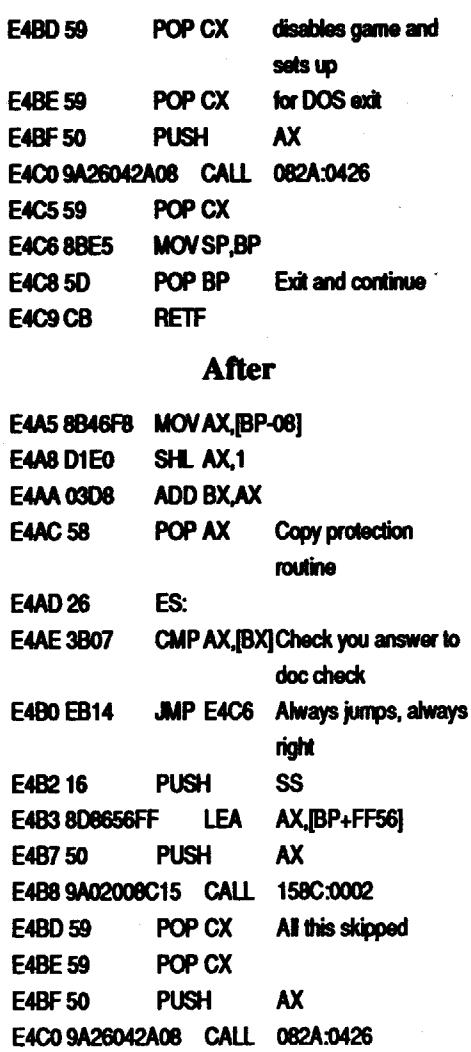

**IBM Softkey for...** Silpheed v2.2 ? I don'tknowifthis will work with all versions but I don't see why not! First make a copy of your Master

Search the file lMENUl.OVL for B5 27 8A 16 6D 1E B6 00 07 06 33 DB CD 13 and replace the CD 13 with 9090. Search for B5 278A 166D 1EB600CD 13 80 FC 1074 07 and replace the CD 13 SO FC with 9090 EB 32.

IBM Softkey for...

Requirements:

Norton Utilities (or similar program)

Load the file MM.EXE into Norton. Then search for the string CD 1372 EE and change the bytes to 90 90 90 90. Write the.changes.

E4C8 5D POP BP Exit and continue

#### ? IBM Softkey for... Might And Magic II

A few bytes after this is a 75 F6, change these bytes to 90 90. You will have to do this 4 more times. Here are the jumps to look for: 75 20, 75 18, 75 10,7508. These will all be 7 bytes apart, change them all to 90's.

#### IBM Softkey for...

#### Railroad Tycoon

#### Microprose

#### Jack Nicklaus' Greatest 18 Holes of Major Championship Golf

#### Accolade

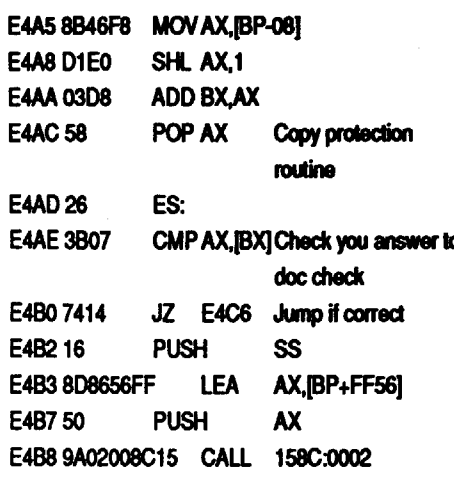

Once the above mentioned string is found, change it to read EXACTLY as the following: 3D 03 00 75 03 90 90 90 E8. You now have an unprotected version of this game that you do not have to identify any course holes with!

GOLFM.EXE does not need this patch because it loads the file GOLFC.EXE into your system for monochrome displays.

**IBM Softkey for...** 

Another doc check, not as hidden as I'd expect. It can be rendered useless by changing one byte.

Norton users should search the file BOX.EXE for the byte pattern 74 14 16 and change the 74 to ED.

W

#### Q REN BOx.zAP BOX.EXE

from Mickeysoft, and so I can't say to you how the original Indy.Exe file is affected by this crack.

In order to crack Indianapolis you need the LZEXE91ZIP package that you can find inmanyBBSs(Exec-PCis one of these, really recommended), and use the program UPACKEXE.EXE that you find in this program.

At this point you have an unpacked file. Get out your favorite sector editor (NU, PCtools or ZipZap65 works well). Search for 47 3A C4 75 1A 07 and change the 75 14 to 90 90.

You can now use LZEXE to compact E4AE 3B07 the file again, better than with Exepack.

**IBM Softkey for...** 

### unClassifieds

#### How to place an UnClassified Ad

Send a typed sample copy with appropriate instructions. (If possible, send text on a 5.25" Apple fonnat disk.) Use up to 40 characters per line, we will adjust word wrap.

SpecialGraphicsInstructions:The first three words of the first line are printed in bold for free. If you want other words bolded, use 5 characters less per line. Use 10 characters less per line if you have a lot of uppercase bold letters. Bold letters are wider than normal. If the typed copy does not show bold, circle the words you want bolded and, on the side, write BOLD. If you want a line centered, write CENTER next to that line. There is no charge for centering any line.

- Our liability for errors or omissions is limited to the cost of the ad.
- We reserve the right to refuse any ad.
- WashingtOn state residents add 7.8% sales tax.
- Send a check or money order (funds drawn on US bank only) for the entire amount to:

COMPUTIST unCLASSIFIEDS 33821 East Orville Road Eatonville, WA 98328

AncientArtofWar,ArcadeMachine, Battle Chess, Video Card for RGB. What have you for the Apple IIe?

You must check your ad for errors, the first time it runs. Errors on our part will be corrected, then, for free. Errors or changes on your part will be charged a \$5 processing fee.

#### **\*\*\*\*** New Rates (per line) **\*\*\*\***

Book "/5.25" disk software .... \$20 Book only — no software ........ \$8 *Add \$2.50jor postage* & *Insurance*

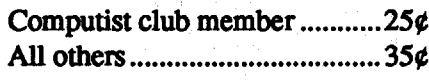

#### The minimum order is \$5.

Frank M. Polosky PO Box 9542 Pittsburg, PA 15223

Softkey hobbist is interested in acquiring copy protected software to deprotect. Good track record, many successful attempts. Original disk will be returned along with softkey for COMPUTIST. Especially interested in older software (pre-1988) but will give any disk a shot System: Apple II+, 64K. Send disk to:

### TRADE YOUR APPLE SOFfWARE

### RDEX **Contributors**

Send your list of programs to trade. I have over 120 originals to trade.

> Byron Blystone POBox 1313 Snohomish, WA 98290

### WANTED

Joe Torzewski 51625 Chestnut Road Granger IN 46530

### Book Sale

How to Repair and Maintain your Apple II, II+, IIe, and IIc by Gene B. Williams (212 pgs), Chilton Book Company

Software-Books-Magazines We buy and sell out-of-print & hard to fmd Apple II originals, old and new. Send \$1 for catalog.

### Help!!!

Longtime COMPUTIST reader and contributor looking for software, old and new, for TIgs and TIe. Also have and am looking for hints and help for many games. Send list

> Mike Ferreira 5380 Marigold Lane Santa Rosa, CA 95403

### WANTED "Most Wanted List" Software ? Need assistance to

deprotect a disk ?

Rich Etarip 824 WUliam Charles, Apt #2 Green Bay, WI 54304

> 67 Lancasler SVS 72 Laser Force (Ilgs) ................................ Britannica 81 The Las! Ninja (lie) Ac:IMlion 75 L.A. Land Monopoly ................................ Softsmith

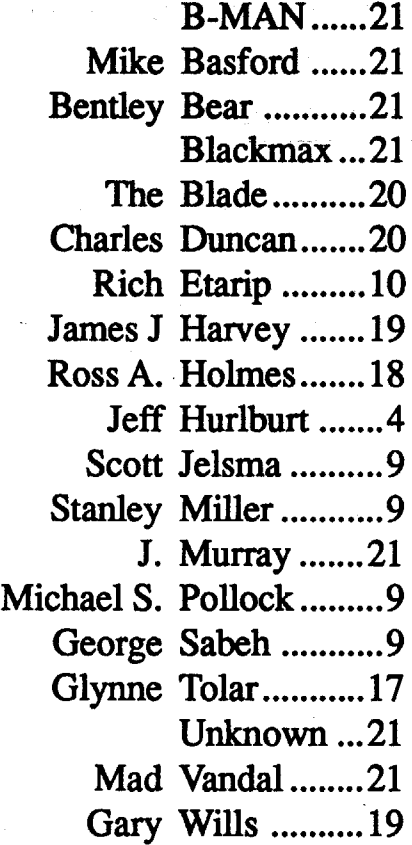

## Most Wanted

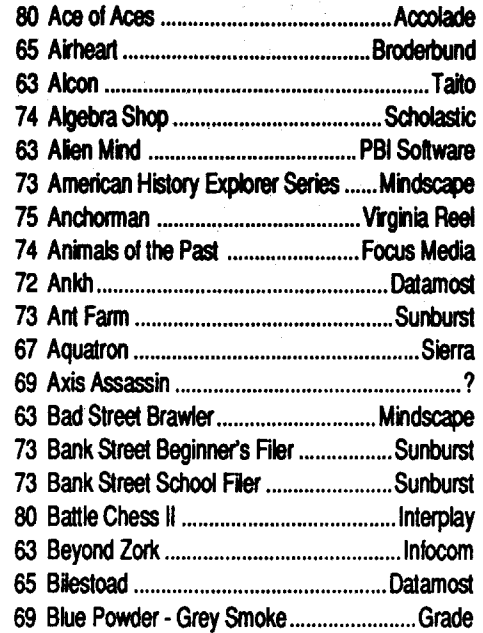

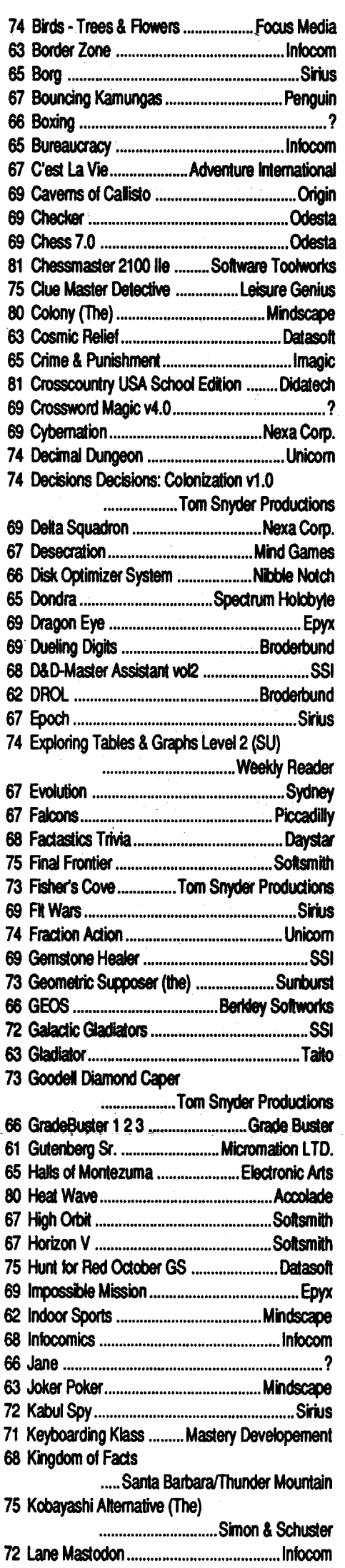

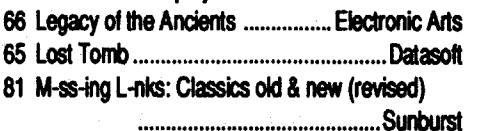

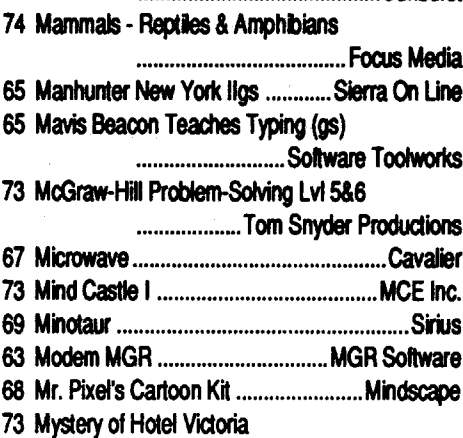

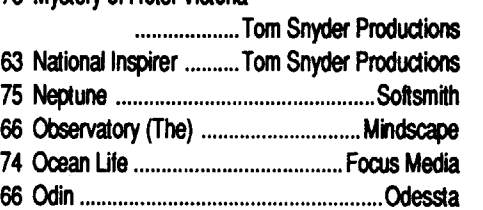

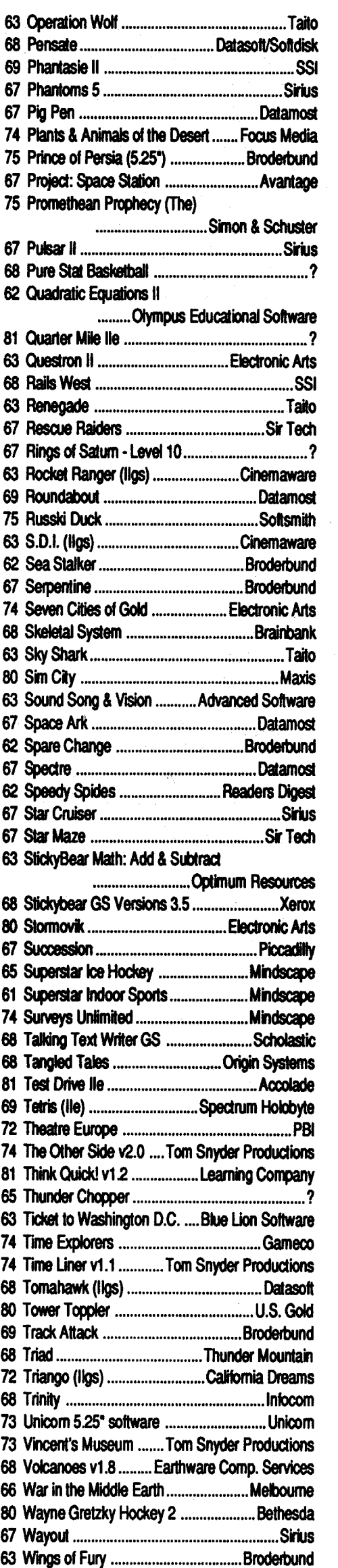

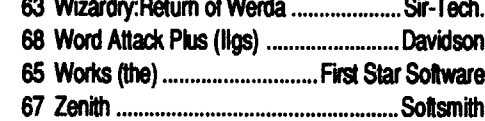

## IBM Most Wanted

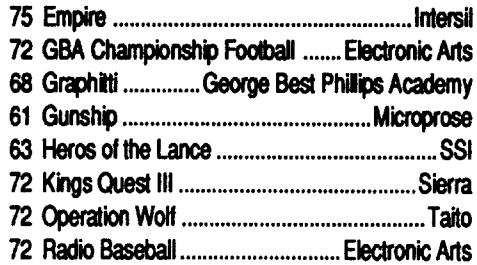

Send orders to Computist at the address listed on the Back issue order form below.

These software packages are NEW (shrink-wrapped except for the one copy of Sound Master that I opened in order to find out what it was). They're software packages that someone ordered and then canceled and we were

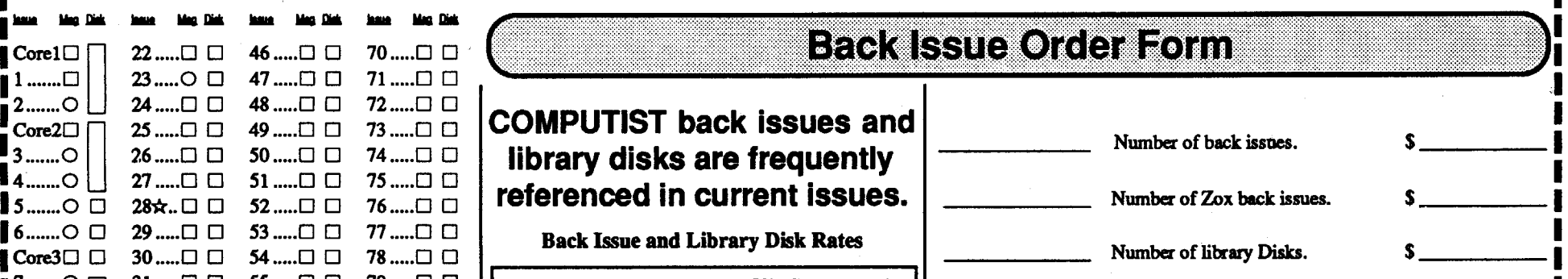

JV ..  $7$ ....... $\circ$   $\Box$  $31$  ..... $\square$   $\square$  55 ..... $\square$   $\square$ 79 .....□ 8.......O <u>|</u> 32 .....□ □ 56 .....□ □  $80$ ..... $\Box$  $81$  .....  $\Box$  [ 10.....○□ 34.....□□ 58.....□□  $\blacksquare$ 11.....O  $\Box$  35..... $\Box$   $\Box$  59..... $\Box$   $\Box$  $12$ , 0  $\Box$  36, 0  $\Box$  60, 0  $\Box$  $13$ ..... $\circ$   $\Box$  37..... $\Box$   $\Box$  61..... $\Box$   $\Box$  $14$ ..... $\circ$   $\Box$  38 ..... $\Box$   $\Box$  62 ..... $\Box$   $\Box$ 15.....○ □ 39.....□ □ 63.....□ □  $16x. \Box \Box$  40.... $\Box \Box$  64.... $\Box$   $\Box$  $17$ ..... $\bigcirc$   $\bigcirc$  41..... $\bigcirc$   $\bigcirc$  65..... $\bigcirc$   $\bigcirc$ 18.....○□ 42.....□□ 66本...○□ 19☆ ロロ 43 .....ロロ 67 .....ロロ **20.....** $\square$   $\square$  **44.....** $\square$   $\square$  **68.....** $\square$   $\square$  $21$ ..... $O \Box 45$ ..... $\Box$   $\Box 69$ ..... $\Box$   $\Box$ 

Some disks apply to more than one issue and an shown as taller boxes.

 $\frac{1}{2}$   $\star$  Limited supply — first-come-first-serve basis  $\mathbf{I}^{\circ}$ Out-of-print - only "Zeroxed" copies for sale

I∗ Issue 66 is laser printed on  $8^{1}/$ , by 11 paper. unable to return.

### **Special Software Sale** (while they last)

Shop- Instant Survey- Micro Typewriter v4.0- Murphy's Minerals- Patterns-PictureChompers-ProbabilityLab-Pr0 fessorAl's SequencingLab- Stickybear Shapes (ProDOS 1.5)- Studymate (the grade booster)- Sun and Seasons- The Duel: Test Drive II- Time Navigator-Tomahawk-Windwalker-APTs:Where in Europe is Carmen Sandiego? • Where in the USA is Carmen Sandiego? • Where in the World is Carmen Sandiego?- Where in Time is Carmen Sandiego?- *Playing Tips:* Windwalker- *IBM Softkeys:* Crime Wave- Gauntlet II - Stunt Driver-Thexder II- Wing Commander-*IBM Reader Review:* Copyrightand much more...

#### SoundQuest CZ Master

*Sound Quest In*

(Commodore Amiga) \$10.00

For use with the Casio CZ-1OI, CZ-1000, CZ-3000, CZ-SOOO and other compatable synthesizers. Included are file management and bank editing features, patch mixing andrandomvoice generation features. Compose and mix your own music using many of the package options available.

#81- The Product Monitor- *Bitkeys:* Micro Typewriter- *Softkeys:* Backyard Birds- Balance of Power- Chemistry: Balancing Equations- Chemistry: The Periodic Table- Chuck Yeager's AFT-Equation Math-Estimation: Quick Solve I - Estimation: Quick Solve II - Five-Star Forecast - Fossil Hunter - Grammar Toy

For a complete back issue list, send a 75¢ stamp to Computist.

#### SubLogic Scenery Disk 2 (Phoenix, Albquerque & EI Paso)

*SubLogic*

(All Apple  $II$ 's)  $$5.00$ 

For use with Jet and/or Flight Simulator v2.0. Each scenery disk covers a geographical region of the country and includes major airports, radio-nav aids, cities, highways, rivers and lakeslocated in thatregion. Enough detail is available for either visual or intrumental cross-country navigation.

Puzzle Maker- Monsters and Make Believe v1.1- Pipe Dream- Pipe Dreams-Rear Guard- Rendezvous with Rama-Same or Different Teacher's Tool Kit. Teacher's Tool Kit (IIc) War of the Lance Where in the USA is Carmen Sandiego?-WmdwalkerGS-Windwalker lie- APTs: Space Rogue- Wizardry III- *Playing Tips:* Countdown- Space Rogue-*IBM Softkeys:* Serve and Volley- Welltris

Ianversion1.02-OverVue-PageMaker-PageMaker 1.0-Pensate-PFS-PFSFile/ Report- PFS version A.03- Real Poker-Rogue- Sargon III- SkyFox- Smooth Talker - The Quest - Think Tank - Think-Tank 1.1- ThinkTank 128- ThinkTank 512-Transylvania-TriplePlay 1.0-Trivia Arcade- Trivia Fever- Typing Intrigue- Ultima ][- Ultima III- VideoWorks 1.0- WellTris- Winter Games-Xyphus- *Features, Notes* & *such:* COPYA-able Questron II - How to make Thiefinto aBRUNabie file- Howto run Task Force on your hard drive- Making Genesis into a single BRUNable file-Making Hard Hat Mack into a single BRUNabie file- Making PLATO software run on the Enhanced *lie-* Multi-Column Print Utility (MCP)- Notes on Battle Chess- Notes on Silent Service GS- Notes on Wildcard II card- Object Module Format (OMF)- ORCA/Disassembler Scripts- ORCA/Disassembler utilities- Other Notes- Running Teacher's Toolkit v3.1 (3.5") on aLaser 128- Task Force on a hard drive and Wings byVitesse-TheBasicsofKracking(part 5): Deprotection of Modified DOS disks-The Basics of Kracking Part 6: Mating Zone & Nibblizing Mysteries- Update on the Silent Service GS v925.01 crack-Xtemal Commands for BASIC: CWO (ChangeWorkingDirectory)-ONLINE- #80- The Product Monitor- *Features, Notes* & *such:* Add Copy II Plus file handlingtoyourBASICprogram-Comments on the Beginner's Book-Formatting 720K disks as 1.44M HO- How to SAVB hexdumps as CDA's- Logging ProDOS Drives- The Basics of Kracking (part 7)- The Basics of Kracking (part8)-*Bitkeys:* BlackMagic-Guild of Thieves- Gunslinger- King's Quest Series- Leisure Suit Larry- Man Hunter: New York- Police Quest- Realms of Darkness- Saracen- Sierra Boot Disks-Silicon Dreams- Space Quest Series-Ultima V-Wizardry Series- Xyphus-Softkeys: Ancient Art of War- Battle Chess- Bridge 6.0- Captain Blood GS-Dinosaur Days v1.0- Empire- Fahrenheit 451- Fay's Word Rally- GATO v1.3- Greeting Card Maker- Hostage-Keef The Thief- Magic Spells v2.0- MagicSpellsv2.1-Mickey'sCrossword

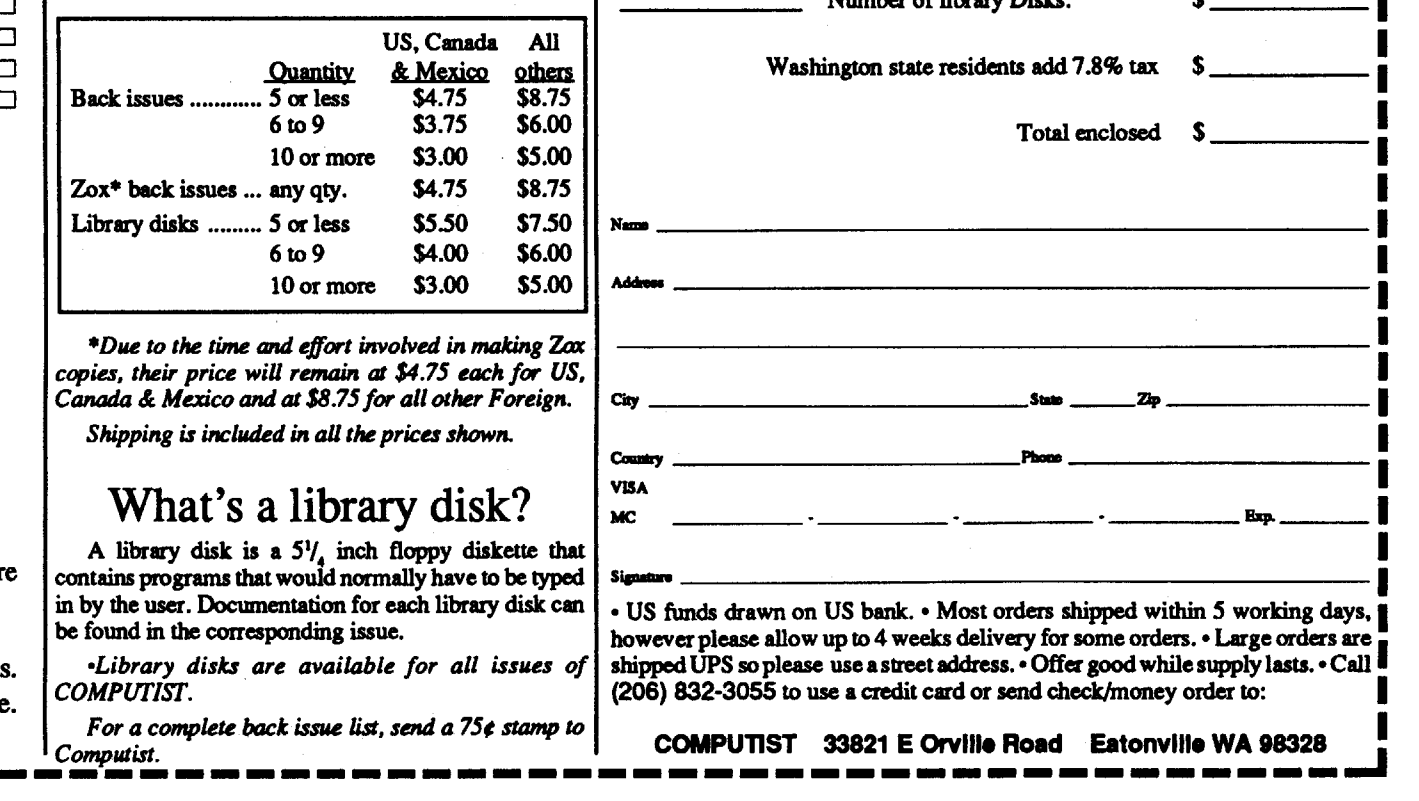

24 Readers Data Exchange COMPUTIST #82

#79-TheProductMonitor-*Bitkeys:*Kabul Spy- *Softkeys:* ABM- Algebra 1-6- Cause and Effect Chemistry: Series I. Computer Generated Mathematics Vol. 2- Cribbage- Designer Puzzles- Dungeon Master Assistant Vol. 2- Economics-Genesis-GinKing-Go-Graphmaster- Hard Hat Mack- Hi Res Computer Golf- Integer Arcade- Laser Bounce-Mammals Reptiles and Insects- Master Grades- Mickey's Crossword Puzzle Maker- Mind Benders- Missing Links-Non-Western Cultures- RoboCOP- Safari Search- SAT SCore Improvement Series- Special Product and Algebraic Factors- Stickybear GS Talking series Talking Alphabet Talking Opposites. Talking Shapes-TaskForce-Teacher's Toolkit version 3.1- The Great Knowledge Race - The History of Europe - The SolarSystem-TheTimeTunnel-Thief-TrianGO. US History. Wasteland. Water and Weather- Who Am I?- Word Problems for Algebra- Worksheet Generator- Writing Chemical Formulas-YourBody-YourBody: SeriesII-*PlayingTips:* BanefulTales-Elite-*MacFeatures:*MacHardDiskEjeetionFix-*Mac Sojtkeys* and *other Patches:* ABCBase-Animation Toolkitl- Aztec C 1.0- Aztec C version 1.00c- Championship Boxing- Chart- Checkminder- Cutthroats- Cutthroats alternate- Deja Vu-Desk Toppers- Dollars & Sense- Dollars & Sense alternate- Electric Checkbook- Excel- Excel alternate fix- Fact Finder 1.0- Faetfinder- Farenheit 451- Feathers & Space- File- FileMaker- Filevision-Filevision alternate-Forecast-Frogger- FunPak- Gato- Grid Wars-Griffm Terminal- Haba-Comm- Haba-Comm alternate- HabaCheckMinder-Habadex 1.1- Harrier Strike Mission-Hayden Speller- Hayden Speller alternate- Hippo<sup>A</sup>C Level 1- Hitchhiker's alternate- Hitchhiker's Guide to the Galaxy- Home Accountant- Legacy-Lode Runner Mac Fortran - Macattack -MacChkrs/Rvrsi-MacCommand-Mac-Draft 1.0-MacDraft 1.1-MacGammon/ Cribbage- MacJack/POker II- MacLabeller- MacMatch- MacPascal (version 1.0)- MacPoker- MacType- Master Type- Master Type alternate- Mouse Stampede-Multiplanalternate- Multip-